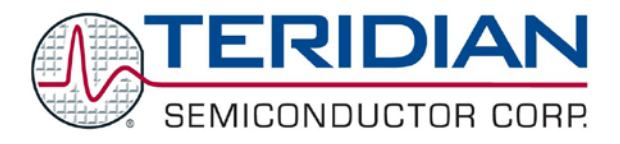

Simplifying System Integration<sup>™</sup>

# **73S12xxF Software User Guide**

**September 14, 2009 Rev. 1.50 UG\_12xxF\_016**

© 2009 Teridian Semiconductor Corporation. All rights reserved.

Teridian Semiconductor Corporation is a registered trademark of Teridian Semiconductor Corporation. Simplifying System Integration is a trademark of Teridian Semiconductor Corporation. Windows, Visual Basic, Visual Studio and Visual C/C++ are registered trademarks of Microsoft Corporation.

Pentium is a registered trademark of Intel Corporation.

 $\mu$ Vision is a registered trademark of Keil (an ARM<sup>®</sup> Company).

Linux is a registered trademark of Linus Torvalds.

MasterCard is a registered trademark of MasterCard Worldwide.

Visa is a registered trademark of Visa Inc.

All other trademarks are the property of their respective owners.

Teridian Semiconductor Corporation makes no warranty for the use of its products, other than expressly contained in the Company's warranty detailed in the Teridian Semiconductor Corporation standard Terms and Conditions. The company assumes no responsibility for any errors which may appear in this document, reserves the right to change devices or specifications detailed herein at any time without notice and does not make any commitment to update the information contained herein. Accordingly, the reader is cautioned to verify that this document is current by comparing it to the latest version on http://www.teridian.com or by checking with your sales representative.

> Teridian Semiconductor Corp., 6440 Oak Canyon, Suite 100, Irvine, CA 92618 TEL (714) 508-8800, FAX (714) 508-8877, http://www.teridian.com

## **Table of Contents**

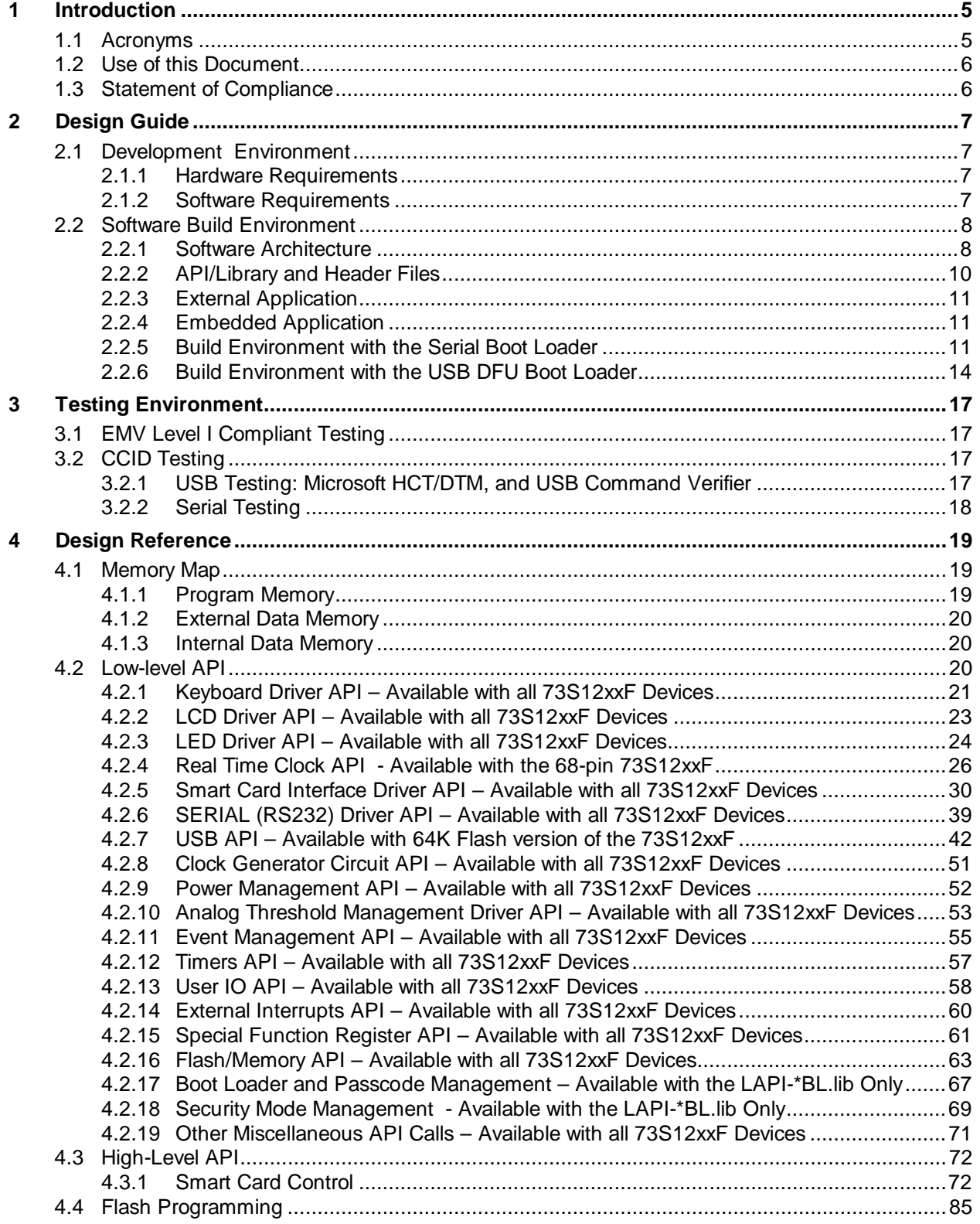

![](_page_3_Picture_23.jpeg)

## **Figures**

![](_page_3_Picture_24.jpeg)

## **Tables**

![](_page_3_Picture_25.jpeg)

## <span id="page-4-0"></span>**1 Introduction**

The Teridian Semiconductor Corporation 73S12xxF single-chip Smart Card Terminal Controllers consist of the 73S1209F, 73S1210F, 73S1215F and 73S1217F. These System-on-Chip devices provide the functions necessary to build a low-cost smart card terminal.

The 73S12xxF Evaluation Board allows development of an embedded application in conjunction with an In-Circuit Emulator (ICE). An application can be programmed in either ANSI C or 80515 assembly language using this evaluation board.

Teridian provides a development Toolkit that includes a set of libraries (Application Programming Interface or API). The API is written in ANSI C to control all the features present on the evaluation boards. These libraries include functions to manage the low-level 80515 core functions such as memory, clock, power modes, interrupts; and high-level functions such as the Liquid Crystal Display (LCD), keyboard, Real-Time Clock (RTC), smart card interfaces, Universal Serial Bus (USB)/Serial interfaces and I/Os. These APIs reduce development time dramatically, since they allow the developer to focus on developing the application without dealing with the low-level layer such as hardware control, timing, etc. This document describes the Toolkit's hierarchical layers and how to use them.

Certain function blocks (such as USB and RTC) are not available on all 73S12xxF devices. As a result, the related APIs can not be used with some ICs. Refer to the data sheets for further details.

This document applies to the following components:

- LAPI Version 4.00 (DFU), LAPI Version 3.30 (BL), LAPI Version 2.30 (non-BL)
- HAPI Version 4.00 (DFU), HAPI Version 3.30 (BL), HAPI Version 2.40 (non-BL)
- Serial Pseudo-CCID Application Version 3.1
- USB CCID Application Version 2.1 (DFU), USB CCID Application Version 1.5 (non-DFU)
- Devices: 1215A05, 1217A06 and 1210/1209A02

#### <span id="page-4-1"></span>**1.1 Acronyms**

![](_page_4_Picture_268.jpeg)

RTC Real Time Clock TSC Teridian Semiconductor Corporation USB Universal Serial Bus<br>
WHQL Windows Hardware ( Windows Hardware Quality Lab

## <span id="page-5-0"></span>**1.2 Use of this Document**

The reader should be familiar with microprocessors, particularly the 80C51/80C52/80515 architecture, firmware, embedded software development and smart card application. Knowledge of the *USB 2.0 Specification*, ISO 7816 Parts 1/2/3/4 and EMV2000 standards may also be helpful.

This document presents the software features as designed in the 73S12xxF Evaluation Board. Users should also have available other 73S12xxF publications such as the data sheet for the particular 73S12xxF device being used, the *72S12xxF Evaluation Board User's Guide*, and the application notes for additional details and recent development information.

## <span id="page-5-1"></span>**1.3 Statement of Compliance**

The software and hardware for the 73S12xxF meets or exceeds USB 2.0 Full Speed, EMV2000 (both T=0 and T=1 protocols) and ISO 7816 protocol standards. The Windows<sup>®</sup> XP USB CCID Driver is designed to meet Microsoft Windows Logo compliance. Refer to the respective documentation for further information about these standards.

The embedded applications (and their associated libraries) have passed the USB.org USB Command Verifier version 1.3 Beta, Microsoft HCT version 12.01.1 for USB, Microsoft DTM for both XP and Vista, and EMV Level 1 compliant testing.

## <span id="page-6-0"></span>**2 Design Guide**

This section provides designers with basic guidance in developing smart card reader applications utilizing the TSC 73S12xxF devices. There are three types of applications that can be developed:

- A Host application (for example: an application residing on a PC, e.g. Windows 2000, Windows XP, Windows CE or in a host microprocessor).
- An Embedded application using both High-level APIs and Low-level APIs (in Flash).
- An Embedded application using the Low-level APIs only (in Flash).

There are two options to connect the 73S12xxF Evaluation Board or demo boards to a PC or host controller:

- UART/RS232 serial interface.
- USB V2.0 full speed/12 Mbps interface.

## <span id="page-6-1"></span>**2.1 Development Environment**

#### <span id="page-6-2"></span>**2.1.1 Hardware Requirements**

The recommended hardware requirements include:

- Teridian 73S12xxF Evaluation Board.
- AC Adaptor (AC/DC output) or Variable Bench Power Supply.
- PC Pentium® with 512 MB RAM and 10 GB hard drive, 2 COM ports, and 2 USB port (if the USB interface is utilized) running Windows XP.

Optional Hardware includes:

- Signum Systems ADM-51 In-Circuit Emulator (for debugging the embedded application) with or without trace capability. Signum references this device as the ADM-51 Emulator. This device is configured to use one of the PC's USB Ports. Contact Signum Systems at [www.signumsystems.com](http://www.signumsystems.com/) for the latest version of the ICE software.
- The Teridian Flash Programming Tool (for programming Flash when a Signum ADM-51 ICE is not available).

#### <span id="page-6-3"></span>**2.1.2 Software Requirements**

The following are the recommended software requirements:

- For embedded application programming:
	- Keil™ Compiler. Version 7.0 or later is recommended.
- Keil μVision®2 or μVision3 IDE.
- If an ICE is used, Signum Systems software (comes with Signum Systems ADM-51 ICE hardware). The ICE can also be used to program Flash.
- A Teridian Flash Programmer (TFP) module for programming Flash.
- For Windows PC application programming:
	- Visual Basic®, Visual Studio® or Visual C/C++® for Windows 2000 or Windows XP.
- Optionally, Keil's extended linker (LX51 instead of BL51) for code size optimization purposes.

The following software tools/programs are included in the 73S12xxF Development Kit and should be installed on the development PC:

- $\triangleright$  USB View a shareware PC tool which can be downloaded from [www.usb.org.](http://www.usb.org/)
- usbccid.sys/usbccid.inf a Microsoft generic Windows XP CCID USB driver.
- CCIDTSC-\*.sys/CCIDTSC-\*.inf Teridian Windows Drivers.
- $\triangleright$  ccidusb-\*.hex an embedded application used for USB CCID communications with Windows or Linux OS. This embedded program can be used with either Microsoft's generic USB driver or the Teridian driver.
- ccidrs232.hex an embedded application used for RS232/Serial communications with a host running Windows OS.
- $\triangleright$  CCID-USB.exe a PC application written in C# to be used in conjunction with the CCIDTeridian.sys USB driver with the evaluation board programmed with the CCIDUSB-\*.hex firmware.
- $\triangleright$  Low-level API Library an embedded flash module that provides low-level APIs (physical layer) to control the 73S12xxF.
- $\triangleright$  High-level API Library an embedded flash module at the protocol level that provides APIs to control different features of the Smart Card. EMV Level I protocol layer is implemented within this module.
- $\triangleright$  Include/header files for both the Low-level API and the High-level API libraries.
- $\triangleright$  Sample code for Serial's Pseudo CCID protocol. For the USB interface, the USB CCID firmware source code is also included.
- > Linux driver for USB CCID and Linux Application for USB DFU interface.

## <span id="page-7-0"></span>**2.2 Software Build Environment**

Install the Keil compiler and select all default options (recommended). When prompted for a target device, select TSC-73S12xxF. This option may not be available on older versions of the compiler. In this case, select TSC 73M6513. For development, an upgrade to a newer version of the Keil compiler is highly recommended. This option can be changed at any time by:

Under 'Project' – 'Select Device for target 'Target1' '– CPU tab' – scroll down to TDK Semiconductor (with older version of Keil) or Teridian Semiconductor (available with newer version of Keil) – select either 71M6513 or 73S12xx.

Under 'Project' – 'Options for target 'target1" – Target tab – Xdata memory field, the RAM start address should be set to 0x0000, and RAM size should be set to 0x0800.

## <span id="page-7-1"></span>**2.2.1 Software Architecture**

The 73S12xxF software architecture is partitioned into three separate layers:

- The Low-level API (LAPI) device or physical layer, which contains a set of function calls to directly manage the peripherals and CPU management (such as clock, timing, power saving, etc.).
- The second layer is the High-level API (HAPI), which is essentially the protocol layer. It provides functions for communication with the smart card (ICC).
- The third layer is the application layer. This layer is left for the application software developer to design any suitable smart card reader applications.

[Figure 1](#page-8-0) shows the partitions for each software component and its approximate memory size. As illustrated, there are many different ways an application can be designed and implemented. Section [4](#page-18-0) [Design Reference](#page-18-0) describes the API functions within each component in more detail. The embedded application sample source code for most of the main features of the chip is provided in the release.

![](_page_8_Figure_2.jpeg)

<span id="page-8-0"></span>**Figure 1: Software Architecture Diagram** 

(Sizes indicated are approximate)

### <span id="page-9-0"></span>**2.2.2 API/Library and Header Files**

The library files included in the software development kit are listed below (see [Figure 1: Software](#page-8-0)  [Architecture Diagram](#page-8-0) for the library partitions). The following nomenclature applies to the file names:

- '?' is either 'S' (for Single-8010) or 'M' (for Multiple-8010)
- 'xx' is 'BL' (for Serial Boot Loader), 'DFU' for USB DFU Boot Loader or empty.
- There are other versions such as LAPI-MS1.LIB, LAPI-SLED.LIB, that are specific builds for specific hardware setups and are typically NOT included in the sample application project files. For all evaluation purposes, these files will NOT be used.

![](_page_9_Picture_7.jpeg)

The High-level API library does not include a USB API. For the *USB 2.0 Specification* (specifically, chapter 9 of the specification), the LAPI layer handles all endpoint 0 (or control endpoint) communications with the host; thus a High-level API for USB is not necessary. An application can call the LAPI USB functions directly for all of its bulk and interrupt endpoint communications.

![](_page_9_Picture_279.jpeg)

In addition, the following header (.h) and source (.c) files are included:

![](_page_9_Picture_280.jpeg)

<span id="page-9-1"></span><sup>&</sup>lt;sup>1</sup> When the low-level LAPI-?xx.LIB library is included in an application, the compiler requires that the modules within the library be exclusively selected; otherwise, it will not be included. No error/warning will be displayed during the build but when the hex file is downloaded and run, the intended function will not operate as expected. To avoid this problem, right-click on the low-level LAPI-?xx.LIB library (after adding it to the project), select 'options for File LAPI-?xx.LIB' – and under 'Select Modules to Always Include', select the modules that the application uses, as listed. If program space permits, select all listed modules. This setup can be optimized later (once the application code is stable) by deselecting unused modules to reduce code space.

### <span id="page-10-0"></span>**2.2.3 External Application**

An external application can run on a PC or any host microprocessor. The 73S12xxF supports two options to interface with a PC external application: RS-232/Serial interface or USB V2.0 full speed interface.

#### **RS232 / Serial Interface**

When using the RS-232 or a generic asynchronous serial interface, TSC can provide the sample source code for a serial / RS-232 firmware application. It implements a SLIP protocol which enables the transfer of data between the PC (or a host microprocessor) and the 73S12xxF. The serial communication speed can range from 9600 bps to 115200 bps, with consideration of the selected CPU clock speed. Contact a Teridian Semiconductor sales representative for availability. For more information, refer to the *Pseudo-CCID Host GUI Users Guide*, the *Pseudo-CCID Host Application Guide*, and the *Pseudo-CCID Serial/RS232 Firmware Application Note*.

#### **USB V2.0 Full Speed Interface**

When using the USB V2.0 full speed interface, the communication speed is fixed at 12 Mbps. Software included with the TSC 73S12xxF Evaluation Boards provides sample source code for a USB firmware application to be run with either a Microsoft generic CCID USB driver (for XP) or the TSC customized driver (also included in the release). When the CCID-USB firmware is loaded and either the Microsoft or TSC driver is used on the host side, any PC/SC compliant application for Windows XP would be able to communicate and control the Reader. For more information, refer to the *USB-CCID Host GUI Users Guide* and the *CCID Application Note*.

#### <span id="page-10-1"></span>**2.2.4 Embedded Application**

A user written embedded application can link directly to the TSC low-level API to better handle hardware control, timing or interrupts. In addition, an embedded application can be significantly simplified by using the TSC High-level API to gain access to the Smart Card protocol interfaces, especially when software certification is desired to meet USB 2.0, EMV 2000, ISO 7816 or Microsoft Windows Logo.

#### <span id="page-10-2"></span>**2.2.5 Build Environment with the Serial Boot Loader**

Starting with the Teridian P-CCID Release version 2.00 or higher, the Boot Loader API is included in the Low-Level library (LAPI-?BL.lib). When linking the application with the libraries containing the boot loader, a few rules must be adhered to. Follow the instructions described below.

![](_page_10_Picture_12.jpeg)

LAPI-?BL.lib version 3.xx supports the Boot Loader with Serial/RS-232 interface only.

![](_page_11_Picture_39.jpeg)

<span id="page-11-0"></span>**Figure 2: Device Options for Building with the Boot Loader**

[Figure 2](#page-11-0) shows the Device configuration build options. The selected device should be one of the Teridian 80515-based products, either the 6513 or the 73S12xxF family.

The Extended Linker (LX51) option is required to pack both the Boot Loader and the Teridian Pseudo-CCID application within 32 K of Flash. As a result, applications that use these components must be built with this option enabled in the compiler in order for the project to build.

![](_page_12_Picture_35.jpeg)

**Figure 3: Target Options for Building with the Boot Loader**

<span id="page-12-0"></span>Off-chip code memory should be set to start at 0x0200 since the first page (512 bytes) of Flash is reserved for boot code (see [Figure 3\)](#page-12-0).

![](_page_12_Picture_36.jpeg)

<span id="page-12-1"></span>**Figure 4: C51 Options for Building with the Boot Loader**

The Preprocessor Symbol "MULTI8010" (refer to [Figure 4\)](#page-12-1) is used for a hardware configuration where multiple 8010 parts are used to drive up to four external smart card slots (any slot that is higher than ICC  $1<sup>S1</sup>$ . Associated library or project files set up for a multiple 8010 configuration have the letter 'M' in their filename. For example, the Low-Level library that supports the MULTI8010 configuration would be named LAPI-MBL.lib.

The Preprocessor Symbol "SINGLE8010" is used instead of "MULTI8010" for a hardware configuration where a single 8010 and a custom mux are used to drive up to four external smart card slots. Associated library or project files set up for single 8010 configuration have the letter 'S' in their filename. This configuration is supported under the Serial/RS232 interface only.

The preprocessor symbol "BOOTLOADER" is used to incorporate the Serial/RS232 boot loader portion of the LAPI. This directive is used when linking to a library with 'BL' in its name. Interrupt vectors start at address 0x0200 due to the BOOTLOADER's residence. All associated library or project files set up for the Boot Loader configuration have the letters 'BL' in their filename.

TSCP-CCID Release version 2.00 or higher (a separate release built specifically for Teridian's Pseudo-CCID RS-232 Serial interface) has configured all its build files for the appropriate build environment and specific configuration. It is NOT recommended that these values be changed, in other words, the project files (\*.uv2) should not be altered. Contact a Teridian Sales Representative for further inquiry.

## <span id="page-13-0"></span>**2.2.6 Build Environment with the USB DFU Boot Loader**

Starting with the Teridian CCID USB Release version 2.00 or higher, the DFU Boot Loader is included in the Low-Level library (LAPI-MDFU.lib). The DFU Boot Loader has a different architecture than the Serial/RS232 Boot Loader described in above section. It is a stand-alone firmware application that runs as a DFU class (0xFE) device whereas the Serial/RS-232 Boot Loader is part of the LAPI library. When linking the application with the libraries containing the DFU boot loader a few rules must be adhered to. Follow the instructions described below.

The DFU boot loader is supported under the USB interface only.

![](_page_14_Picture_36.jpeg)

**Figure 5: Target Options for Building with the DFU Boot Loader**

<span id="page-14-0"></span>[Figure 5](#page-14-0) shows the application's starting address. It must be set to start at 0x1802. The Flash address range from 0x0000 through 0x17FF is reserved inclusively for the DFU Boot Loader.

![](_page_15_Picture_90.jpeg)

**Figure 6: C51 Options for Building with the Boot Loader**

<span id="page-15-0"></span>In [Figure 6,](#page-15-0) the interrupt vectors address must be set to where the application starts, as described above.

The Preprocessor Symbol "DFU" is used to link in the DFU option as implemented in LAPI-MDFU.LIB and ICC-API\_MDFU.lib. Review the 12xxBootLoaderFirmwareANV...pdf for detailed information about this option. The associated libraries built to support this option has the letters "DFU" in their filenames.

The Preprocessor Symbol "LEDMGT" indicates status of Smart Card's events as described in the CCIDAP\_73S12xx\_V...pdf. This option is only implemented and applicable at the firmware application level. Any version of the libraries would work whether this option is used or not.

The USB interface only supports "MULTI8010" hardware configuration; thus, "SINGLE8010" will not be used.

The Preprocessor Symbol "HIGHCPU" is to set the CPU clock to run at 24MHz. This option is set and used in the CCID application code. Without this option, the default CPU clock is 3.69MHz.

The source code included in the CCID release has all its build files set up for the appropriate build environment and specific configuration. It is NOT recommended that these values be changed, in other words, the project files (\*.uv2) should not be altered. Contact a Teridian Sales Representative for further inquiry.

## <span id="page-16-0"></span>**3 Testing Environment**

Teridian performs conformance and certification testing to verify both the 73S12xxF IC (hardware and electrical) and libraries (protocol, timing and application firmware and drivers). These tests are dictated by specific standards. Each standard has a specific set of hardware and software configuration requirements. This section describes the protocol portion of the testing that has been performed.

## <span id="page-16-1"></span>**3.1 EMV Level I Compliant Testing**

This section describes the EMV Level I compliant protocol testing. EMV Level I Electrical testing is beyond the scope of this document.

Depending on the accredited test labs, EMV Level I compliant protocol testing can be done using either a Visa or a MasterCard test suite under the Payment System Environment (PSE). Each test environment has its own setup/configuration and selected tests for each setup.

For example, in the MasterCard test suite, there are a few configurable choices that must be considered. Each answer to these six questions would require a different test setup and expected behavior of the reader. The true/false answers shown after the questions below were selected for Teridian's EMV Level I compliant testing.

Terminal supports parameters negotiation technique: (true/false) - true Terminal deactivates after I-Block with LEN = 0xFF: (true/false) - true Terminal supports resynchronization: (true/false) - false Terminal deactivates after BWT excess: (true/false) - true Terminal deactivates after CWT excess: (true/false) - true Terminal sends S(Abort Response): (true/false) – false

The EMV Level I Master Card test suite was performed by both an independent/accredited test lab and by Teridian's internal test lab. The testing was done using internal slot (slot #1) and all internal EMV Level I tests passed.

EMV Level I formal compliant test at an accredited lab (Cetecom) is in progress.

## <span id="page-16-2"></span>**3.2 CCID Testing**

The 73S12xxF part provides two control interfaces to the host: USB and Serial/RS232. Using either of these bus types, a command can be sent from the host to the chip to control the Smart Card. Because of this control interface, testing under the CCID Specification usually involves two parts: Smart Card and Bus type (USB or Serial/RS232).

## <span id="page-16-3"></span>**3.2.1 USB Testing: Microsoft HCT/DTM, and USB Command Verifier**

Teridian used three different tests to verify USB CCID compliance:

- 1. Microsoft Hardware Compatibility Test (HCT) for Windows Logo or their updated test suite: Device Test Manager for Vista and Windows XP, which tests CCID and PC/SC compliances.
- 2. USB 2.0 Chapter 9 Test (USB Command Verifier Test).
- 3. Linux Driver test using the available smart card test tool downloaded from the internet.

The HCT/DTM Smart Card test was completed in-house using the IFDTest.exe that came with HCT version 12.01.1. (Note: This test still requires the use of older PC/SC test cards that are no longer available for purchase) At this release, the two Vista drivers have been certified with Microsoft. The adhoc testing was performed using both the TSC USB driver and the Microsoft generic USB CCID driver. The DTM test was run and certified with Microsoft using only the TSC customized driver.

The USB Command Verifier version 1.3 Beta (latest version) was also run with this release using the TSC customized driver. The USB.ORG compliant testing was completed both in house and by an accredited, independent lab (NTS). Both tests passed.

The Linux driver was done in-house, but previously version 1.20 of the TSC CCIDUSB firmware was certified by the Linux CCIDUSB driver developer.

## <span id="page-17-0"></span>**3.2.2 Serial Testing**

PCCID is built in a separate release that includes a host application to control the 73S12xxF device programmed with the PCCID firmware. The testing was done using this proprietary interface ranging from EMV Level I protocol testing to slot-switching Smart Card Tests.

## <span id="page-18-0"></span>**4 Design Reference**

As depicted in [Figure 1: Software Architecture Diagram,](#page-8-0) the 73S12xxF provides many design options for an application developer. Details of the software modules are described in this section.

## <span id="page-18-1"></span>**4.1 Memory Map**

The 73S12xxF contains a high performance, embedded 80515 core, referred to as the 'core'. It executes all ASM51 instructions and has the same instruction set as the 80C51.

The core supports separate Program and Data memory as shown in [Figure 7.](#page-18-3) The 73S12xxF family of devices has two program sizes (32 KB and 64 KB). This program space is segmented into 512-byte pages. There are 2048 bytes of external data RAM (XData or XRAM) and 256 bytes of internal data RAM (IData or IRAM).

![](_page_18_Figure_7.jpeg)

**Figure 7: Memory Layout**

## <span id="page-18-3"></span><span id="page-18-2"></span>**4.1.1 Program Memory**

The 73S12xxF is available with either 64 KB or 32 KB of program memory. The 73S1209F/73S1210F have 32 KB and the 73S1215F/73S1217F have 64 KB. Contact a Teridian Sales Representative for ordering information.

### <span id="page-19-0"></span>**4.1.2 External Data Memory**

<span id="page-19-3"></span>The 2 KB of XRAM are available at address locations 0x0000 through 0x07FF. The upper 1K bytes of the external data memory space (from 0xFC00 to 0xFFFF) is reserved for additional special function registers for the 73S12xxF chip and is segmented as shown in [Table 1.](#page-19-3)

| <b>Function Space</b>     | # Bytes | <b>Starting Address</b> | <b>Ending Address</b> |
|---------------------------|---------|-------------------------|-----------------------|
| <b>Peripheral Control</b> | 128     | 0xFF80                  | $0x$ FFFF             |
| <b>Smart Card Control</b> | 384     | 0xFE00                  | 0xFF7F                |
| <b>USB Control</b>        | 512     | 0xFC00                  | 0xFDFF                |

**Table 1: Upper 1 KB External Data Memory layout**

#### <span id="page-19-1"></span>**4.1.3 Internal Data Memory**

The 256 bytes of IRAM are available for use as scratch-pad RAM.

<span id="page-19-4"></span>The IRAM Special Function Registers are mapped as shown in [Table 2.](#page-19-4) All registers appearing in the first column (000b) are bit-addressable:

| <b>HEX/BIN</b> | 000b  | 001b   | 010b    | 011b   | 100b  | 101b    | 110b    | 111b    |
|----------------|-------|--------|---------|--------|-------|---------|---------|---------|
| $0xF8 - 0xFF$  |       |        |         |        |       |         |         |         |
| $0xF0 - 0xF7$  | b     |        |         |        |       |         |         |         |
| $0xE8 - 0xEF$  |       |        |         |        |       |         |         |         |
| $0xE0 - 0xE7$  | acc   |        |         |        |       |         |         |         |
| $0xD8 - 0xDF$  | wdcon |        |         |        |       |         |         |         |
| $0xD0 - 0xD7$  | psw   | kcol   | krow    | kscan  | kstat | ksize   | korderl | korderh |
| $0xC8 - 0xCF$  | t2con |        |         |        |       |         |         |         |
| $0xC0 - 0xC7$  | ircon |        |         |        |       |         |         |         |
| $0xB8 - 0xBF$  | ien1  | ip1    | s0relh  | s1relh |       |         |         |         |
| $0xB0 - 0xB7$  | p3    |        | fishctl |        |       |         |         | pgadr   |
| $0xA8 - 0xAF$  | ien0  | ip0    | s0rell  |        |       |         |         |         |
| 0xA0 - 0xA7    | usr15 | udir15 |         |        |       |         |         |         |
|                | 8     | 8      |         |        |       |         |         |         |
| 0x98 - 0x9F    | s0con | sobuf  | ien2    | s1con  | s1buf | s1 rell |         |         |
| $0x90 - 0x97$  | usr70 | udir70 | dps     |        | erase |         |         |         |
| 0x88 - 0x8F    | tcon  | tmod   | tlO     | tl1    | th0   | th1     | ckcon   | mclkctl |
| 0x80 - 0x87    |       | sp     | dp1     | dph    | dpl1  | dph1    | wdtrel  | pcon    |

**Table 2: IRAM Special Function Register Map**

## <span id="page-19-2"></span>**4.2 Low-level API**

A low-level Application Programming Interface (API) is provided to control all hardware peripherals. An application can link to the low-level API library to utilize the functions described in subsequent sections.

Before using the low-level API, an embedded application should call the API\_Init() routine in the beginning of the program as part of its initialization. As a general guideline, any feature to be included or used in an application must first call its associated initialization routine. For example, to link the USB module into an application, USB Init() must first be called to initialize its associated registers for the USB functions.

Each feature available with the 73S12xxF device has a sample application to demonstrate the library function's usage.

<span id="page-20-1"></span>The core provides four interrupt priority levels among six group sources. The 73S12xxF sources are grouped as shown in [Table 3.](#page-20-1) All sources belonging to a group share the same interrupt priority level. The LAPI sets up the four priority levels for these groups as shown in [Table 3.](#page-20-1)

| Group 6                               | Group 5    | Group 4           | Group 3   | Group 2   | Group 1              |  |  |
|---------------------------------------|------------|-------------------|-----------|-----------|----------------------|--|--|
| 12C                                   | <b>USB</b> | <b>Smart Card</b> | Ext Int 1 | Timer 0   | Ext Int <sub>0</sub> |  |  |
| VDD                                   | RTC.       | Timer 1           | Ext Int 3 | Ext Int 2 | Serial 1             |  |  |
| Analog                                | Keypad     |                   |           |           |                      |  |  |
|                                       | Serial 0   |                   |           |           |                      |  |  |
| <b>Priorities as set in LAPI.LIB:</b> |            |                   |           |           |                      |  |  |
| Highest                               | Low        | High              | Lowest    | Lowest    | Low                  |  |  |

**Table 3: Interrupt Sources and Priority Level**

The low-level APIs are listed below. Additional details are in the subsequent subsections.

- Keyboard Driver API [Available with all 73S12xxF Devices](#page-20-0) (page [21\)](#page-20-0).
- LCD Driver API [Available with all 73S12xxF Devices](#page-22-0) (page [23\)](#page-22-0).
- LED Driver API [Available with all 73S12xxF Devices](#page-23-0) (page [24\)](#page-23-0).
- Real Time Clock API [Available with the 68-pin 73S12xxF](#page-25-0) (page [26\)](#page-25-0).
- Smart Card Interface Driver API [Available with all 73S12xxF Devices](#page-29-0) (page [30\)](#page-29-0).
- SERIAL (RS232) Driver API [Available with all 73S12xxF Devices](#page-38-0) (page [39\)](#page-38-0).
- USB API [Available with 64K Flash version of the 73S12xxF](#page-41-0) (page [42\)](#page-41-0).
- Clock Generator Circuit API [Available with all 73S12xxF Devices](#page-50-0) (page [51\)](#page-50-0).
- Power Management API [Available with all 73S12xxF Devices](#page-51-0) (page [52\)](#page-51-0).
- [Analog Threshold Management Driver API –](#page-52-0) Available with all 73S12xxF Devices (page [53\)](#page-52-0).
- Event Management API [Available with all 73S12xxF Devices](#page-54-0) (page [55\)](#page-54-0).
- Timers API [Available with all 73S12xxF Devices](#page-56-0) (page [57\)](#page-56-0).
- User IO API Available with [all 73S12xxF Devices](#page-57-0) (page [58\)](#page-57-0).
- External Interrupts API [Available with all 73S12xxF Devices](#page-59-0) (page [60\)](#page-59-0).
- Special Function Register API [Available with all 73S12xxF Devices](#page-60-0) (page [61\)](#page-60-0).
- Flash/Memory API [Available with all 73S12xxF Devices](#page-62-0) (page [63\)](#page-62-0).
- [Boot Loader and Passcode Management –](#page-66-0) Available with the LAPI-\*BL.lib Only (page [67\)](#page-66-0).
- Security Mode Management Available with the LAPI-\*BL. lib Only (page [69\)](#page-68-0).
- Other Miscellaneous API Calls [Available with all 73S12xxF Devices](#page-70-0) (page [71\)](#page-70-0).

#### <span id="page-20-0"></span>**4.2.1 Keyboard Driver API – Available with all 73S12xxF Devices**

The Keyboard Driver manages the keystroke acquisition using a scrambled algorithm. It is the High-level API's role to manage the scrambling algorithm. Up to 30 keys can be managed in a 6 row by 5 column configuration. The APIs below are written to use Hardware Scan enabling. An application can be written to bypass Hardware Scanning to perform its own manual key scan functionality. Refer to the *73S12xxF Data Sheet* for information on the keypad bypass mode.

The Keyboard Driver API includes:

- **KEY** Init () (page [22\)](#page-21-0)
- [KEY\\_Wait \(\)](#page-21-1) (page [22\)](#page-21-1)

<span id="page-21-1"></span><span id="page-21-0"></span>![](_page_21_Picture_229.jpeg)

EVENT\_VDDF 0x00000400 EVENT\_I2C 0x00000800 EVENT\_ANALOG 0x00001000 EVENT\_USR0 0x00002000 EVENT\_USR1 0x00004000 EVENT USR2 0x00008000 EVENT\_USR3 0x00010000 EVENT\_ES 0x00020000 *ExitOn*: Output parameter If KEY\_ERR\_SMARTCARD\_xxx return code, it specifies which SmartCard event occurred. Bit[n] corresponds to ICC[n]. If KEY\_ERR\_EVENT, it specifies which EVENT occurred. *KeyCode*: Output parameter Specifies the KeyCode that was pressed. The KeyCode is equal to ((row-1) \* KeypadCols) + (col-1), where **column** ranges from 1 to KeypadCols and **row** ranges from 1 to KeypadRows.

Return Codes

![](_page_22_Picture_250.jpeg)

![](_page_22_Picture_5.jpeg)

ScanOrder can be any permutation of the values 0,1,2,3 and 4. If an unscrambled order is desired, set ScanOrder = 0x4688. The scrambling algorithm is handled by the caller. If the event was a Smart Card event exit, use ICC Status() to discover which card caused the exit.

#### <span id="page-22-0"></span>**4.2.2 LCD Driver API – Available with all 73S12xxF Devices**

The LCD interface supports a generic external LCD controller and uses USR I/O that is accessed by the LCD driver API. The LCD calls manage a generic 7-bit (4-bit data bus) interface to the external LCD controller. For the 73S1215F Evaluation Board, where the MDL-16265 LCD is used, USR pins 0-3 are used for the 4-bit data bus, USR pins 4, 5 and 6 are used for E, RW and RS, respectively).

The USR IO pins can be used for several different features such as LCD, I2C addressing for external slots and a Serial RS232 interface to a Windows XP host depending on the TSC evaluation board and the application firmware being used. Care must be taken by the application to make sure there is no conflicting usage. The LCD API includes:

- [LCD\\_Init \(\)](#page-22-1) (page [23\)](#page-22-1)
- [LCD\\_Command \(\)](#page-23-1) (page [24\)](#page-23-1)
- [LCD\\_Data\\_Write \(\)](#page-23-2) (page [24\)](#page-23-2)
- [LCD\\_Data\\_Read \(\)](#page-23-3) (page [24\)](#page-23-3)

#### <span id="page-22-1"></span>**LCD\_Init ()**

Purpose Initialize the LCD interface. After initialization the Display will be ON and cleared. A block cursor will be at the home position.

Synopsis **Void LCD\_Init (** void **);**

Parameters None.

Return Codes None.

#### <span id="page-23-1"></span>**LCD\_Command ()**

![](_page_23_Picture_246.jpeg)

Synopsis **Void LCD\_Command (** IN char LcdCmd **)**;

![](_page_23_Picture_247.jpeg)

Return Codes None.

#### <span id="page-23-2"></span>**LCD\_Data\_Write ()**

![](_page_23_Picture_248.jpeg)

Return Codes None.

#### <span id="page-23-3"></span>**LCD\_Data\_Read ()**

![](_page_23_Picture_249.jpeg)

Return Codes None.

#### <span id="page-23-0"></span>**4.2.3 LED Driver API – Available with all 73S12xxF Devices**

The 73S12xxF provides four LEDs that can be programmed with four levels of output current: 0 mA (LED\_OFF), 2 mA (LED\_DIM), 4 mA (LED\_NORMAL) and 10 mA (LED\_BRIGHT). On the 73S1205F, only LED0 and LED1 (lower two bits) are available.

The LED Driver API includes:

- [LED\\_Config \(\)](#page-24-0) (page [25\)](#page-24-0)
- [LED\\_Write \(\)](#page-24-1) (page [25\)](#page-24-1)
- [LED\\_Read \(\)](#page-24-2) (page [25\)](#page-24-2)

<span id="page-24-2"></span><span id="page-24-1"></span><span id="page-24-0"></span>![](_page_24_Picture_185.jpeg)

#### <span id="page-25-0"></span>**4.2.4 Real Time Clock API - Available with the 68-pin 73S12xxF**

The 73S12xxF provides a 32-bit counter selectable in 0.5, 1 or 2 second increments to measure time. This time mark can also be used to generate RTC interrupts at 0.5, 1, 2, 4, or 8-second intervals. A 24-bit trimming function, along with a 24-bit accumulator, is provided to correct the clock drift induced by the quartz crystal. The device also supports a watchdog capability. This feature will give the processor 0.5 seconds to respond to an RTC interrupt. If the RTC interrupt is not serviced within 0.5 seconds, a full RESET to the 72S12xxF is performed. To use the watchdog timer function, the RTC interrupt must be enabled. Consequently, the watchdog will always be enabled when the RTC interrupt is enabled. It is not possible to turn off the watchdog while the RTC interrupt is enabled.

![](_page_25_Picture_4.jpeg)

Care should be taken as it is possible for the device to be put into an infinite reset loop when an RTC interrupt is not serviced on time (within 0.5 second). When this problem occurs, reprogram the Flash with a known good application/program using the TFP.

The RTC block uses the 32768 Hz oscillator signal or divider logic (from the 12 MHz oscillator circuit) to produce 0.5 second time marks. The 32768 Hz oscillator can be disabled (see the [PowerOFF](#page-52-1) API), but is intended to operate at all times in all power consumption modes. If a 32 kHz crystal is not provided, this oscillator must be disabled and the RTC will operate from an internal 96 MHz clock divided by 2930. In this case, the RTC trim value should be set as described in the following paragraph.

The 3-byte accumulator can hold  $2^{24}$  = 16,777,216, which yields a 0.0596 PPM resolution. Using the 12 MHz oscillator gives 96 MHz/2930 which will generate 32,764 Hz. The core RTC uses a 32,768 Hz Oscillator crystal. This yields a 106 PPM error. Therefore, the trim value =  $(106$  PPM $)/$  (.0596 PPM $) \sim$  = 1778 (0x06F2).

When the accumulator reaches overflow, it will advance the counter one additional count if the trim value is positive, or prevent the counter from advancing one count if the trim value is negative.

The trim value can be set in the API\_12.h file. [RTClk\\_Init \(\)](#page-25-1) must be called prior to using any of the RTC APIs. Once the RTC is initialized, the 32 kHz OSC clock will always be running. To turn it off, use the [PowerOFF](#page-52-1) (DISABLE\_RTC) API.

The Real Time Clock API is described in detail below and includes:

- RTClk Init () (page [26\)](#page-25-1)
- [RTCClk\\_Control \(\)](#page-26-0) (page [27\)](#page-26-0)
- [RTClk\\_Write \(\)](#page-26-1) (page [27\)](#page-26-1)
- RTClk Read () (pag[e28\)](#page-27-0)
- RTCClk GetTIME () (page [28\)](#page-27-1)
- [RTCClk\\_SetTIME \(\)](#page-28-0) (page [29\)](#page-28-0)

#### <span id="page-25-1"></span>**RTClk\_Init ()**

Purpose Initialize the Real Time Clock values by setting the accumulator to 0 and setting the trim values as defined in api\_12.h. The default base day is defined as 12:00:00, 01/01/2005 calculated using the Gregorian/Julian conversion defined in: [http://webexhibits.org/calendars/calendar-christian.html.](http://webexhibits.org/calendars/calendar-christian.html)

> When this function is called, the RTC is stopped and restarted. The RTC counter, trim and accumulator will be loaded at the next 32 kHz clock positive edge. The RTC interrupt is NOT set here. Use RTClk\_Control() to set the interrupt. The RTC counter continues to count whether the RTC interrupt is enabled or not.

![](_page_25_Picture_21.jpeg)

The Interrupt service routine for the RTC interrupt can be masked using the Set\_Event (eRTC, pRTCVector) API. If customization of the RTC ISR is desirable, call [Set\\_Event](#page-55-0) after this API is called. See Set Event() for its usage description.

<span id="page-26-0"></span>Synopsis **Void RTClk\_Init (** void **);** Parameters None. Return Codes None. **RTCClk\_Control ()** Purpose Enable or disable the RTC interrupt. If enabled, the interrupt interval must be specified. Synopsis **RTCClk\_Control (** IN Bbool RTCInt\_Enb, IN enum RTC\_INTERVAL intv **)**; Parameters *RTCInt\_Enb:* Input parameter Enable (TRUE) or disable (FALSE) the RTC interrupt. If set to Enable when the *intv* parameter is set to NO\_INT, the RTC interrupt will NOT be enabled. *Intv:* Input parameter The RTC interrupt interval as defined in API\_STRUCT\_12.h as follows:<br>HALF\_SEC lnterrupt to occur every 1/2 second. HALF\_SEC Interrupt to occur every 1/2 second.<br>ONE SEC Interrupt to occur every 1 second ( Interrupt to occur every 1 second (default). TWO\_SEC lnterrupt to occur every 2 seconds. FOUR\_SEC Interrupt to occur every 4 seconds. EIGHT\_SEC Interrupt to occur every 8 seconds.

NO INT No interrupt.

Return Codes None.

![](_page_26_Picture_4.jpeg)

The watchdog timer will give the processor ½ second to respond to an RTC interrupt. If the RTC interrupt is not serviced within this timeframe, a full reset will be performed.

#### <span id="page-26-1"></span>**RTClk\_Write ()**

![](_page_26_Picture_245.jpeg)

*RTCCnt:* Input parameter 32-bit RTC counter value. *RTCAcc[3]*: Input parameter 24-bit accumulator value. Normally these values are to be initialized only once during the manufacturing phase. *RTCTrim[3]*: Input parameter 24-bit signed trimmer value. This is the offset value used to correct the quartz crystal drift. It is the number of ticks between each correction of the Real Time Clock. Use a negative numbers to decrease the tic-count by one and a positive number to increase the tick-count by 1.

Return Codes None.

![](_page_27_Picture_4.jpeg)

The RTC can be enabled and disabled via the [PowerON\(\)](#page-51-1) and [PowerOFF\(\)](#page-52-1) or RTCClk Control () functions. The new values will not be loaded until the RTCLoad bit (bit 5) of the RTCCtl register is set (HI).

#### <span id="page-27-0"></span>**RTClk\_Read ()**

Purpose Extract the current Real Time Clock control, counter, accumulator, and trimmer values.

![](_page_27_Picture_238.jpeg)

Parameters *RTCCtl:* Output parameter Current Real Time Clock Control register value (setting). *RTCCnt:* Output parameter Current Real Time Clock Counter value. *RTCAcc[3]:* Output parameter Current Real Time Clock accumulator value. *RTCTrim[3]:* Output parameter Current Real Time Clock Trimmer value.

Return Codes None.

#### <span id="page-27-1"></span>**RTCClk\_GetTIME ()**

Purpose Extract current calendar Time. Time conversion is done by the Gregorian/Julian conversion method as defined on website: [http://webexhibits.org/calendars/calendar-christian.html.](http://webexhibits.org/calendars/calendar-christian.html)

![](_page_27_Picture_239.jpeg)

Where MONTH is defined as: enum { JAN, FEB, MAR, APR, MAY, JUN, JUL, AUG, SEP, OCT, NOV, DEC }; and RTC\_INTERVAL is defined as: enum {HALF\_SEC, ONE\_SEC, TWO\_SEC, FOUR\_SEC, EIGHT\_SEC, NO\_INT};

Parameters *Sec:* Output parameter Current second unit. *Min* : Output parameter Current minute unit. *Hour:* Output parameter Current hour unit. *Date:* Output parameter Current date unit. *Month:* Output parameter Current month unit as specified in the enum MONTH type. *Year:* Output parameter Current year unit, e.g. 2005. *TicInterval:* Output parameter Tic interval as HALF\_SEC, ONE\_SEC or TWO\_SEC, defined in RTC\_INTERVAL. *IntInterval:* Output parameter Interrupt interval as defined in RTC\_INTERVAL.

Return Codes None.

#### <span id="page-28-0"></span>**RTCClk\_SetTIME ()**

![](_page_28_Picture_225.jpeg)

*Year:* Input parameter Current year unit, e.g. 2005. *TicInterval:* Input parameter Tic interval as HALF\_SEC, ONE\_SEC or TWO\_SEC, defined in RTC\_INTERVAL. *IntInterval:* Input parameter Interrupt interval as defined in RTC\_INTERVAL.

Return Codes TRUE if success. FALSE if TicInterval or Interrupt Interval value is invalid.

#### <span id="page-29-0"></span>**4.2.5 Smart Card Interface Driver API – Available with all 73S12xxF Devices**

The Smart Card Interface Driver API manages all the Smart Card interfaces. Each of the smart card slots can be individually activated, deactivated, etc. since most of the functions take the ICC identifier as an input. This API handles the physical layer, i.e., the inter-character and inter-block timeouts. Optionally, it can handle the LRC/CRC computation.

To switch between multiple activated cards, re-initialize the selected card (using the eIccId parameter). ICC\_1ST refers to the internal Smart Card #1. ICC\_2ND or higher refers to external slot #2 with I2C interface (8010 interface) and uses USRIO as its associated address.

When developing an application with an internal interface only (1 slot only), include libraries LAPI.LIB and Internal-SC.LIB. When developing an application with interface to an internal interface and/or external slot(s), include libraries LAPI.LIB and I2C-SC.LIB (replace Internal-SC.lib with I2C-SC.LIB).

For an external I2C interface, it is necessary to assign the I2C address, and I2C Card Event signal as specified by the board design (see [ICC\\_InitUART\(\)](#page-30-1) for more details).

The Smart Card Interface API includes:

- [ICC\\_InitUART\(\)](#page-30-1) (page [31\)](#page-30-1)
- [ICC\\_Activate\(\)](#page-33-0) (page [34\)](#page-33-0)
- [ICC\\_Status\(\)](#page-34-0) (page [35\)](#page-34-0)
- $\bullet$  [ICC\\_Tx\(\)](#page-35-0) (page [36\)](#page-35-0)
- $\bullet$  [ICC\\_Rx\(\)](#page-36-0) (page [37\)](#page-36-0)
- [ICC\\_RxLen\(\)](#page-37-0) (page [38\)](#page-37-0)
- [ICC\\_RxDone\(\)](#page-37-1) (page [38\)](#page-37-1)
- **ICC** Deactivate() (page [38\)](#page-37-2)
- ICC Mode() (page [38\)](#page-37-3)
- [ICC\\_Clk\\_Restart\(\)](#page-38-1) (page [39\)](#page-38-1)
- [ICC\\_Clk\\_Stop\(\)](#page-38-2) (page [39\)](#page-38-2)

Follow the general procedure described below to communicate with any asynchronous ICCs present:

- 1. Initialize the Smart Card UART parameters for each selected card.
- 2. Activate the card(s) that were initialized in Step 1.
- 3. Re-initialize the Smart Card UART parameters for each card, based on ATR analysis.
- 4. Negotiate the protocol and/or Fi/Di values for the selected cards. (Optional)
- 5. Update the Smart Card parameters based on the protocol negotiation if performed.
- 6. Re-initialize the selected card.
- 7. Transmit requests to a selected card via ICC\_Tx call(s).
- 8. Receive responses from a selected card via ICC\_Rx call(s).
- 9. Repeat Steps 6, 7 and 8 as needed for any activated card.
- 10. Deactivate active card(s).

![](_page_30_Figure_2.jpeg)

<span id="page-30-0"></span>![](_page_30_Picture_105.jpeg)

## <span id="page-30-1"></span>**ICC\_InitUART()**

![](_page_30_Picture_106.jpeg)

int IccExtraGuardTime, int IccBlockGuardTime, int IccCharWaitingTime, long int IccBlockWaitingTime, long int IccWorkWaitingTime Boolean IccPUEnabled; Boolean IccPDEnabled; Boolean IccVDDFaultOff;. enum ICC\_ADDR IccAddr; // Useful for external I2C. enum ICC\_RESET IccExtRst; // Useful for external I2C. enum ICC\_CARDEVENT IccCE; // Useful for external I2C. } ICC\_Init\_t; Parameters *IccId*: Input parameter Specifies which SmartCard UART interface is to be initialized.Possible values are:

![](_page_31_Picture_247.jpeg)

ICC\_9TH 8 (External)

*IccDetect*: Input parameter

Specifies the detect polarity of the card present. Specify TRUE to detect a card present when the DET\_CARDx pin is HIGH. Specify FALSE to detect a card with the DET CARDx pin is LOW. This parameter is only valid for the internal ICC interface.

*IccHz*: Input parameter

Specifies the smart card frequency. Possible values are:

ICC\_3600KHZ (0) ICC\_1800KHZ (1) ICC\_7200KHZ (2)

The LAPI supports these three rates to follow the same design as the older device family (73S11xx). The 73S12xxF hardware supports a wider range of smart card clock generations, which can be derived using a dividing factor (F) such that: SC clock = 96 MHz /  $(F + 1)$  / 2 where F can be any value used to generate the desired clock. In the three cases above, the F values were defined as: 12, 24 and 6 respectively. See the data sheet for more information.

*FiDi*: Input parameter

Specifies the current Fi/Di values, equivalent in format to the PPS1 byte of a PPS request.

*IccProtocolT1*: Input parameter

Specifies the current protocol, T=1 (TRUE) or T=0 (FALSE). Used to set appropriate guard and wait times.

*IccEDCEnabled*: Input parameter

Specifies if the EDC byte(s) are to be updated on the fly.

*IccEDCTypeCRC*: Input parameter

Specifies if the EDC value is to be calculated with the CRC algorithm (TRUE) or with the LRC algorithm (FALSE).

*IccParityCheck*: Input parameter

Specifies if the parity bit is to be checked (TRUE) or not (FALSE).

*IccBreakGeneration*: Input parameter

Specifies whether the UART must generate a break on a parity error (TRUE) or not (FALSE).

*IccBreakStartPosition*: Input parameter

Specifies where the break signal should start. Possible values are 0x00 through 0x07 (in 0.125 ETU increments), which are associated with bit positions 10 through 10.875 ETUs. For example, 1 corresponds to 10.125 ETUs. The default value is 0x04 (10.5 ETUs).

*IccBreakDuration*: Input parameter

Specifies the break signal duration. Possible values are 0x00 (1 ETU), 0x01 (1.5 ETU) and 0x02 (2 ETU). The default value is 0x00 (1 ETU).

*IccRxRetry*: Input parameter

The number of retries to allow on reception of a bad byte. Retries  $=$  total tries  $-1$ .

*IccBreakDetect*: Input parameter

Specifies whether to acknowledge (TRUE) or ignore (FALSE) a break coming from the Smart Card.

*IccTxRetry:* Input parameter

The number of retries to allow on transmission of a bad byte. Retries = total tries – 1. *IccExtraGuardTime*: Input parameter

Specifies the minimum delay in ETUs between the leading edges of two consecutive characters sent to the Smart Card.

*IccBlockGuardTime*: Input parameter

Specifies the minimum delay in ETUs between the leading edges of two consecutive characters sent in opposite directions.

*IccCharWaitingTime*: Input parameter

Specifies the maximum delay in ETUs between the leading edges of two consecutive characters from the smart card (T=1 protocol).

*IccBlockWaitingTime*: Input parameter

Specifies the maximum delay in ETUs between the leading edges of two consecutive characters sent in opposite directions. Possible values are in the range 0x01 through 0x078000.

*IccWorkWaitingTime*: Input parameter

Specifies the maximum delay in ETUs between the leading edges of two consecutive characters from the Smart Card or of one sent to the Smart Card and the next one received from it (T=0 protocol).

*IccPUEnabled*: Input parameter

Enables (TRUE) or disables (FALSE) the Smart Card pull-up current source on the Card Detect pin.

*IccPDEnabled*: Input parameter

Enables (TRUE) or disables (FALSE) the Smart Card pull-down current source on the Card Detect pin.

*IccVDDFaultOff*: Input parameter

When enabled (1), allows the 73S12xxF to automatically perform a deactivation sequence when there is a VDD Fault. When disabled (0), allows the 73S12xxF to signal the companion circuit to set its VCC=0 when there is a VDD Fault.

*IccAddr*: Input parameter

The following settings are defined in API\_STRUCT\_12.h

ICC\_INTERNAL – Use this value for slot #1 (Internal slot) ICC\_I2C\_0 = 0x40, – Any of these values can be used for I2C, slot  $#$  > ICC\_1ST  $ICC_12C_1 = 0x42$ ,

ICC  $12C$  2 = 0x44,

 $ICC_12C_3 = 0x46$ ,

 $ICC_12C_4 = 0x48$ ,

 $ICC_12C_5 = 0x4A,$ 

ICC  $12C_6 = 0x4C$ ,

ICC  $12C$   $7 = 0x4E$ 

*IccExtRst*: Input parameter

External Reset signal. The following settings are defined in API\_STRUCT\_12.h:

 $ICC_NRST = 0x00, - Use this value for slot #1 (Internal slot)$ 

- $ICC_RST0 = 0x80$ ,
- ICC  $RST1 = 0x90$ ,

 $ICC_RST2 = 0xA0$ ,

ICC  $RST3 = 0xB0$ ,  $ICC_RST4 = 0xC0$ ,  $ICC_RST5 = 0xD0,$  $ICC_RST6 = 0xE0$ ,  $ICC_RST7 = 0xF0$ *IccCE*: Input parameter Card Event parameter. The following settings are available as defined in API\_STRUCT\_12.h. Set this variable according to the hardware design where either interrupt 2 or interrupt 3 is used for an external card event detect.  $ICC$ \_INT2\_NONE = 0x00,  $ICC$ \_INT2\_I2C = 0x01, //Use INT2 for card event detection  $ICC_INT3_12C$  = 0x02, //Use INT3 for card event detection

Return Codes None.

The T=0 and T=1 protocols affect which guard and wait times to use. For protocols other than these, use whichever protocol (either T=0 or T=1) best matches the timing requirements. If neither protocol matches, then the application will need to bypass the Smart Card UART.

#### <span id="page-33-0"></span>**ICC\_Activate()**

![](_page_33_Picture_230.jpeg)

*IccATR\_TimeoutEnabled*: Input parameter

Specifies if the ATR timeout is enabled (TRUE) or disabled (FALSE).

*IccATR\_Timeout*: Input parameter

Specifies the maximum delay in ETUs between the leading edge of the first character and last character of the ATR response, if enabled.

*IccTS\_Timeout*: Input parameter

Specifies the maximum delay in ETUs between the de-assertion of the RST signal and the leading edge of the TS byte of the ATR.

*pIccATR*: Input parameter.

Pointer to the ICC\_Rx\_t structure.

#### Return Codes

ICC\_OK

The SmartCard is present and active.

ICC\_ACTIVATION\_INCOMPLETE

The SmartCard is present, but its reset is still asserted.

ICC\_ERR\_OVERCURRENT or ICC\_ERR\_VCC\_UNSTABLE

An attempt to activate the SmartCard caused an over current condition and it has been deactivated.

ICC\_ERR\_REMOVED

The SmartCard is not present.

ICC\_ERR\_TIMEOUT

One of the maximum delays was exceeded forcing a timeout. Take appropriate action.

ICC\_ERR\_BREAK

Data was always received with parity error, necessitating break signaling of the Smart Card (T=0 protocol).

#### ICC\_ERR\_PARITY

A byte was received with an invalid parity.

#### ICC\_RX\_PENDING

Reception has started, but is not yet completed. This code is returned on either a successful completion or a termination due to error.

#### ICC\_RX\_OVERRUN

An Rx overrun condition has occurred, resulting in the loss of at least one byte.

If the Smart Card was **powered-down** on entry, this function will perform a **cold-reset**. If the Smart Card was **powered-up** on entry, this function will perform a **warm-reset**. This function will return after reception of the TS byte or an error condition.

The **ICC\_t** structure should be set up to expect the largest possible ATR response. Call [ICC\\_RxLen\(\)](#page-37-0) to determine the current total number of bytes received. Call [ICC\\_RxDone\(\)](#page-37-1) to complete ATR reception. (Refer to [ICC\\_Tx\(\)](#page-35-0) or [ICC\\_Rx\(\)](#page-36-0) for the **ICC\_t** structure definition)

#### <span id="page-34-0"></span>**ICC\_Status()**

![](_page_34_Picture_262.jpeg)

Return Codes None.

<span id="page-35-0"></span>![](_page_35_Picture_209.jpeg)

The ICC\_OK status **will not occur** until after the CRC/LRC has been sent to the SmartCard.
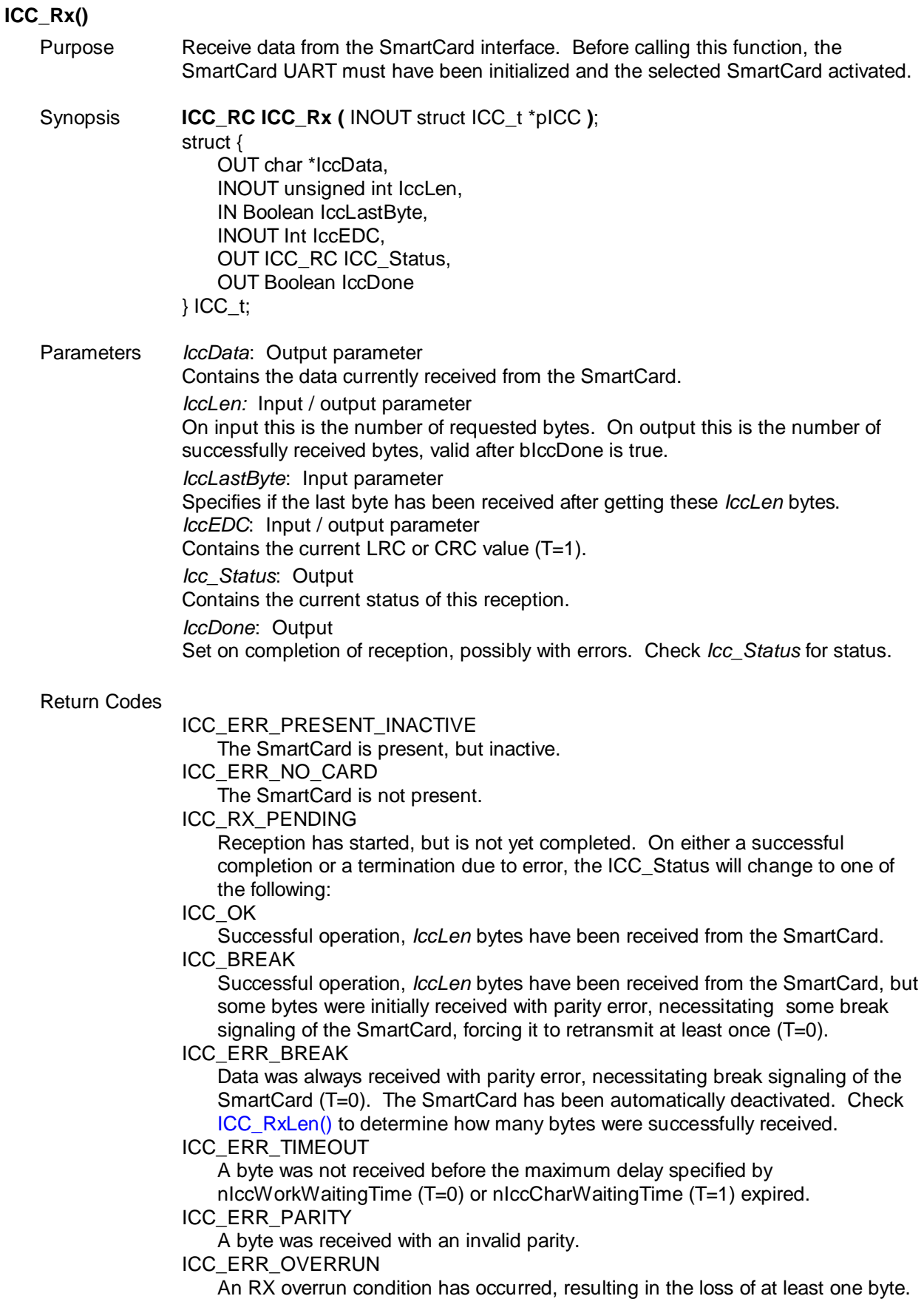

*IccLastByte* should be set when it is time to switch to transmission mode and start the BGT timer. If it is not immediately known when it is time to switch, call [ICC\\_RxDone\(\)](#page-37-1) after all the bytes have been received.

To determine if all the expected bytes have been received, call [ICC\\_RxLen\(\)](#page-37-0)**.** Since the ICC\_OK or ICC\_BREAK status occurs after reception of *ICCLen* bytes, this value should include any CRC/LRC byte(s) received.

<span id="page-37-1"></span><span id="page-37-0"></span>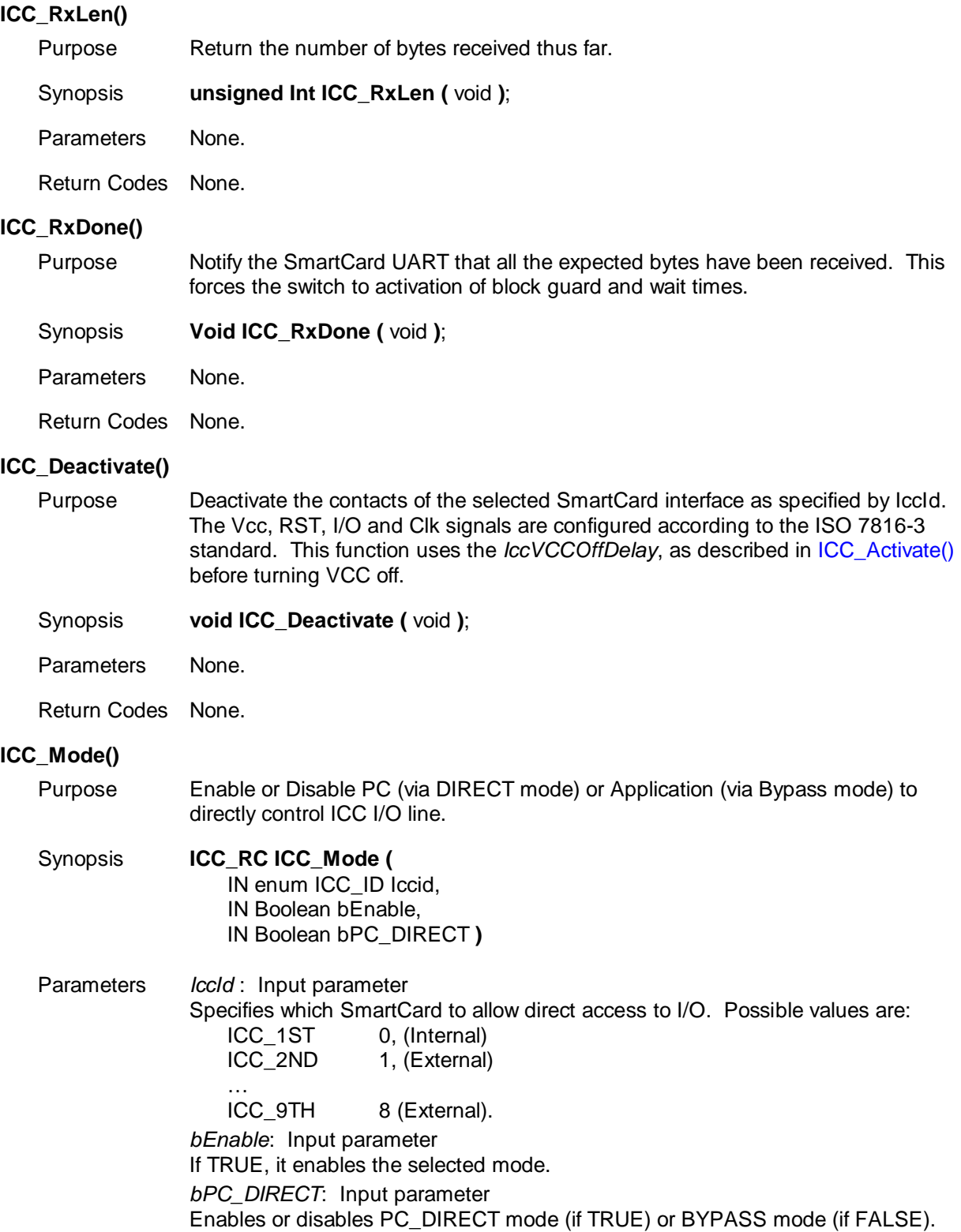

Return Codes

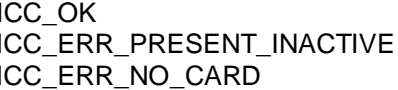

The SmartCard is present and active. The SmartCard is present but inactive. The SmartCard is not present.

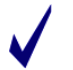

This API is part of the support for Synchronous cards.

# **ICC\_Clk\_Restart()**

- Purpose Restarts an ICC's clock.
- Synopsis **ICC\_Clk\_Restart (** IN int nIccDelayIO **)**;
- Parameters *nIccDelayIO*: Input parameter Delay in clock cycles after restart of the clock before allowing I/O.

Return Codes

ICC\_OK Successful operation. *IccLen* bytes have been received from the SmartCard. ICC\_ERR\_PRESENT\_INACTIVE The SmartCard is present but inactive. ICC\_ERR\_REMOVED The SmartCard is removed.

The hardware TIMER1 is used by this routine, making it unavailable to the application. This approach helps support lower power consumption.

# **ICC\_Clk\_Stop()**

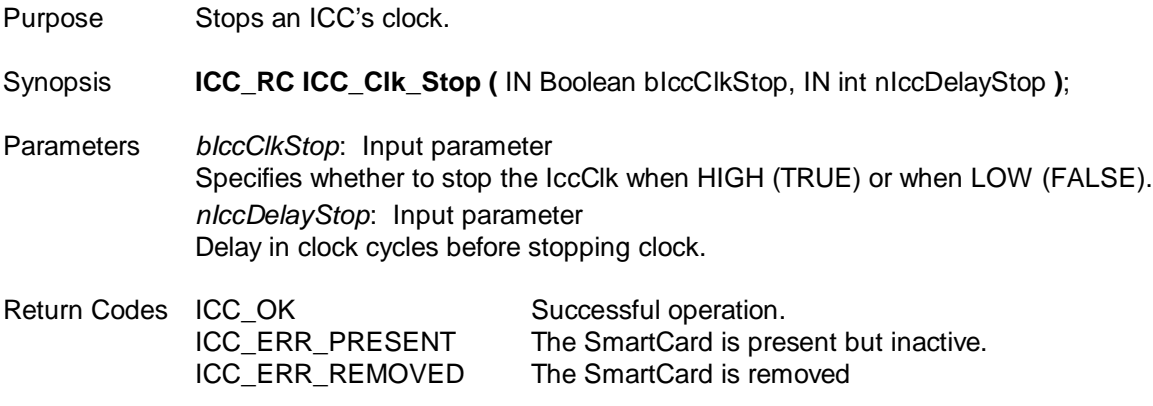

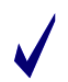

The hardware TIMER1 is used by this routine, making it unavailable to the application. This approach helps support lower power consumption.

# **4.2.6 SERIAL (RS232) Driver API – Available with all 73S12xxF Devices**

The Serial Driver API manages the RS232 interface (Serial Channel 0). It may be used to communicate through the UART with any host that supports an RS232 interface. The API includes:

- [Serial\\_Init\(\)](#page-39-0) (page [40\)](#page-39-0)
- [Serial\\_Tx\(\)](#page-39-1) (page [40\)](#page-39-1)
- [Serial\\_CTx\(\)](#page-40-0) (page [41\)](#page-40-0)
- [Serial\\_TxLen\(\)](#page-40-1) (page [41\)](#page-40-1)
- [Serial\\_TxByte \(\)](#page-40-2) (page [41](#page-40-2))
- [Serial\\_Rx\(\)](#page-40-3) (page [41\)](#page-40-3)
- [Serial\\_CRx\(\)](#page-41-0) (page [42\)](#page-41-0)
- [Serial\\_RxLen\(\)](#page-41-1) (page [42\)](#page-41-1)
- [Serial\\_RxByte \(\)](#page-41-2) (page [42\)](#page-41-2)

After calling [Serial\\_Init\(\)](#page-39-0) and prior to receiving data from the RS232 interface, [Serial\\_Rx\(\)](#page-40-3) and [Serial\\_Tx\(\)](#page-39-1) must be called to pass on the receive/transmit buffer pointer, which is used to store Rx and Tx characters, respectively. For a sample of the Serial API usage, see the Pseudo-CCID application source code.

<span id="page-39-1"></span><span id="page-39-0"></span>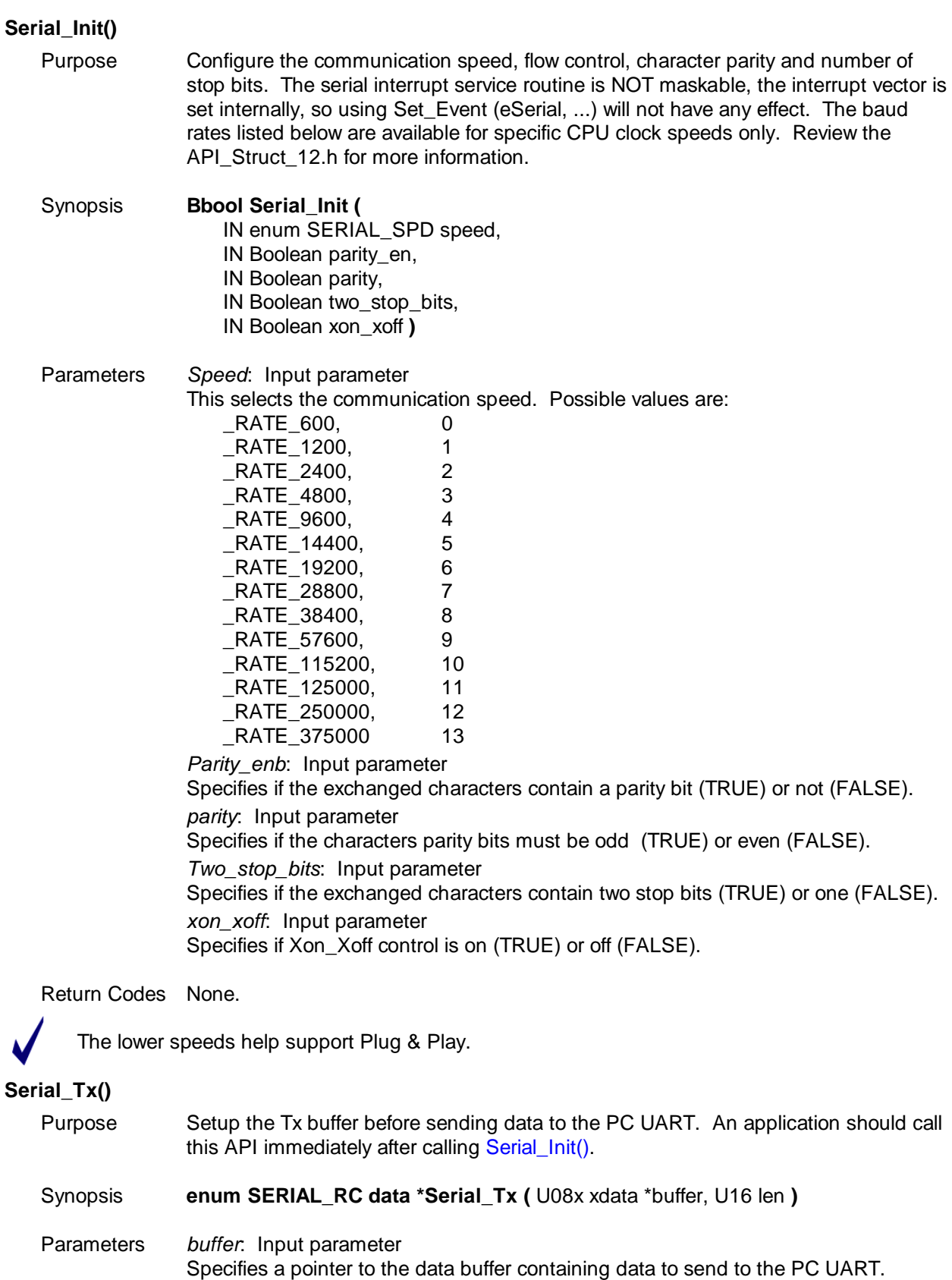

*Len:* Input parameter. Specifies the current number of bytes to be sent.

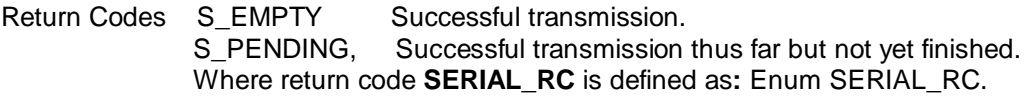

#### <span id="page-40-0"></span>**Serial\_CTx()**

- Purpose Put bytes into the transmit buffer and start sending. Prior to calling this function, [Serial\\_Tx\(\)](#page-39-1) must be call to setup the Tx buffer.
- Synopsis **Unsigned Integer Serial\_CTx (** U08x xdata \*buffer, U16 len **)**
- Parameters *buffer*: Input parameter Specifies a pointer to the data buffer containing the data to send to the PC UART. *len:* Input parameter. Specifies the current number of bytes to be sent.
- Return Value Unsigned integer specifying the number of bytes sent thus far.

After calling this API, an application can make sure all bytes were transmitted by checking that [Serial\\_TxLen\(\)](#page-40-1) returns a 0.

<span id="page-40-2"></span><span id="page-40-1"></span>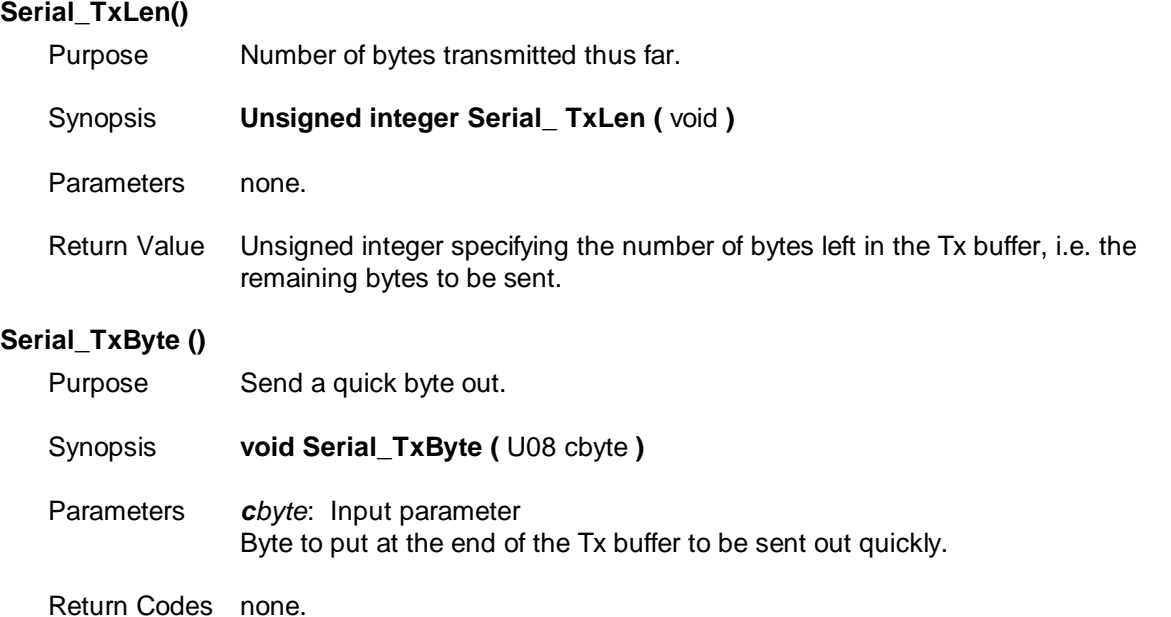

This function performs similarly to [Serial\\_CTx\(\)](#page-40-0) ( U08 &cbyte, 1) but it has much less overhead. Use this API when performance optimization is required yet only one byte can be sent at a time.

<span id="page-40-3"></span>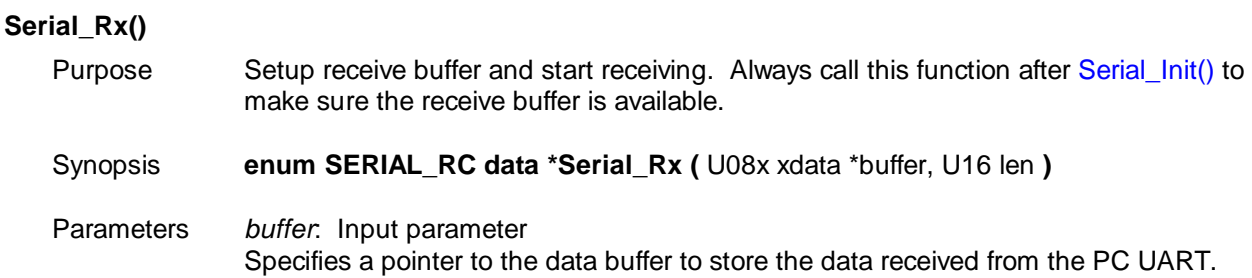

<span id="page-41-0"></span>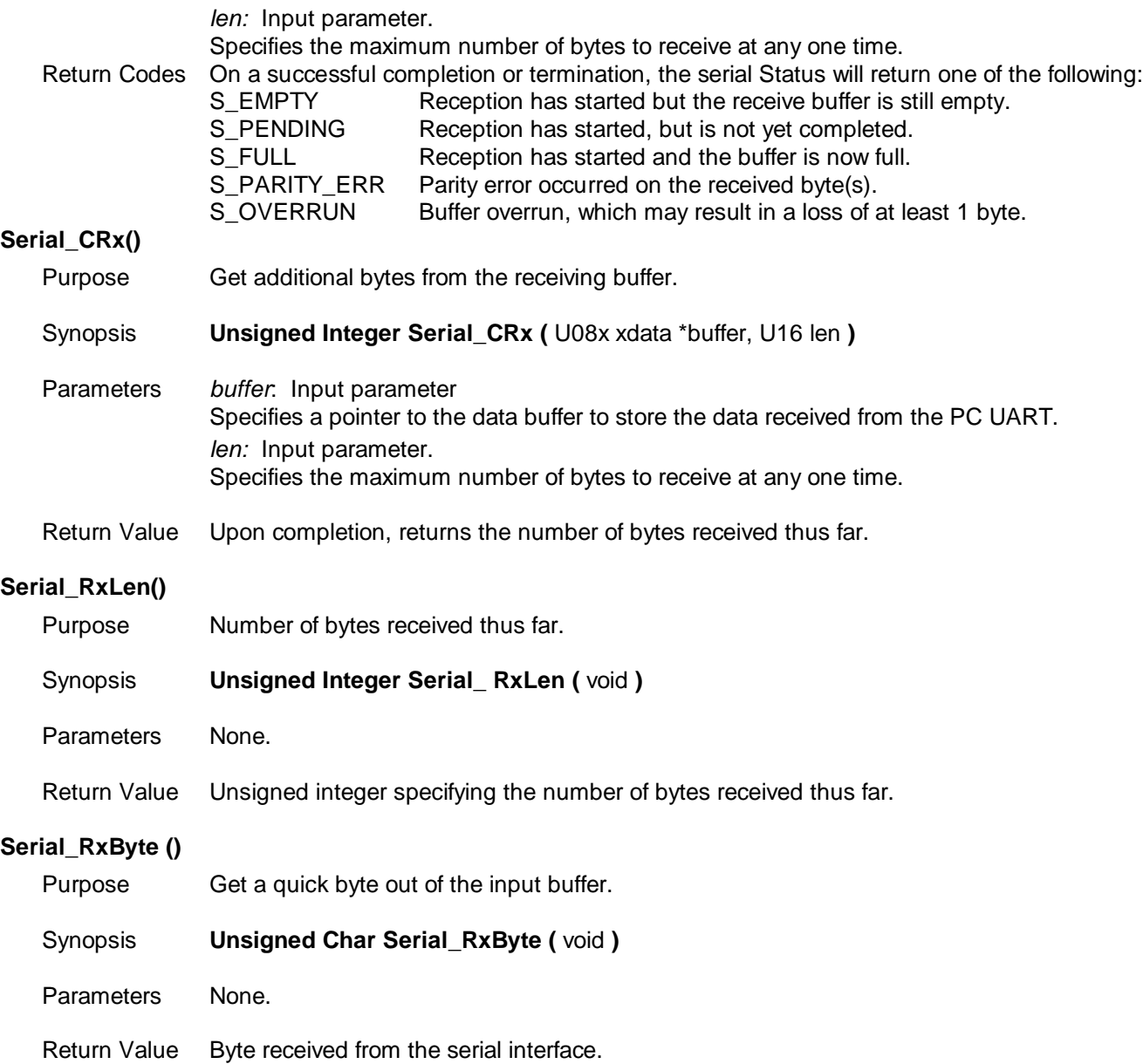

<span id="page-41-2"></span><span id="page-41-1"></span>This function performs similarly as Serial\_CRx ( U08 &cbyte, 1 ) but has much less overhead. Use this API when performance optimization is required yet only one byte can be read at a time.

# **4.2.7 USB API – Available with 64K Flash version of the 73S12xxF**

This API manages the USB interface which is compatible with the USB Specifications 2.0 – Full Speed/12Mbps. The USB protocol Suspend, Resume and Reset operations are managed by this API. The API includes:

- [USB\\_Init\(\)](#page-42-0) (page [43\)](#page-42-0)
- [USB\\_Status\(\)](#page-47-0) (page [48\)](#page-47-0)
- [USB\\_Stall\(\)](#page-48-0) (page [49\)](#page-48-0)
- [USB\\_UnStall\(\)](#page-48-1) (page [49\)](#page-48-1)
- [USB\\_IN\\_1\(\)](#page-48-2) (page [49\)](#page-48-2)
- [USB\\_IN\\_2\(\)](#page-49-0) (page [50\)](#page-49-0)
- [USB\\_OUT\\_1\(\)](#page-49-1) (page [50\)](#page-49-1)

The USB interface contains four endpoints, which are defined as follows:

- 1. Endpoint 0 for the control transfer
- 2. Endpoint 1 IN for the Bulk transfer
- 3. Endpoint 1 OUT for the Bulk transfer
- 4. Endpoint 2 IN for the interrupt transfer

The Low-level API handles all Endpoint 0 (control endpoint) communications; thus PC driver enumeration takes place during the device reset time and is transparent to an application. An application can be written to monitor this reset signal to determine when it can start sending Endpoint 1 IN and/or Endpoint 2 IN packets to the host or to expect Endpoint 1 OUT packets from the host. (References to transmission direction (IN/OUT) are relative to the host.)

#### <span id="page-42-0"></span>**USB\_Init()**

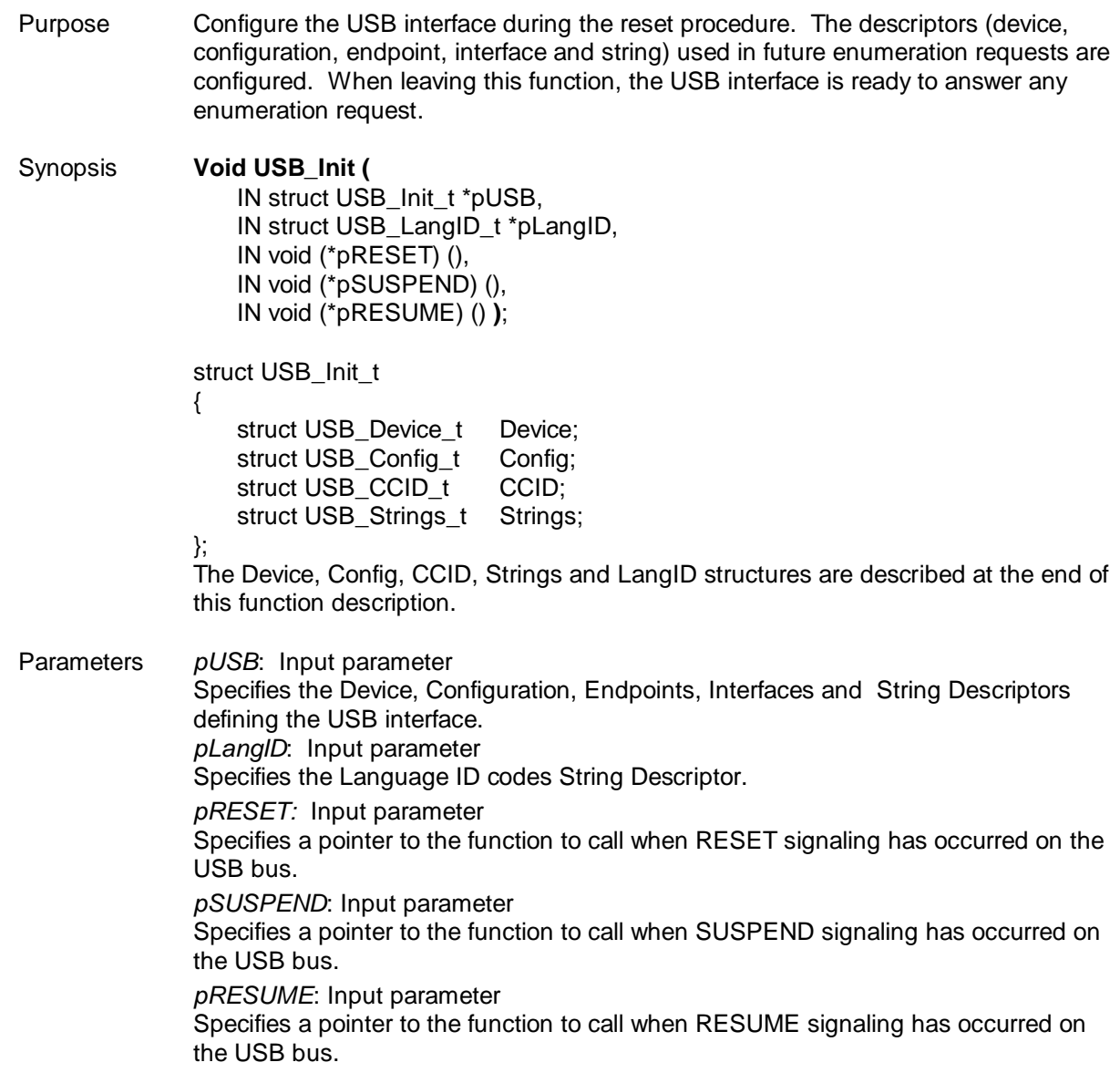

Return Codes None.

This function will activate the USB interface and ALL Endpoints will be ACTIVE. Endpoint 0 gets device descriptor requests and will return the device descriptor. Endpoint 0 gets configuration descriptor

requests and will return the configuration, endpoint, interface and string descriptors including the CCID class descriptor, depending on the maximum length requested.

There are two possible configurations for the USB: self-powered and bus-powered. Each configuration requires some power consumption management to effectively reduce the power according to the *USB 2.0 Specification*. As a result, the following must be implemented for each configuration:

- For Self-Power: Cable attach/detach must be detectable to turn D+ on/off respectively. The CCID USB sample code included as part of the release has implemented the use of USR7 with external interrupt 0 (all internal to IC) so that a cable attach/detach event will be detected and serviced via the INT0 interrupt service routine.
- For Bus-Power: D+ must be kept high at all times via the PowerON(ENABLE\_USB) API. When the host puts the device in Suspend mode, the CCID USB sample code puts the device's CPU to sleep to conserve power. After Suspend mode, the host wakes up the device via a Reset or a Resume signal.

This signal (D+ being pulled low for a period of time as described in the *USB 2.0 Specification*) will cause interrupt 0 to occur which will wake up the device's CPU. The interrupt is required because the USB clock is turned off during sleep mode, so the D+ (Reset/Resume) signal would not wake up the CPU. Upon waking up, the INT0 interrupt service routine will turn the USB clock back on to resume its function.

In order to configure the self-powered or bus-powered mode, modify the ATTRIBUTES variable, defined in API\_12.h, to its respective value before building the application. See the CCID USB source code project for an example.

The USB initialization descriptors and relevant structures are described below. All the descriptors are modifiable, but some values should not change. These are flagged as "Always".

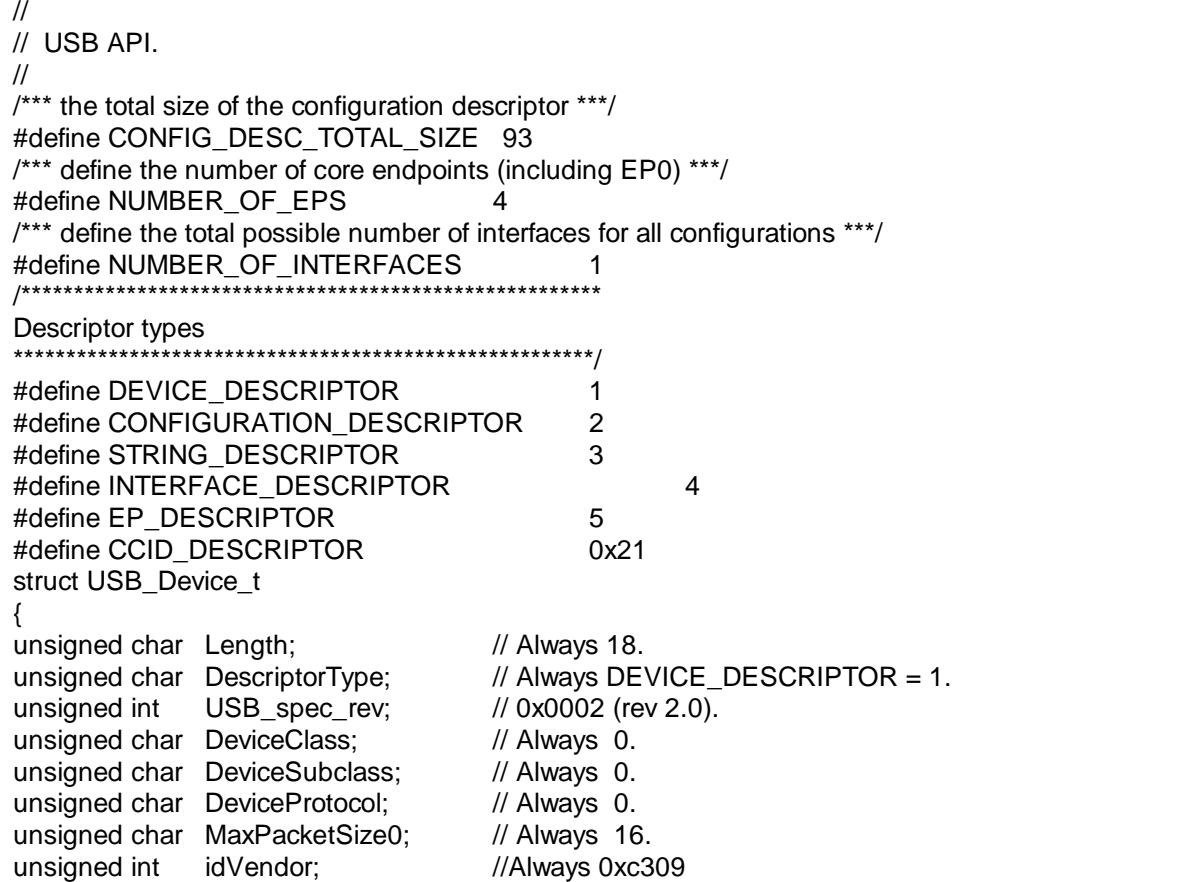

unsigned int idProduct; // Always 0x0500 unsigned int Device;  $\frac{1}{2}$  Device; unsigned char iManufacturer;  $\frac{1}{10}$  0, TBD; unsigned char iProduct;  $\frac{1}{2}$  (0, TBD; unsigned char iSerialNum;  $\frac{1}{2}$  0, TBD; unsigned char iSerialNum; unsigned char NumConfigs;  $\frac{1}{1}$ , TBD; }; struct USB\_Interface\_t { unsigned char Length;  $\frac{1}{2}$  Always 9. unsigned char DescriptorType; // Always INTERFACE\_DESCRIPTOR = 4. unsigned char InterfaceNumber; // 0. unsigned char AlternateSetting; // 0. unsigned char NumEndPoints; // Always NUMBER\_OF\_EPS - 1 = 3; unsigned char InterfaceClass; // 0x0B. unsigned char InterfaceSubClass; // 0. unsigned char InterfaceProtocol; // 0. unsigned char iInterface;  $\frac{1}{2}$  0. }; #define CLASS 0x0B //Always 0B for Smart Card Reader #define SUBCLASS 0 struct USB\_EP\_t { unsigned char Length;  $\frac{1}{2}$  Always 7. unsigned char DescriptorType; // Always EP\_DESCRIPTOR = 5. unsigned char EndpointAddress; // (IN or OUT) plus (1 or 2). unsigned char Attributes; // BULK or INTERRUPT. unsigned int MaxPacketSize; // 16, 32 or 64. unsigned char Interval;  $\frac{1}{10}$  of tor BULK. 10 for INTERRUPT. }; #define IN 0x80 #define OUT 0x00 #define BULK 0x02 #define INTERRUPT 0x03 #define INTERVAL 10 // Interrupt EndPoint interval in frames (about 10 msec). struct USB\_Config\_t { unsigned char Length; // Always 9. unsigned char DescriptorType; // Always CONFIGURATION\_DESCRIPTOR = 2. unsigned char TotalLengthL;  $\frac{1}{2}$  CONFIG\_DESC\_TOTAL\_SIZE = 93 // (One Interface, three Endpoints). unsigned char TotalLengthH; // Always 0. unsigned char NumInterfaces; // NUMBER\_OF\_INTERFACES = 1. unsigned char ConfigurationValue; // Always 1. unsigned char iConfiguration; // Application specific. unsigned char Attributes; // Application specific. unsigned char MaxPower; // Application specific. struct USB\_Interface\_t I; }; #define ATTRIBUTES BIT7 | SELF\_POWERED // application specific, self-powered

#define SELF\_POWERED BIT6 #define REMOTE\_WAKEUP\_BIT5 #define MAXPOWER 50 // 100 mA, if bus-powered. #define NUMBER\_LANGIDS 1 // Change as needed. #ifdef DFU #define NUMBER\_STRINGS 4 // Change as needed. #else #define NUMBER\_STRINGS 3 struct USB\_LangID\_t {<br>Uc Length;  $// (NUMBER_LANGIDS * 2) + 2.$ Uc DescriptorType: // Always STRING DESCRIPTOR = 3. Ui LangID [ NUMBER\_LANGIDS ]; // Array of LangID codes. }; #define MAX\_STRING\_LEN 80 // Change and duplicate as needed. struct USB\_String\_t {<br>Uc Length;  $\sqrt{R}$  Real STRING LEN + 2. Uc DescriptorType;  $\frac{1}{2}$  Always STRING DESCRIPTOR = 3. Uc String[ MAX\_STRING\_LEN ]; // UNICODE encoded string. }; //Pointers to strings of a language are grouped together. struct USB\_Strings\_t { U08 Number\_Of\_Strings; // Number of String descriptors per language. // Array of pointers to UNICODE encoded STRING descriptors. struct USB\_String\_t code \*Strings[ NUMBER\_STRINGS \* NUMBER\_LANGIDS ]; }; // Define for any selection parameter below. #define NONE 0x00000000L // Defines for Voltage Support. #define VOLTS5\_0 0x01 #define VOLTS3\_0 0x02 #define VOLTS1\_8 0x04 // Defines for Protocols supported. #define PROTOCOL T 0 0x000000001L #define PROTOCOL\_T\_1 0x00000002L // Defines for Clock rates. #define KHZ3600 3600L #define KHZ4000 4000L #define KHZ5050 5050L #define KHZ6000 6000L #define KHZ8000 8000L #define KHZ9600 9600L #define KHZ12000 12000L // Defines for ICC bps.

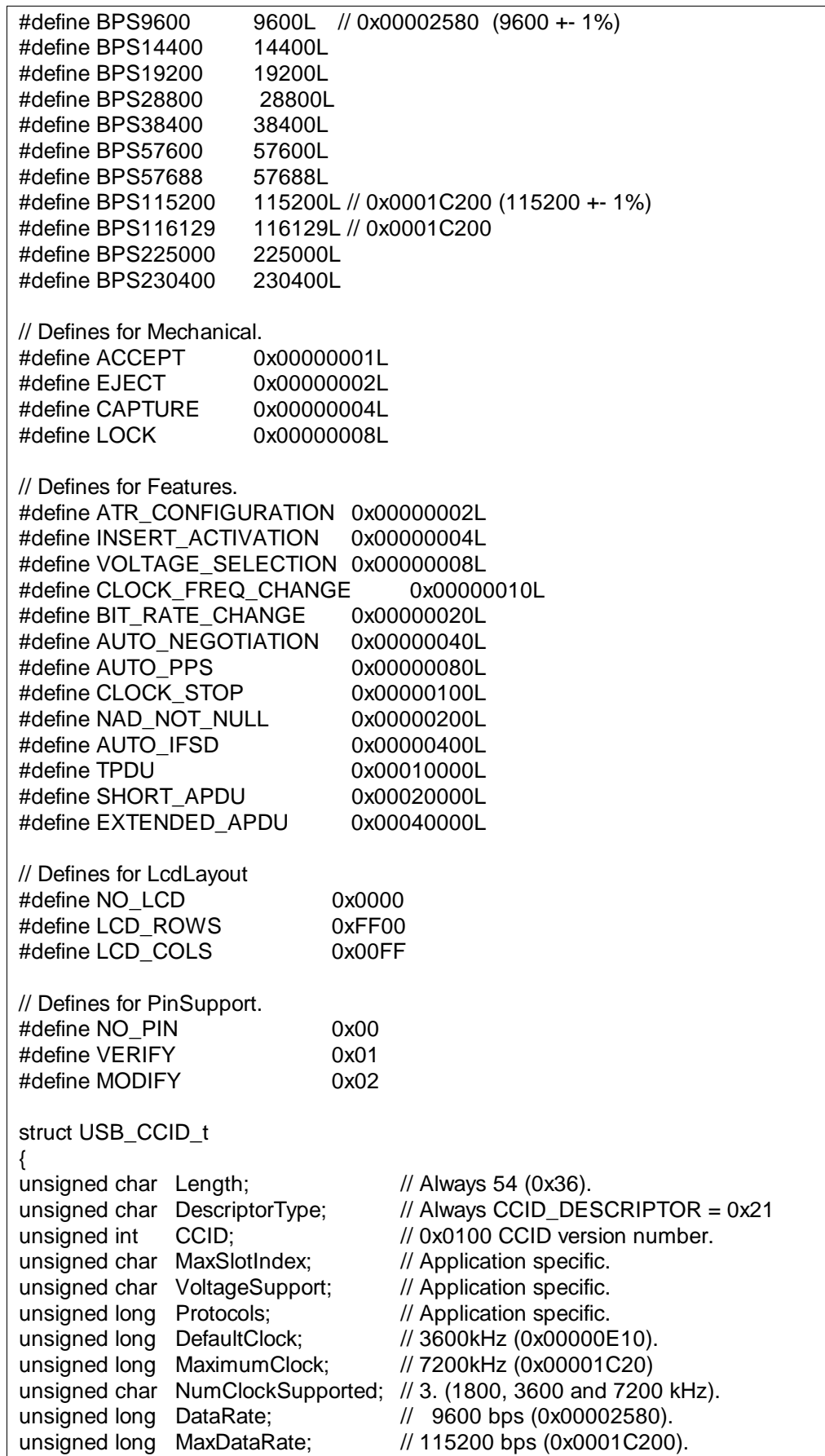

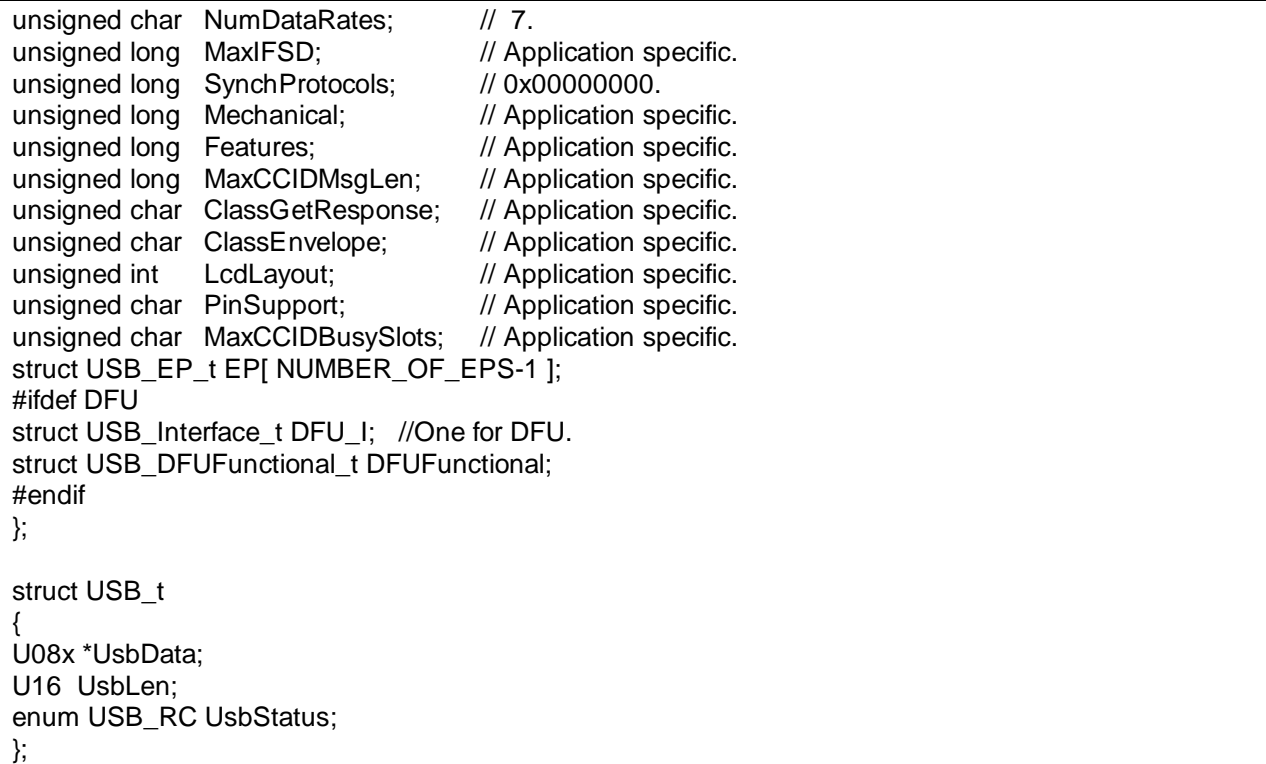

#### <span id="page-47-0"></span>**USB\_Status()**

Purpose Gets the status of the USB interface and its endpoints.

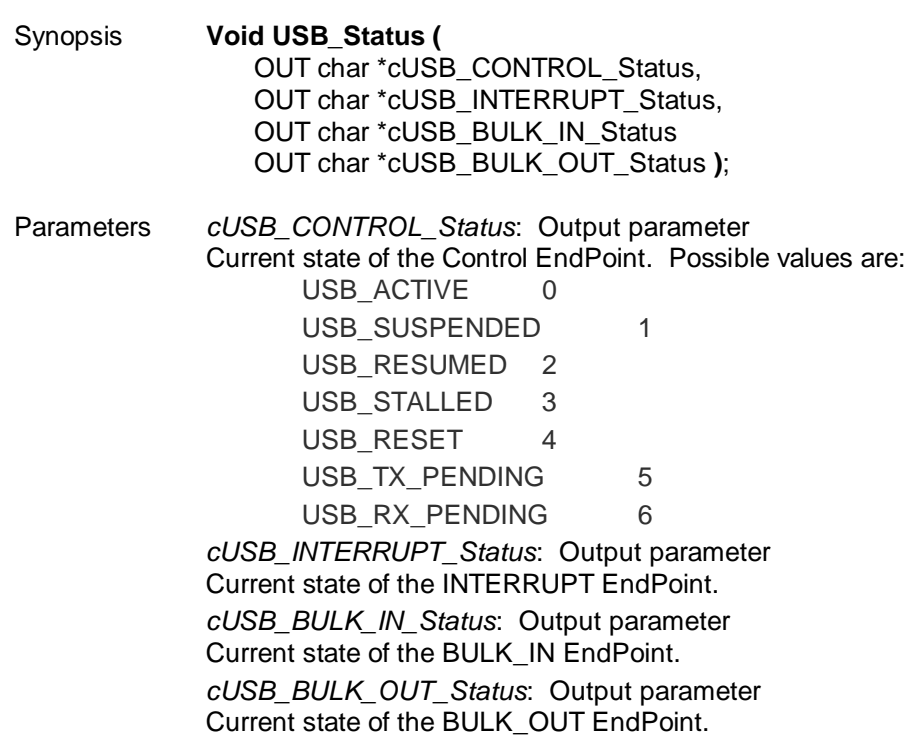

Return Codes None.

USB\_ACTIVE indicates that either the Interrupt and Bulk\_IN EndPoints are ready for another USB transmission (the previous one has finished ) or that the Bulk\_OUT EndPoint is ready for another USB reception**.** 

# <span id="page-48-0"></span>**USB\_Stall()**

Purpose Stalls portions of the USB interface: The Endpoints to be stalled are configurable.

Synopsis **Void USB\_Stall (** IN char cUSBEndpointStall **)**;

Parameters *cUSBEndpointStall*: Input parameter Specifies which endpoints are to be stalled by this function. The other endpoints remain in their previous state. This parameter can be the result of an OR operation between the following values if several endpoints are to be disabled: ENDPOINT\_0 0x01<br>ENDPOINT 1 IN 0x02 ENDPOINT 1 IN

ENDPOINT\_2\_IN 0x04 ENDPOINT\_1\_OUT 0x08

# Return Codes None.

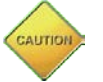

Deactivated endpoints will have a STALLED status. If all endpoints are stalled, it will disconnect the USB interface from the Host.

## <span id="page-48-1"></span>**USB\_UnStall()**

Purpose Unstalls portions of the USB interface: The Endpoints to be unstalled are configurable.

Synopsis **Void USB\_UnStall (** IN char cUSBEndpointUnStall **)**;

Parameters *cUSBEndpointUnStall*: Input parameter Specifies which endpoints are to be unstalled by this function. The other endpoints remain in their previous state. This parameter can be the result of an OR operation between the following values if several endpoints are to be disabled: ENDPOINT 0 0x01 ENDPOINT 1 IN 0x02 ENDPOINT\_2\_IN 0x04 ENDPOINT\_1\_OUT 0x08

Return Codes None.

All unstalled endpoints will have status = IDLE.

## <span id="page-48-2"></span>**USB\_IN\_1()**

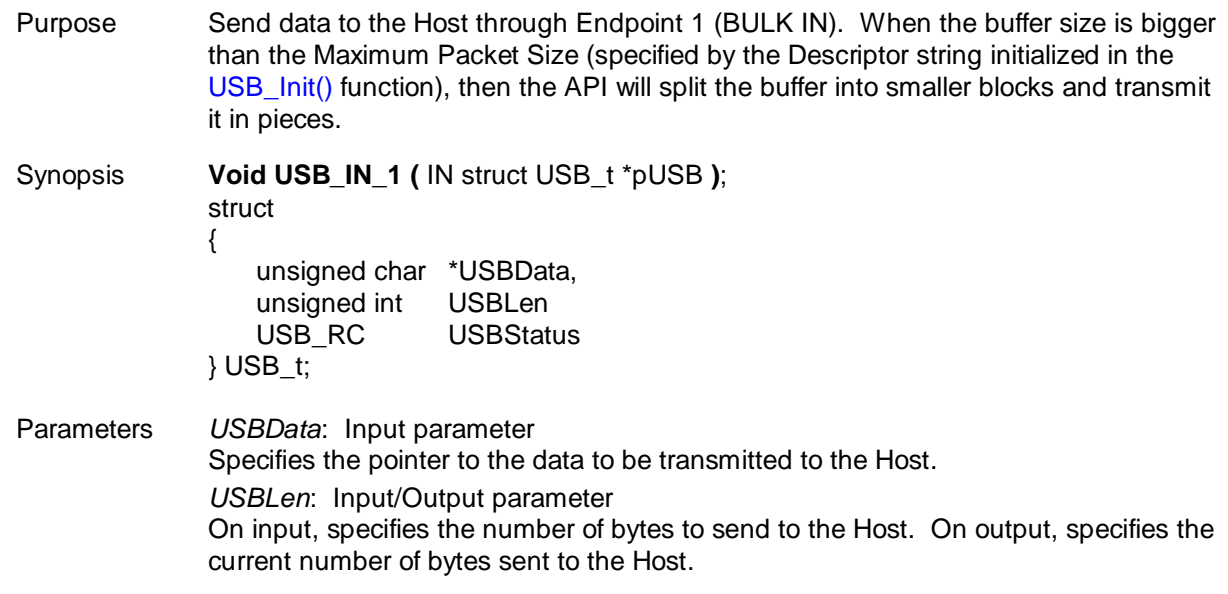

*USBStatus*: Output parameter

Contains the current status of this transmission, one of the following:

USB\_TX\_PENDING: Transmission has started, but is not yet complete. On either a successful completion or a termination due to error, the *USBStatus* will

change to one of the following: USB\_ACTIVE: Successful data transmission.

USB\_SUSPENDED: The HOST has suspended the USB bus, retry later.

USB\_STALLED: This Endpoint has been STALLED.

USB RESET: The HOST has reset the USB bus, retry later.

Return Codes None.

#### <span id="page-49-0"></span>**USB\_IN\_2()**

Purpose Send data to the Host through Endpoint 2 (INTERRUPT IN).

Synopsis **Void USB\_IN\_2 (** IN struct USB\_t \*pUSB **)**;

Parameters *USBData*: Input parameter

Specifies the pointer to the data to be transmitted to the Host.

*USBLen*: Input/Output parameter

On input, specifies the number of bytes to send to the Host. On output, specifies the current number of bytes sent to the Host.

*USBStatus*: Output parameter

Contains the current status of this transmission, one of the following:

USB\_TX\_PENDING: Transmission has started, but is not yet completed. On either a successful completion or a termination due to error, the *USBStatus* will change to one of the following:

USB\_ACTIVE: Successful data transmission.

USB SUSPENDED: The HOST has suspended the USB bus, retry later.

USB\_STALLED: This Endpoint has been STALLED.

USB\_RESET: The HOST has reset the USB bus, retry later.

## Return Codes None.

## <span id="page-49-1"></span>**USB\_OUT\_1()**

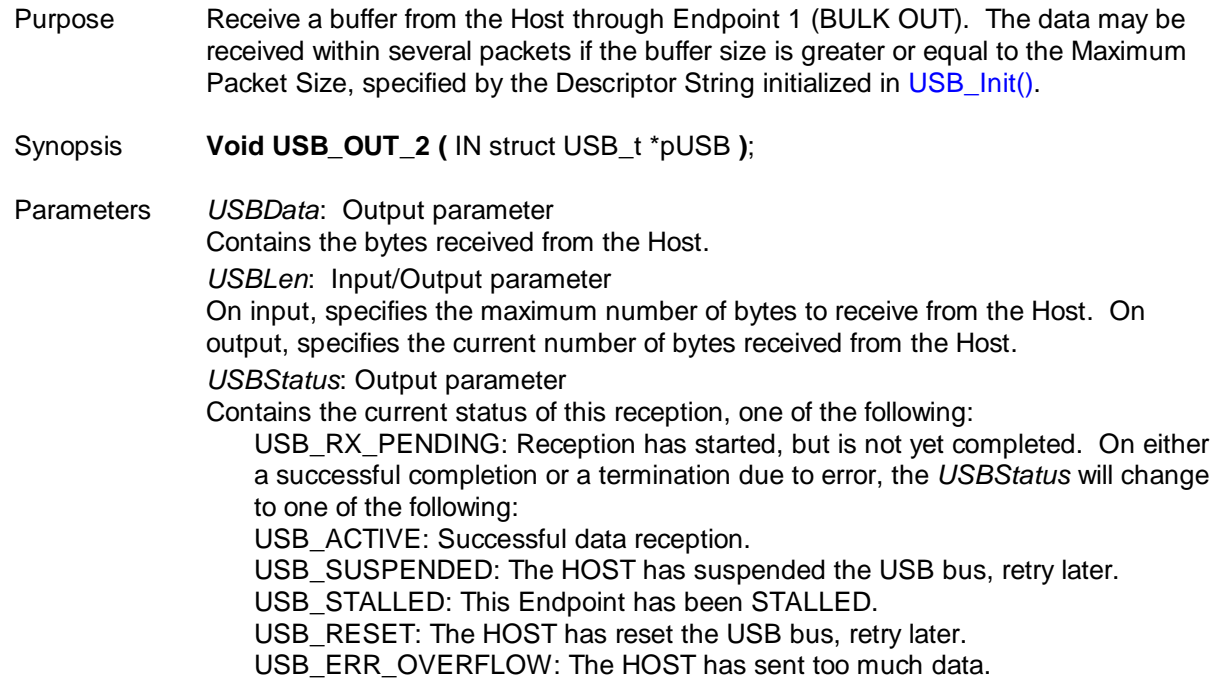

Return Codes None.

## **4.2.8 Clock Generator Circuit API – Available with all 73S12xxF Devices**

The Clock Generator API configures the system clock speed.

CPU\_12Mhz 2, CPU\_24Mhz 3

#### **CPU\_Select()**

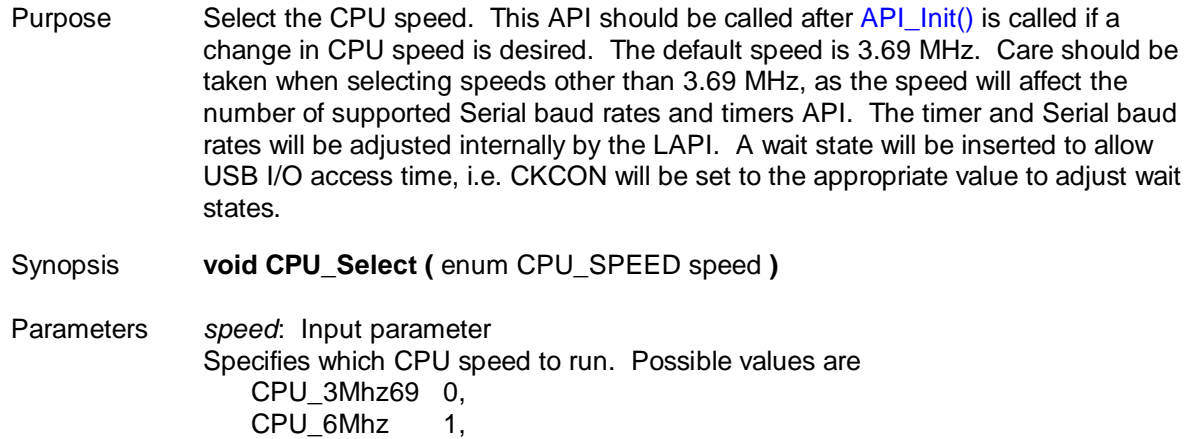

Return Codes None.

<span id="page-50-0"></span>Some CPU speeds will limit the number of Serial baud rates supported. [Table 4](#page-50-0) lists the baud rates supported by specific CPU clock rates.

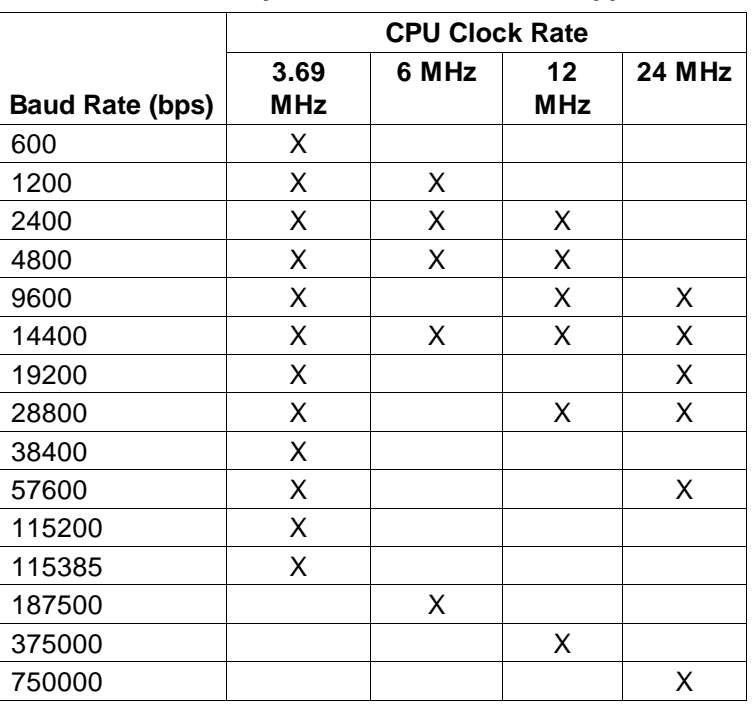

#### **Table 4: Clock Speeds and Baud Rates Supported**

//Can only support these rates when the CPU is running at 3.69 MHz //CPU\_3Mhz69

{BPS\_600\_3MHz69, BPS\_1200\_3MHz69, BPS\_2400\_3MHz69, BPS\_4800\_3MHz69, BPS\_9600\_3MHz69, BPS\_14400\_3MHz69, BPS\_19200\_3MHz69, BPS\_28800\_3MHz69, BPS\_38400\_3MHz69,BPS\_57600\_3MHz69, BPS\_115200\_3MHz69, 0, 0, 0 },

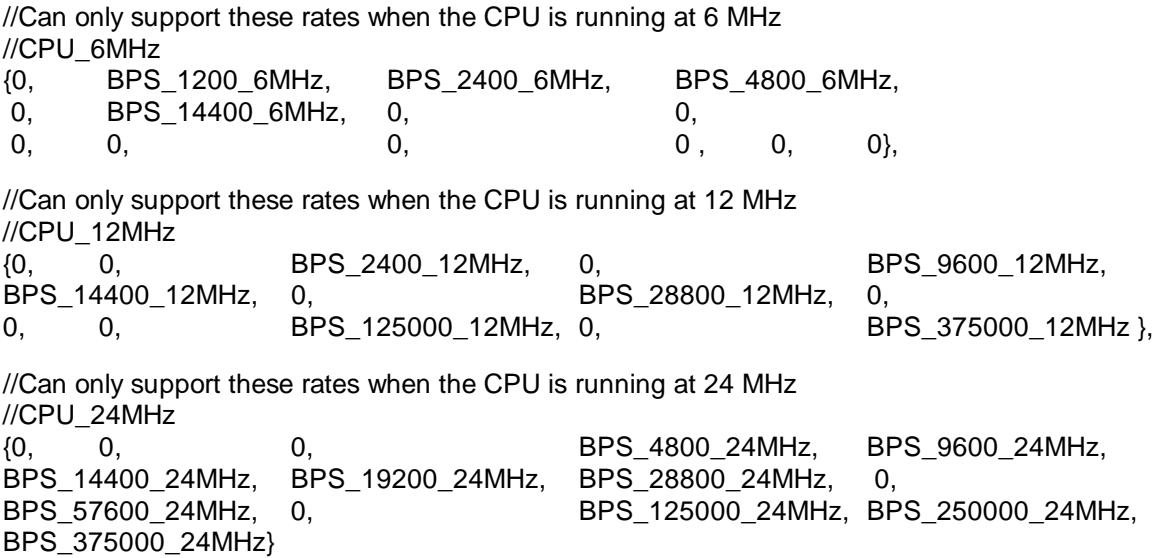

#### **4.2.9 Power Management API – Available with all 73S12xxF Devices**

The Power Management API configures the active devices, thereby managing the power consumption of the 73S12xxF. The API includes:

- [PowerON\(\)](#page-51-0) (page [52\)](#page-51-0)
- [PowerOFF\(\)](#page-52-0) (page [53\)](#page-52-0)

#### <span id="page-51-0"></span>**PowerON()**

Purpose Manage power consumption.

Synopsis **Void PowerON (** IN unsigned int PowerSelect **)**;

Parameters *PowerSelect*: Input parameter Specifies which internal devices to enable. The following possible values (defined in API\_12.h) or any combination (by OR'ing them) are allowed:

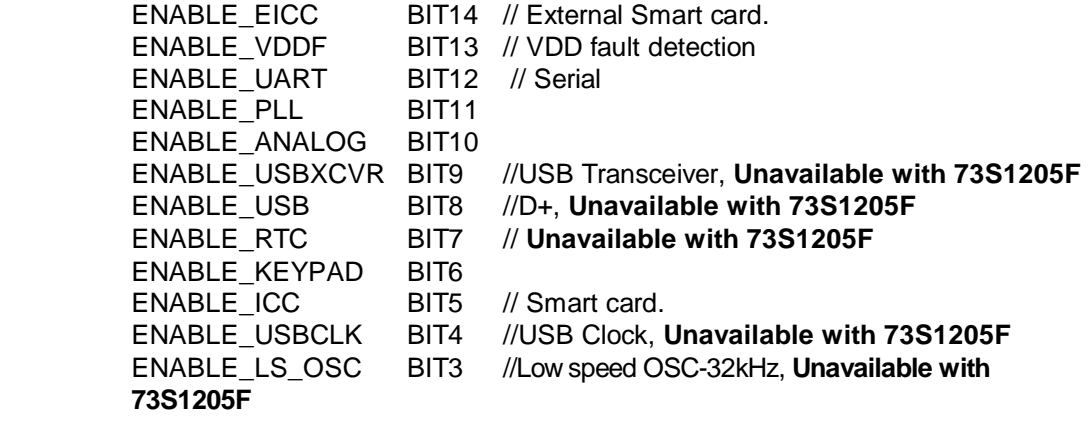

Bits 2, 1 and 0 are reserved for MCount value. Devices which are already enabled will remain enabled.

Return Codes None.

#### <span id="page-52-0"></span>**PowerOFF()**

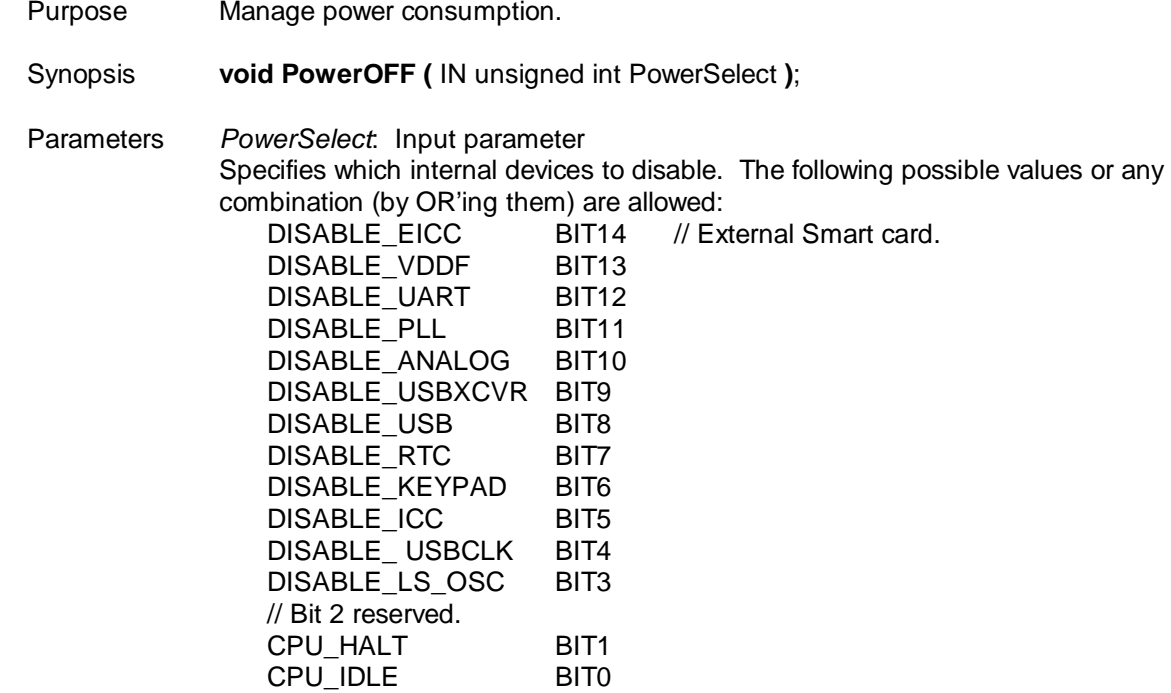

Return Codes None.

Devices which are already disabled will remain disabled. Any enabled interrupt will cause an exit from this function.

CPU\_HALT has precedence over CPU\_IDLE. CPU\_IDLE mode stops the clock going to the CPU, all other clocks keep running.

CPU\_HALT mode can be stopped by the USB and RTC interrupts (if available), by a key press, by ICC insertion or removal or by Reset of the 73S12xxF. In order to use these external events to wake up the CPU, they must first be individually initialized. For example, [ICC\\_InitUART\(\)](#page-30-0) or [KEY\\_Init \(\)](#page-21-0) should be called prior to calling PowerOFF (DISABLE\_ICC) or PowerOFF (DISABLE\_KEYPAD). Internally, the API will configure INT0 to be active upon any of the events (key press, Smart Card event, etc..); thus an application may setup its own INT0 interrupt service routine via Set Event (eEXT0, ...) to customize its specific needs upon waking up.

# **4.2.10 Analog Threshold Management Driver API – Available with all 73S12xxF Devices**

This API controls the analog voltage comparison against the voltage on the ANA\_IN pin. The API includes:

- [ANALOG\\_Detect\\_Enable\(\)](#page-52-1) (page [53\)](#page-52-1)
- [ANALOG\\_Detect\\_Disable\(\)](#page-53-0) (page [54\)](#page-53-0)
- [ANALOG \\_Compare\(\)](#page-53-1) (page [54\)](#page-53-1)

## <span id="page-52-1"></span>**ANALOG\_Detect\_Enable()**

Purpose Select the analog threshold level and enable the interrupt according to the polarity setting.

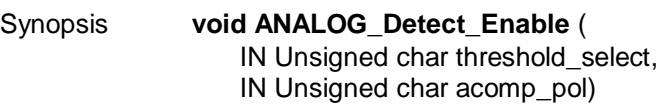

Parameters *threshold\_select*: Input parameter Specifies which input voltage channel must be compared against Vcompare. Allowable values are in the range [0, 7]. *acomp\_pol*: Input parameter Specifies the polarity for which an interrupt occurs; when voltage level is Above (acomp\_pol  $=$  1) or Below (acomp\_pol = 0). Voltage levels are values in the range [0, 7].<br>7 corresponds to 2.50 volts //Only available with the 73S12 7 corresponds to 2.50 volts //**Only available with the 73S1205F**<br>6 corresponds to 2.30 volts //**Only available with the 73S1205F** //Only available with the 73S1205F 5 corresponds to 2.00 volts //**Only available with the 73S1205F** 4 corresponds to 1.75 volts //**Only available with the 73S1205F** 3 corresponds to 1.50 volts 2 corresponds to 1.40 volts 1 corresponds to 1.24 volts 0 corresponds to 1.00 volts.

Return Codes None.

# <span id="page-53-0"></span>**ANALOG\_Detect\_Disable()**

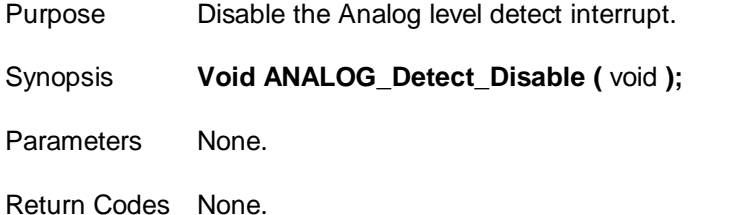

# <span id="page-53-1"></span>**ANALOG \_Compare()**

Purpose Compare the selected input voltage against specified threshold.

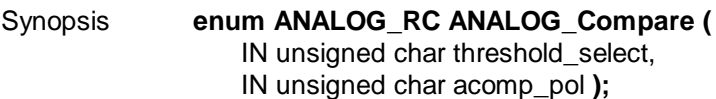

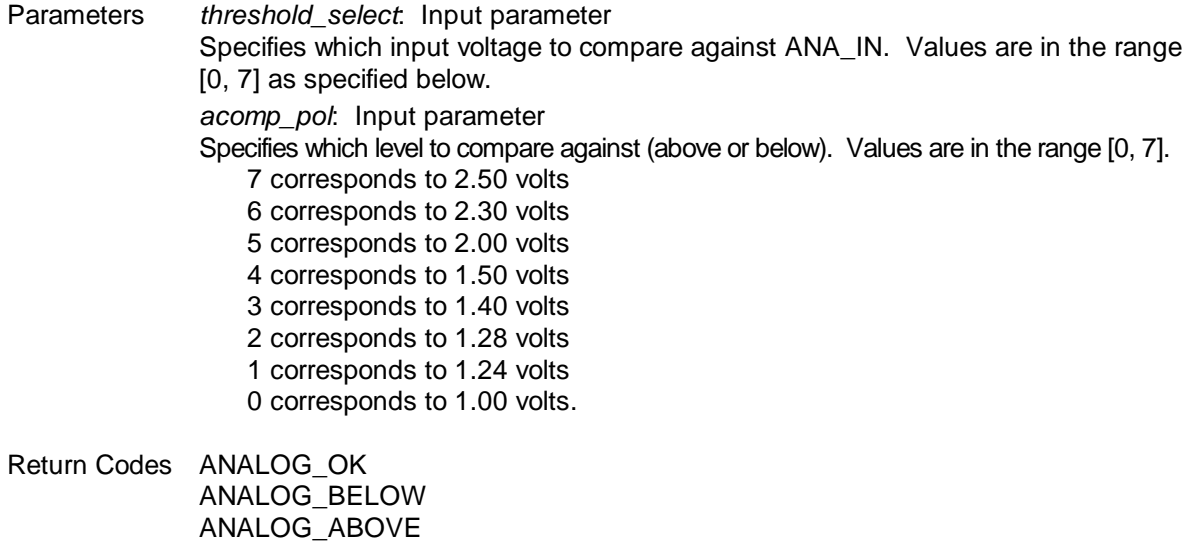

# **4.2.11 Event Management API – Available with all 73S12xxF Devices**

The Event Management API allows the application to handle all system events. An application should always call [Events\\_Init\(\)](#page-54-0) to initialize all event vectors at the beginning of the main program. The API includes:

- [Events\\_Init\(\)](#page-54-0) (page [55\)](#page-54-0)
- [Events\\_Clear\(\)](#page-54-1) (page [55\)](#page-54-1)
- [Get\\_Event \(\)](#page-55-0) (page [56\)](#page-55-0)
- [Set\\_Event \(\)](#page-55-1) (page [56\)](#page-55-1)

#### <span id="page-54-0"></span>**Events\_Init()**

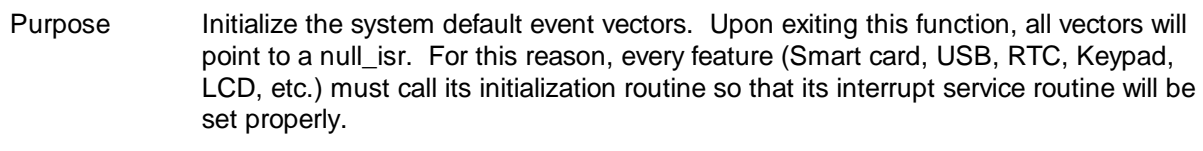

- Synopsis **void Events\_Init (** void **)**;
- Parameters None.
- Return Codes None.

### <span id="page-54-1"></span>**Events\_Clear()**

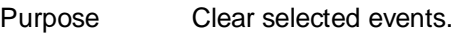

- Synopsis **Void Events\_Clear (** unsigned long Events **)**;
- Parameters *Events*: Input parameter

Specifies which events to clear. Multiple events are specified by OR'ing together individual events. Possible values are:

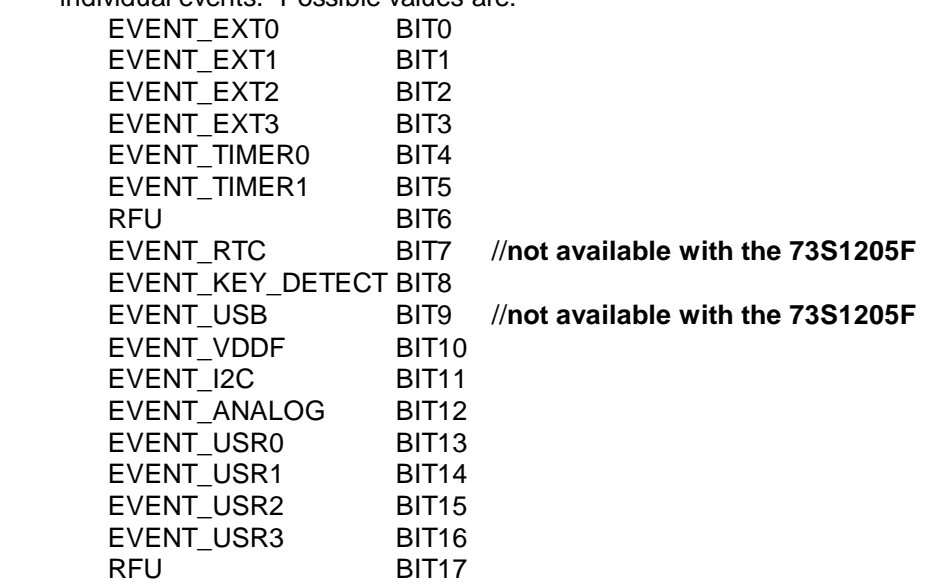

Return Codes None.

#### <span id="page-55-0"></span>**Get\_Event ()**

Purpose Get selected event vector.

Synopsis **(\* void () ) Get\_Event\_Vector (** IN enum EVENT\_ID eEventID **)**;

Parameters *eEventID*: Input parameter Specifies for which event to return the current vector. Possible values are: eEXT0, // 0<br>eEXT1. // 1  $e$ EXT1, eEXT2, // 2<br>eEXT3, // 3 eEXT3, // 3<br>eTIMER0. // 4 eTIMER0, eTIMER1, // 5  $\angle$  eICC,  $\angle$  // 6 – will return pointer to a Null\_isr eRTC,  $\sqrt{7}$ eKEY\_DETECT, // 8<br>eUSB, // 9 eUSB, // 9<br>eVDDF, // 10 eVDDF, eI2C, // 11<br>eANALOG. // 12 eANALOG, eUSR0, // 13 eUSR1, // 14 eUSR2, // 15<br>eUSR3, // 16 eUSR3, eSERIAL // 17– will return pointer to a Null\_isr

Return Value Selected Event vector.

#### <span id="page-55-1"></span>**Set\_Event ()**

Purpose Set selected event vector. Use this function to redirect an interrupt service routine to a customized function/routine. Care must be taken when using this function as other functions within the LAPI may no longer work.

Synopsis **Void Set\_Event\_Vector (** IN enum EVENT\_ID eEventID, IN void (\*pEventVector)(void) **);**

Parameters *eEventID*: Input parameter Specifies for which event to add the handler. Possible values are:

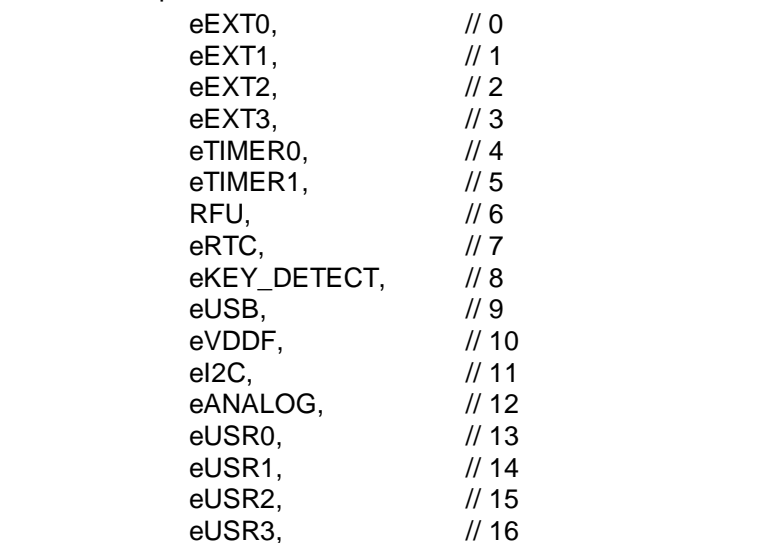

RFU // 17 *pEventVector*: Input parameter

Pointer (vector) to the function to call when the event occurs.

Return Codes None.

The **eUSB** handler should check the **x.USBStatus** value and/or call the [USB\\_Status\(\)](#page-47-0) routine to determine which USB event occurred. All other events have unique causes.

# **4.2.12 Timers API – Available with all 73S12xxF Devices**

The Timers API allows up to four 16-bit 10 ms timers to be run concurrently. Hardware timer T0 is dedicated for the Timers API. The API includes:

- [Timers\\_Init \(\)](#page-56-0) (page [57\)](#page-56-0)
- [Wait\(\)](#page-56-1) (page [57\)](#page-56-1)
- [Wait\\_1ms\(\)](#page-56-2) (page [57\)](#page-56-2)
- [Add\\_Timer\(\)](#page-56-3) (page [57\)](#page-56-3)
- [Add\\_Timer\\_Func\(\)](#page-57-0) (page [58\)](#page-57-0)
- [Remove\\_Timer\(\)](#page-57-1) (page [58\)](#page-57-1)
- [Process\\_Timers\(\)](#page-57-2) (page [58\)](#page-57-2)

#### <span id="page-56-0"></span>**Timers\_Init ()**

<span id="page-56-1"></span>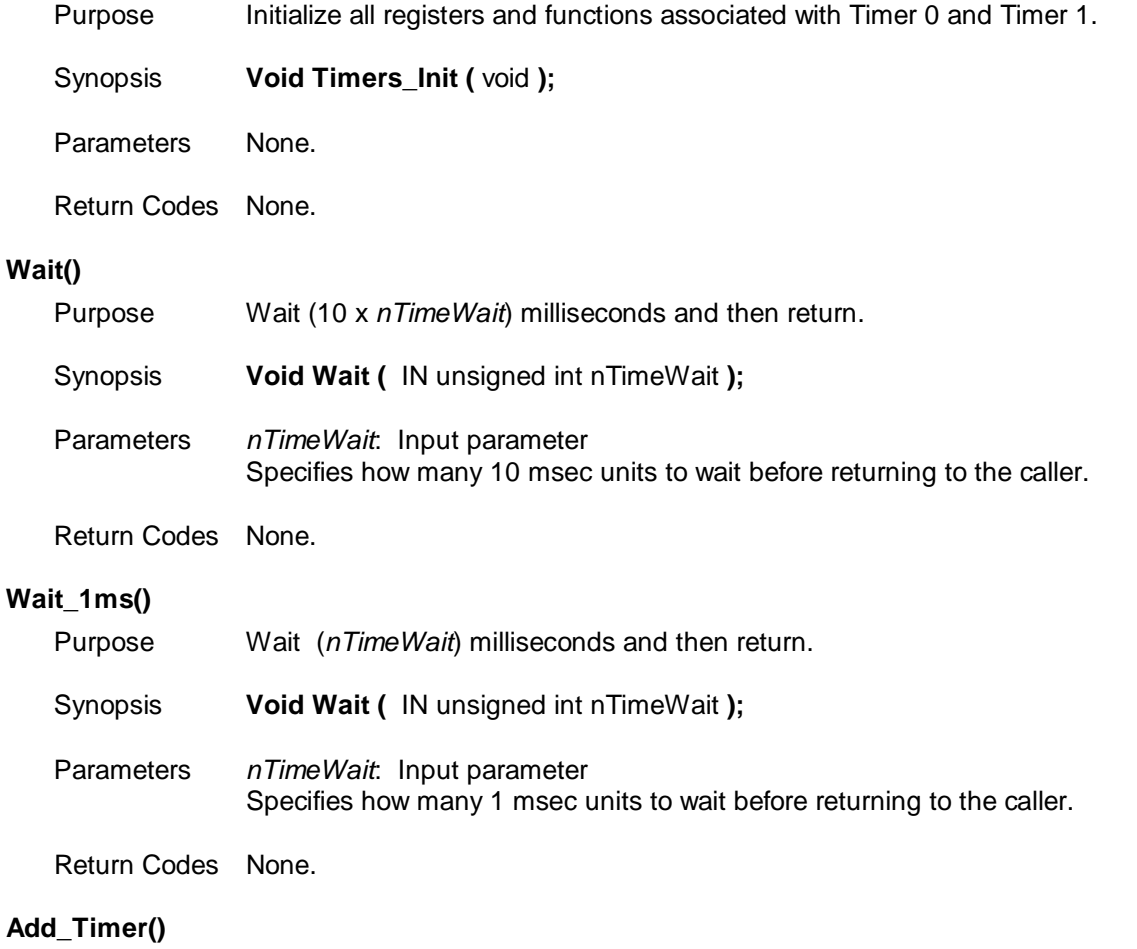

<span id="page-56-3"></span><span id="page-56-2"></span>Purpose Add a 10 ms software timer.

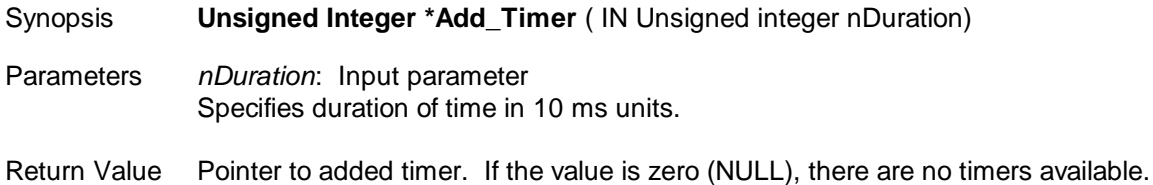

This function can be called inside an ISR. When the timer expires ( $*pTime = 0$ ), it will be automatically removed. If all timers are in use, a NULL pointer will be returned. The Process Timers() routine must be called to keep the timer updated.

#### <span id="page-57-0"></span>**Add\_Timer\_Func()**

<span id="page-57-1"></span>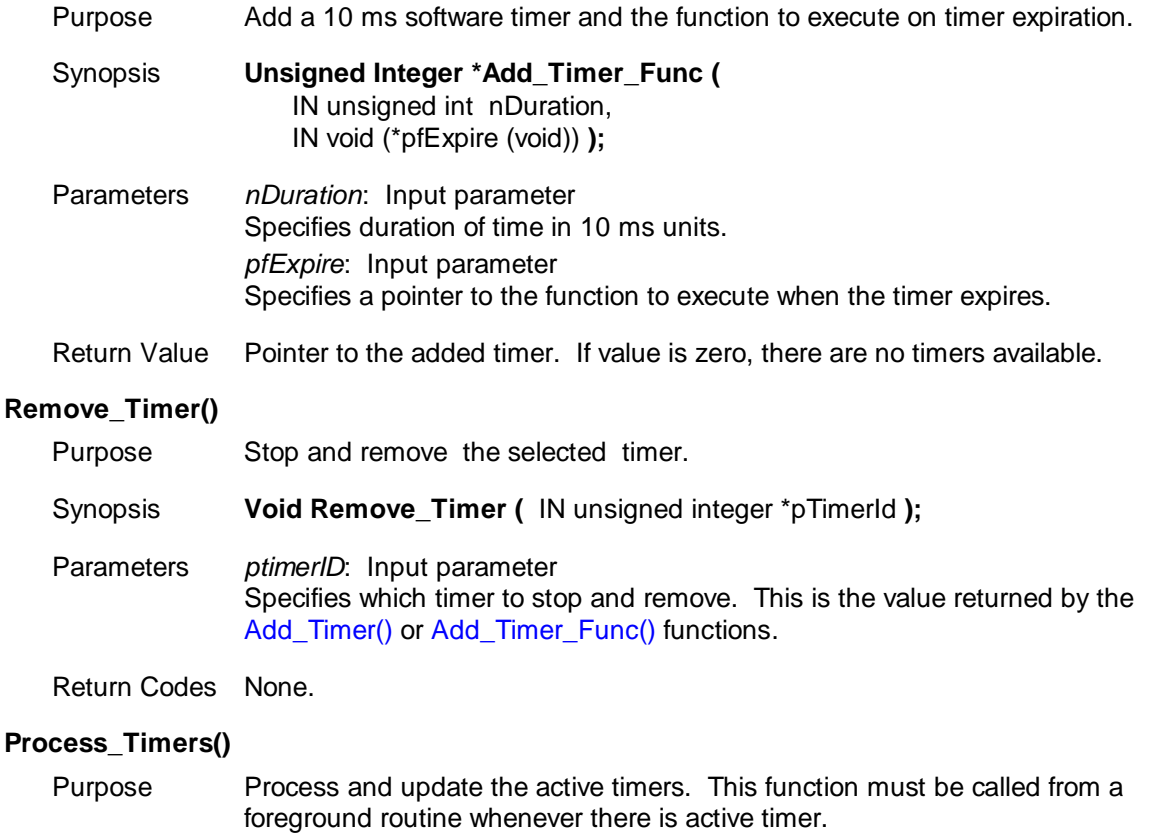

<span id="page-57-2"></span>Synopsis **Void Process\_Timers (** void **);**

Parameters None*.*

Return Codes None.

## **4.2.13 User IO API – Available with all 73S12xxF Devices**

The USER IO Pins can be configured, individually, as an interrupt source to Timer 0, Timer 1, INT0 or INT1. For INT0 or INT1, the interrupt can be configured to occur on the rising edge/high level or falling edge/low level. Only INT0 can be used to wake up the CPU from sleep/halt mode. This API includes:

- [USR\\_INT\\_Config \(\)](#page-58-0) (page [59\)](#page-58-0)
- [USR\\_INT\\_Read\(\)](#page-58-1) (page [59\)](#page-58-1)
- [USER\\_IO\\_Config\(\)](#page-59-0) (page [60\)](#page-58-2)
- [USER\\_IO\\_Read\(\)](#page-59-1) (page [60\)](#page-59-1)
- [USER\\_IO\\_Write\(\)](#page-59-2) (page [60\)](#page-59-2)

# <span id="page-58-0"></span>**USR\_INT\_Config ()** Purpose Configure USER IO as an interrupt source for T0, T1, INT0 or INT1. Synopsis **void USR\_INT\_Config (** IN enum USRINTSRC usr\_src, IN enum USRINTSEL int\_select, IN Boolean Enable, IN Boolean EdgeTrigger **)** Parameters *usr\_src*: Input parameter Specifies which USER IO is to be used as the interrupt source. The available choices (defined in USRINTSRC in api\_struct\_12.h) are: USR0SRC 0, USR1SRC 1, USR<sub>2</sub>SRC 2. USR3SRC 3, USR4SRC 4, USR5SRC 5, USR6SRC 6, USR7SRC 7 *Int\_select*: Input parameter Selects the interrupt source (defined in USRINTSEL in api\_struct\_12.h) as: NOT USE1 0, NOT\_USE2 1, SEL TIMERO 2, SEL\_TIMER1 3, SEL\_INT0\_HI\_RISE 4, SEL\_INT1\_HI\_RISE 5, SEL INTO LOW FALL 6, SEL\_INT1\_LOW\_FALL 7; *Enable*: Input parameter If TRUE, enables the selected interrupt source; otherwise, disables it. *EdgeTrigger:* Inupt parameter For INT0 and INT1 only, sets the interrupt to be level (FALSE) or edge (TRUE). Return Codes None. **USR\_INT\_Read()** Purpose Read the current interrupt settings of the specified USER IO pin. Synopsis **enum USRINTSEL USR\_INT\_Read (** enum USRINTSRC usr\_src **);** Parameters *usr\_src*: Input parameter Corresponding USR pin to read the interrupt setting from. Return Codes One of the following as defined in USRINTSEL: NULL, SEL TIMERO 2, SEL\_TIMER1 3, SEL INTO HI\_RISE 4, SEL\_INT1\_HI\_RISE 5, SEL\_INTO\_LOW\_FALL 6,

<span id="page-58-2"></span><span id="page-58-1"></span>SEL\_INT1\_LOW\_FALL 7;

<span id="page-59-1"></span><span id="page-59-0"></span>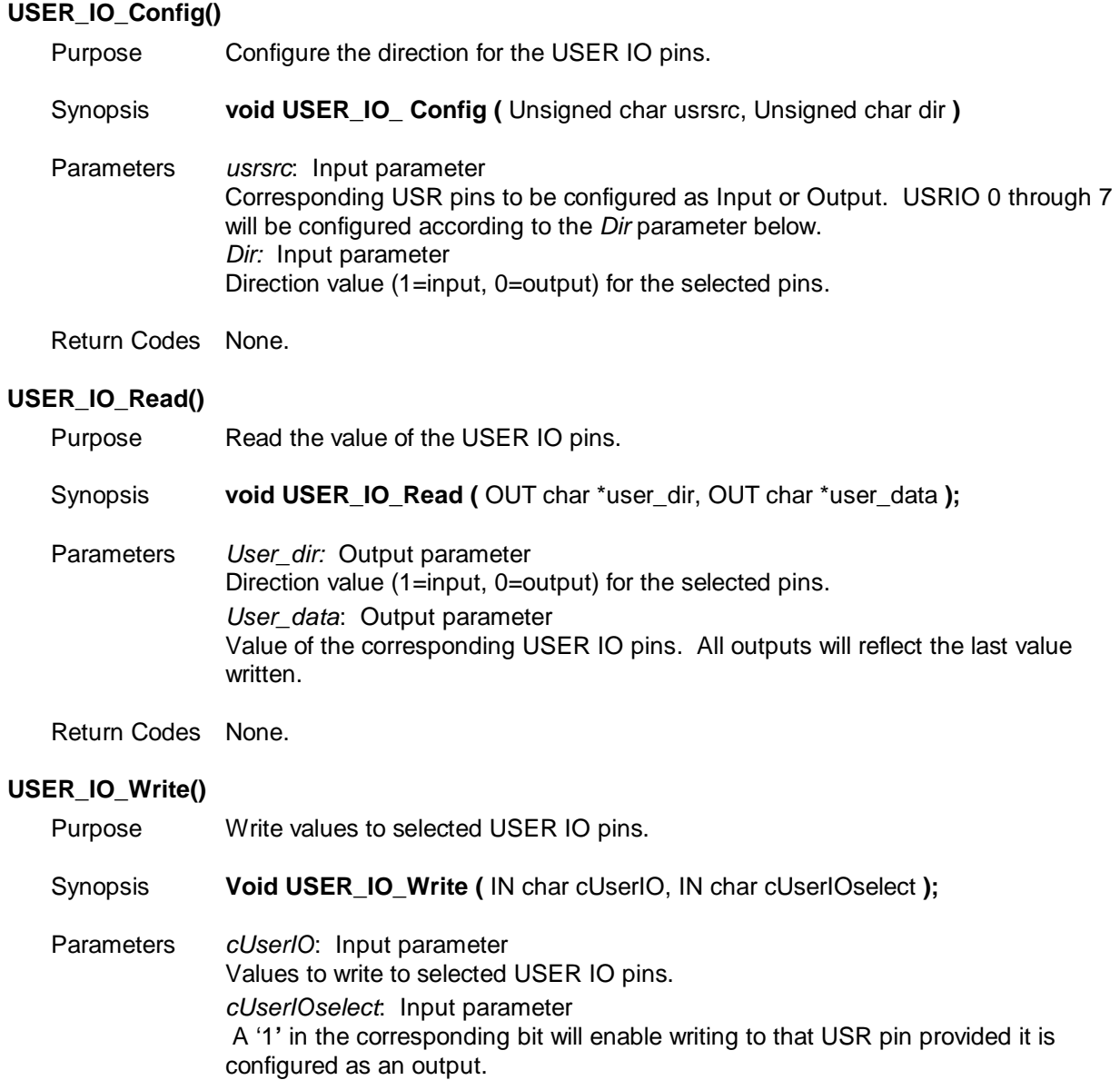

<span id="page-59-2"></span>Return Codes None.

# **4.2.14 External Interrupts API – Available with all 73S12xxF Devices**

This API allows direct access to the two external interrupt pins (EXT3 and EXT2). These two interrupts are only available as edge (falling/negative or rising/positive) sensitive. The API includes:

- [INT2\\_Config\(\)](#page-59-3) (page [60\)](#page-59-3)
- [INT2\\_Read\(\)](#page-60-0) (page [61\)](#page-60-0)
- [INT3\\_Config\(\)](#page-60-1) (page [61\)](#page-60-1)
- [INT3\\_Read\(\)](#page-60-2) (page [61\)](#page-60-2)

## <span id="page-59-3"></span>**INT2\_Config()**

Purpose Configure External Interrupt 2.

Synopsis **void INT2\_Config (** Unsigned char Enable, Unsigned char Polarity **);**

<span id="page-60-1"></span><span id="page-60-0"></span>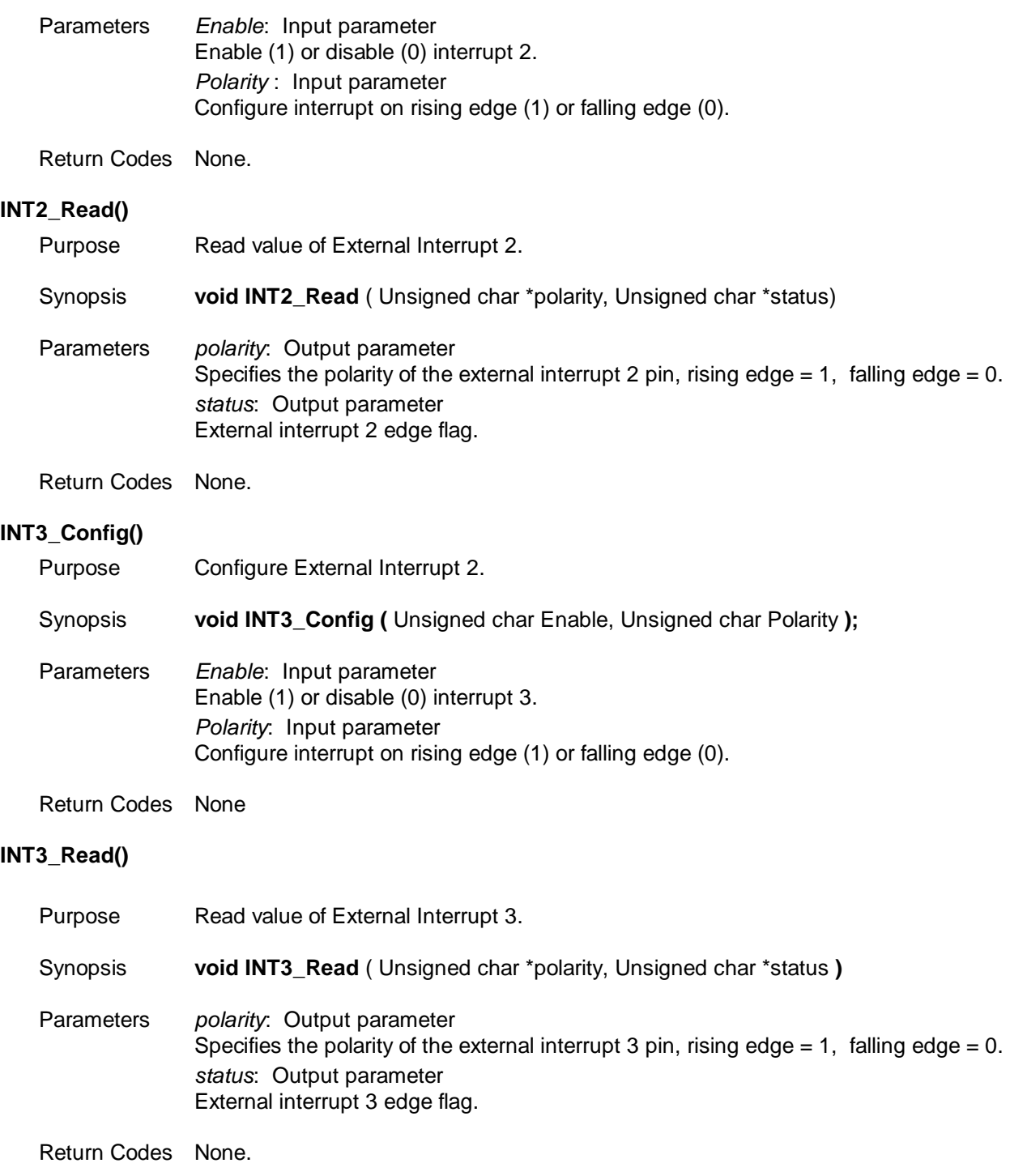

# <span id="page-60-2"></span>**4.2.15 Special Function Register API – Available with all 73S12xxF Devices**

The API allows read/write access to all the 73S12xxF special function registers. The API includes:

- [SFR\\_Read\(\)](#page-60-3) (page [61\)](#page-60-3)
- [SFR\\_Write\(\)](#page-61-0) (page [62\)](#page-61-0)

# <span id="page-60-3"></span>**SFR\_Read()**

Purpose Read from the specified Special Function Register.

<span id="page-61-0"></span>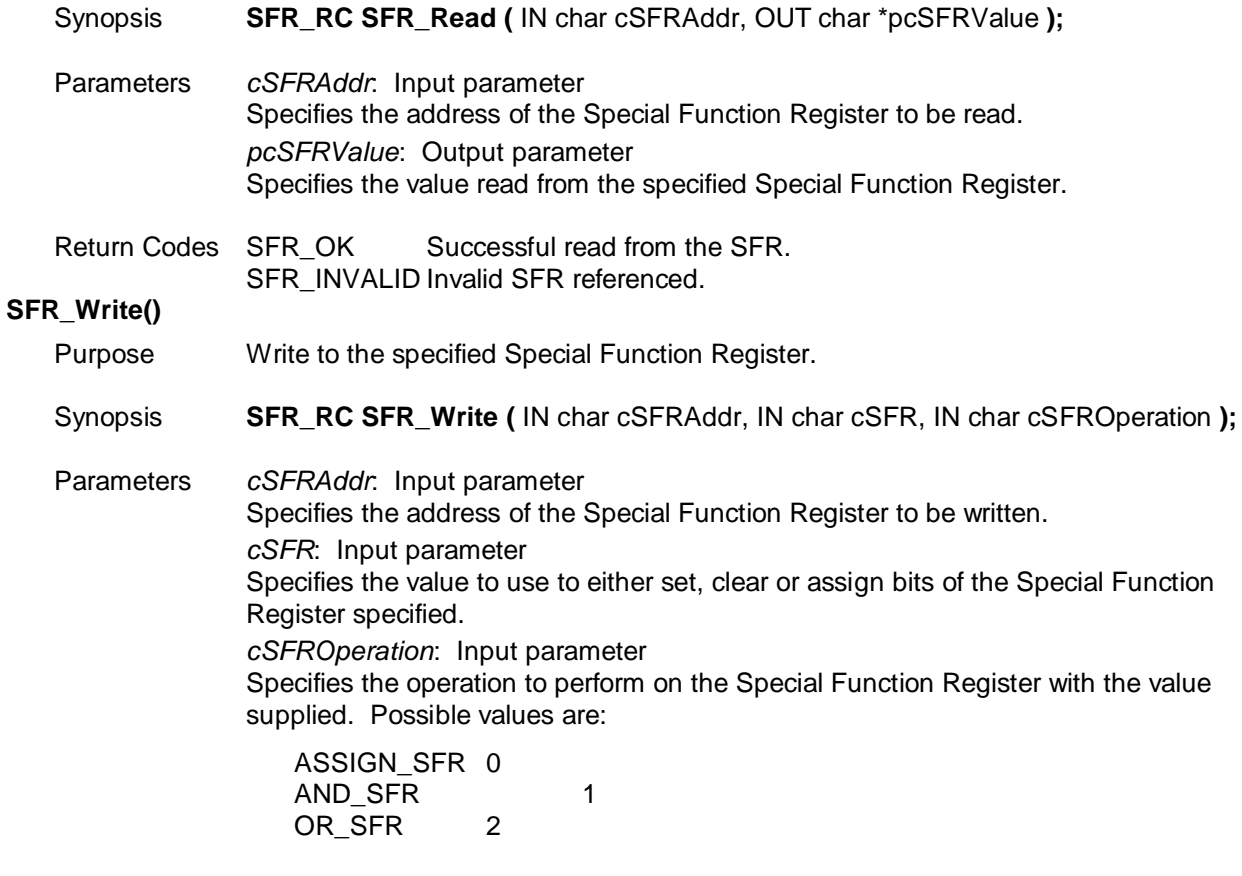

Return Codes SFR\_OK Successful write to the SFR. SFR\_INVALID Invalid or forbidden SFR referenced.

To set specific bits of the SFR, OR them with '1's. To clear specific bits of the SFR AND them with '0's.

# **4.2.16 Flash/Memory API – Available with all 73S12xxF Devices**

Flash management assumes that the CPU is running at the default clock rate of 3.69 MHz. A Flash write is processed on a page basis. If a write to a Flash address overlays two pages, a two-page write operation will be performed.

The Flash write process involves 4 steps: Read, Erase, Verify, Write. Should any of these steps fail, the write operation will fail. The user must use caution when using these APIs as there will be no check in the LAPI for accidental writes. The API includes:

- [Flash\\_Init\(\)](#page-62-0) (page [63\)](#page-62-0)
- [memcpy\\_rx \(\)](#page-62-1) (page [63\)](#page-62-1)
- [memcpy\\_xx \(\)](#page-63-0) (page [64\)](#page-63-0)
- [memcpy\\_xi \(\)](#page-63-1) (page [64\)](#page-63-1)
- [memcpy\\_ix \(\)](#page-63-2) (page [64\)](#page-63-2)
- [memcmp\\_rx \(\)](#page-64-0) (page [65\)](#page-64-0)
- [memcmp\\_xx \(\)](#page-64-1) (page [65\)](#page-64-1)
- [memset\\_x \(\)](#page-64-2) (page [65\)](#page-64-2)
- [strlen\\_x \(\)](#page-65-0) (page [66\)](#page-65-0)
- [strlen\\_r \(\)](#page-65-1) (page [66\)](#page-65-1)
- [Log2 \(\)](#page-65-2) (page [66\)](#page-65-2)

#### <span id="page-62-1"></span><span id="page-62-0"></span>**Flash\_Init()**

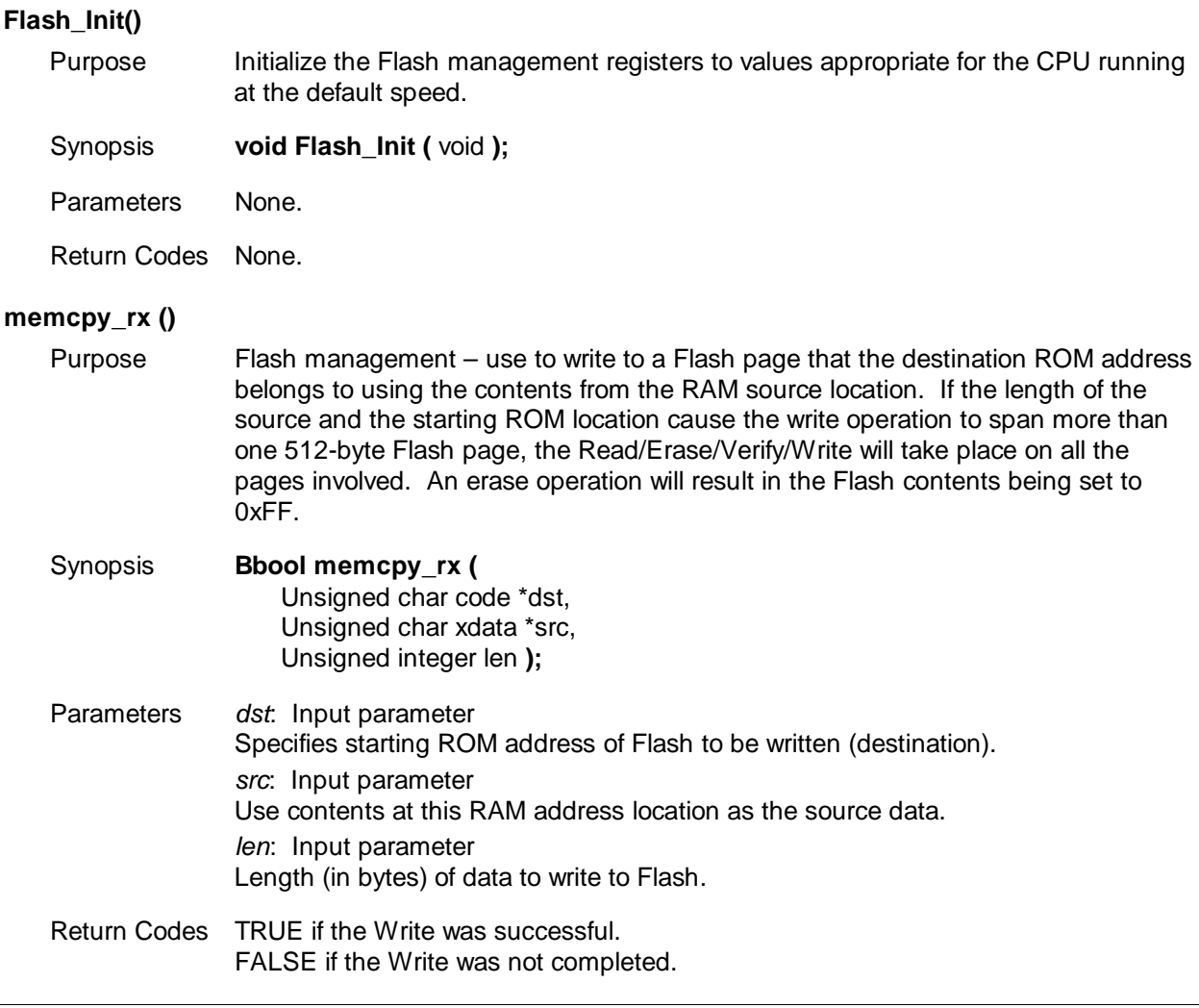

<span id="page-63-2"></span><span id="page-63-1"></span><span id="page-63-0"></span>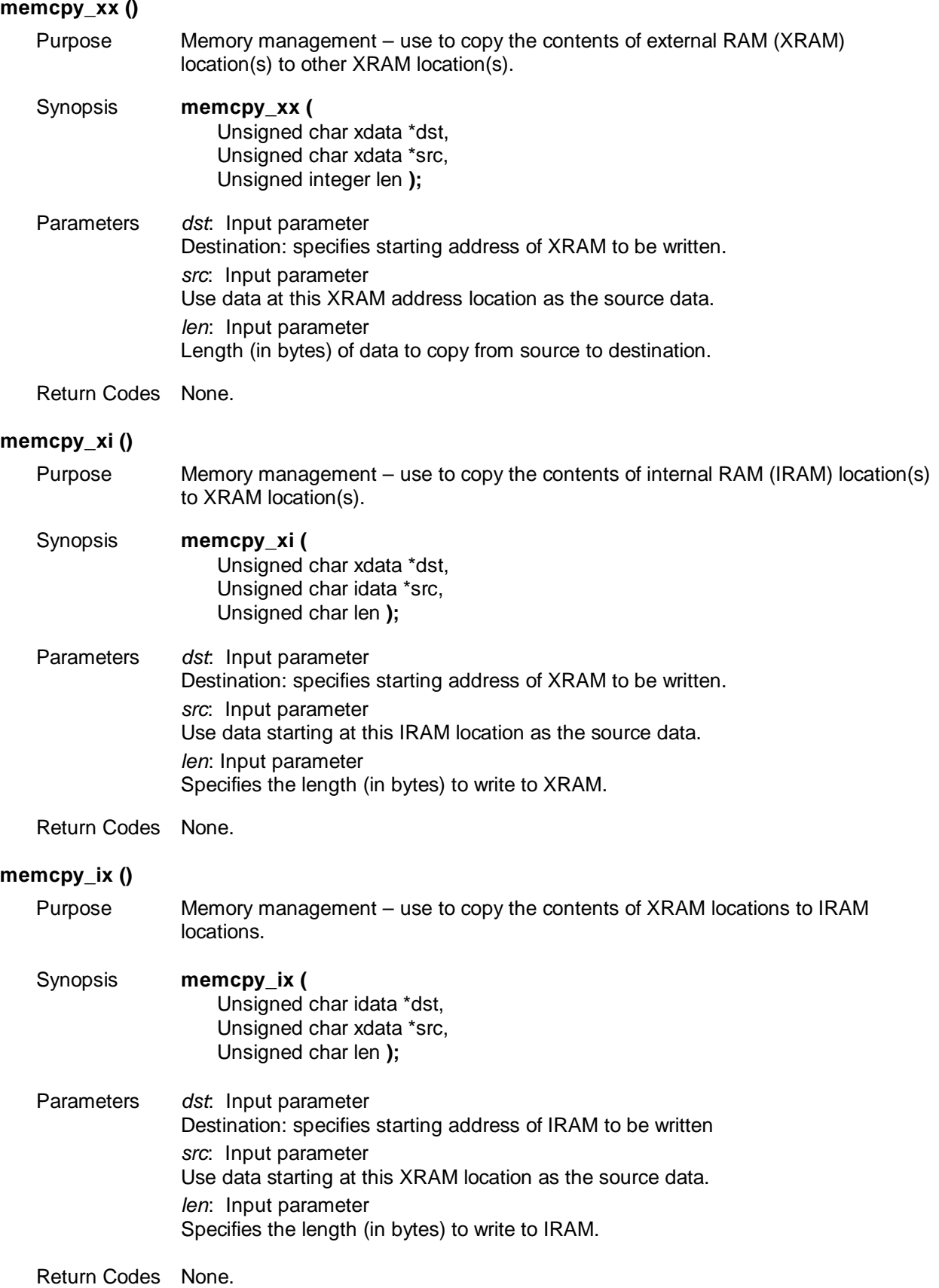

<span id="page-64-2"></span><span id="page-64-1"></span><span id="page-64-0"></span>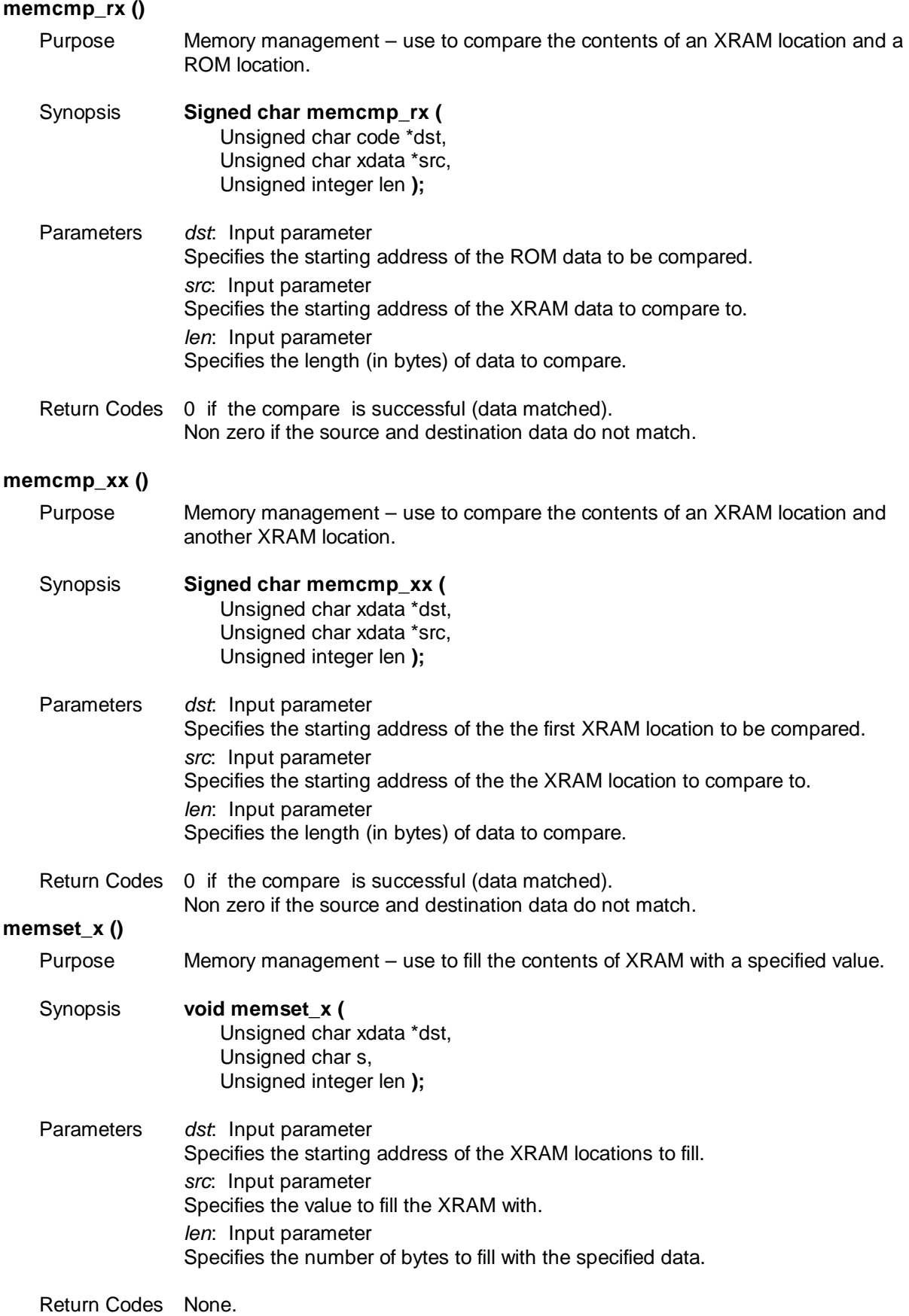

<span id="page-65-2"></span><span id="page-65-1"></span><span id="page-65-0"></span>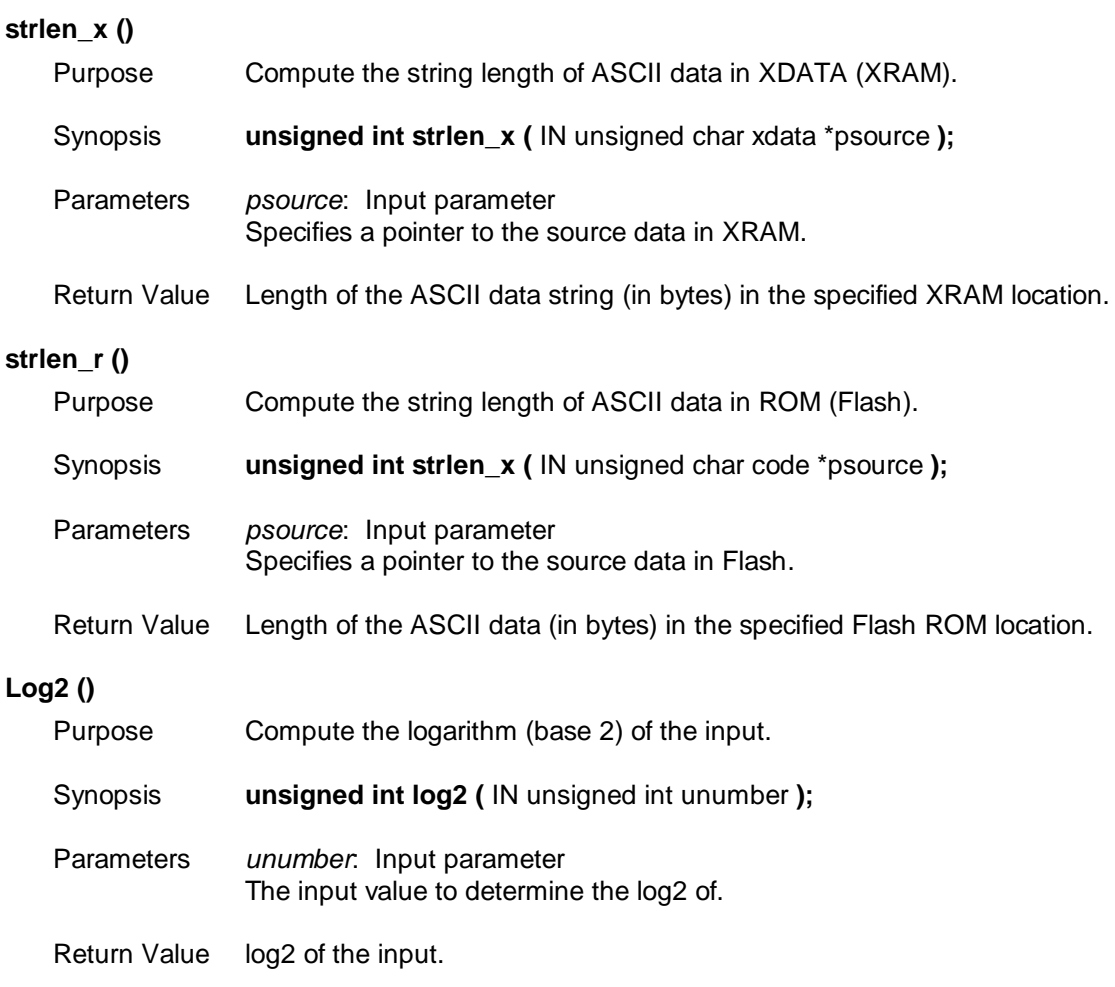

# **4.2.17 Boot Loader and Passcode Management – Available with the LAPI-\*BL.lib Only**

The Boot Loader code occupies the first (lower) 512 bytes of the Flash program space (0x0000 - 0x01FF) including the passcode storage space. The Boot Loader assumes that the CPU is running at the default clock rate which is 3.69 MHz. As a result, the serial baud rate and all soft-timers (timer 0) are calculated based on the default CPU clock rate. The Boot Loader also only accepts Intel Hex files via the Serial RS-232 interface. The Boot Loader and Passcode Management API include:

- [Boot\(\)](#page-67-0) (page [68\)](#page-67-0)
- [CheckPassCode \(\)](#page-67-1) (page [68\)](#page-67-1)
- [SetPassCode \( \)](#page-68-0) (page [69\)](#page-68-0)

For security and authorization enforcement, the passcode is implemented, embedded and validated within the Boot Loader code. The Boot Loader will return a hardware error if Security Mode 0 or Security Mode 1 has already been enabled. [Figure 9](#page-66-0) depicts a successful Boot Loader scenario.

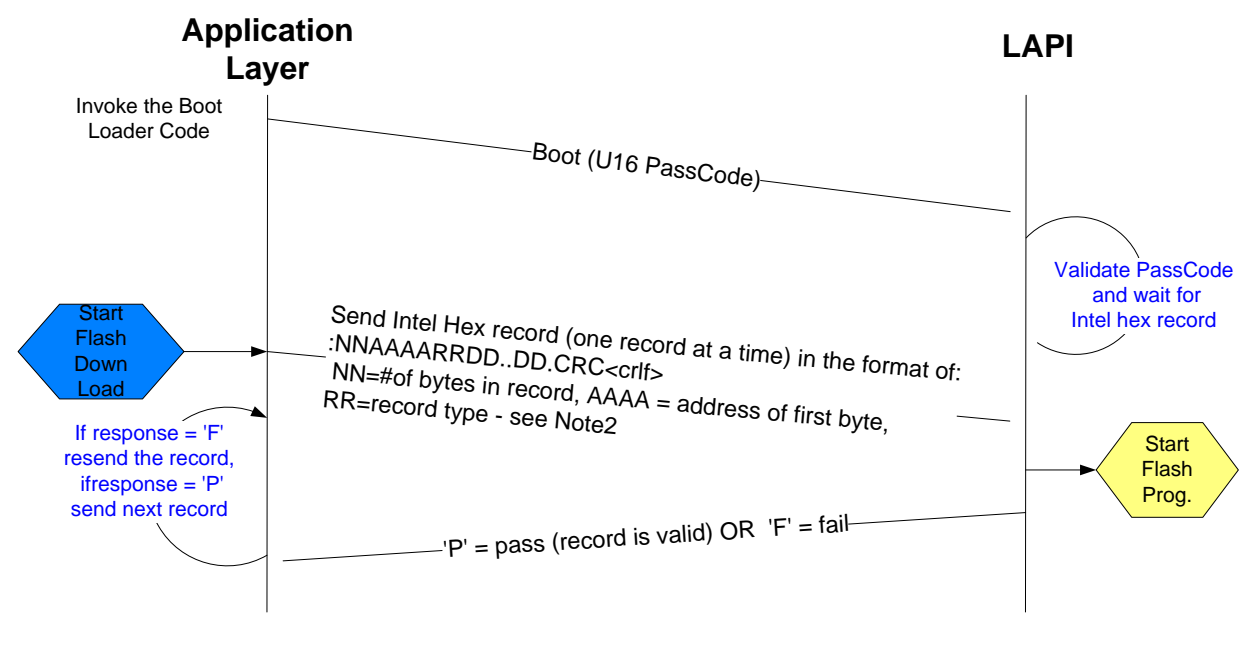

**Figure 9: Boot Loader Scenario**

<span id="page-66-0"></span>The Passcode is a 2-byte integer data type where the second byte is the complement of the first byte. After validating the Passcode, the LAPI will configure the device's serial interface to be running at **115200 baud with 8 data bits, No stop bit and Xon/Xoff control enabled.** It then waits for a valid Intel hex record from the Serial RS-232 interface. The record's checksum is checked along with its Flash address location. The Boot Loader code area (the first page of Flash – 512 bytes at address 0x0000 – 0x01FF) will be protected. Any hex record with addresses on the first page will be ignored. Once a valid hex record is accepted by the device, all Flash space (except for the Boot Loader area) will be permanently erased. For each successful hex record received by the device, the device will respond with a 'P'. For each failed hex record received by the device (bad CRC), the device will respond with an 'F'. When the device receives the last successful hex record and if there is no error, the device will immediately jump to the start of the new application. For a sample of the usage of the Boot Loader API, review the [Pseudo-CCID application code \(built and shipped in a separate TSC 73S12xxF](#page-67-2) PCCID Serial release).

[Figure](#page-67-2) 10 illustrates the Flash Download and Flash Programming process.

# **Application/Host**

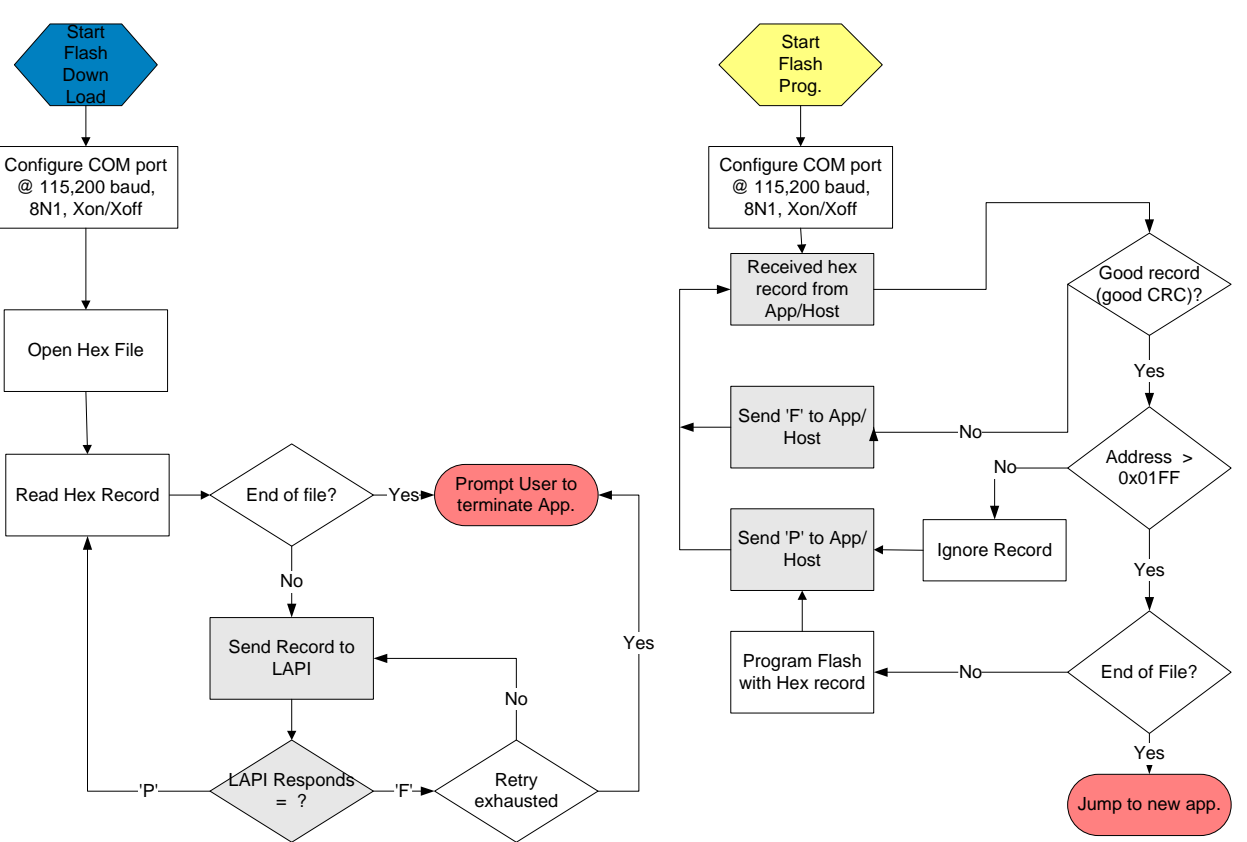

**LAPI-\*.lib**

**Figure 10: FLASH Download and Programming Process**

## <span id="page-67-2"></span><span id="page-67-0"></span>**Boot()**

Purpose Invoke the Boot Loader function to start reprogramming of Flash.

- Synopsis **void Boot (** U16 PassCode **);**
- Parameters *PassCode*: Input parameter Specifies the 2-byte passcode.

Return Codes FALSE if the PassCode fails validation.

Once an application calls the Boot function, and the PassCode is validated, control will not be returned.

#### <span id="page-67-1"></span>**CheckPassCode ()**

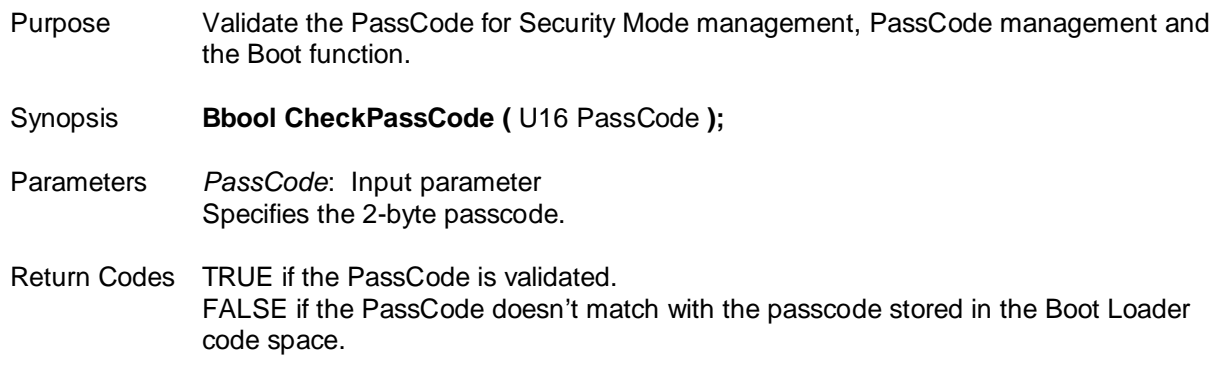

<span id="page-68-0"></span>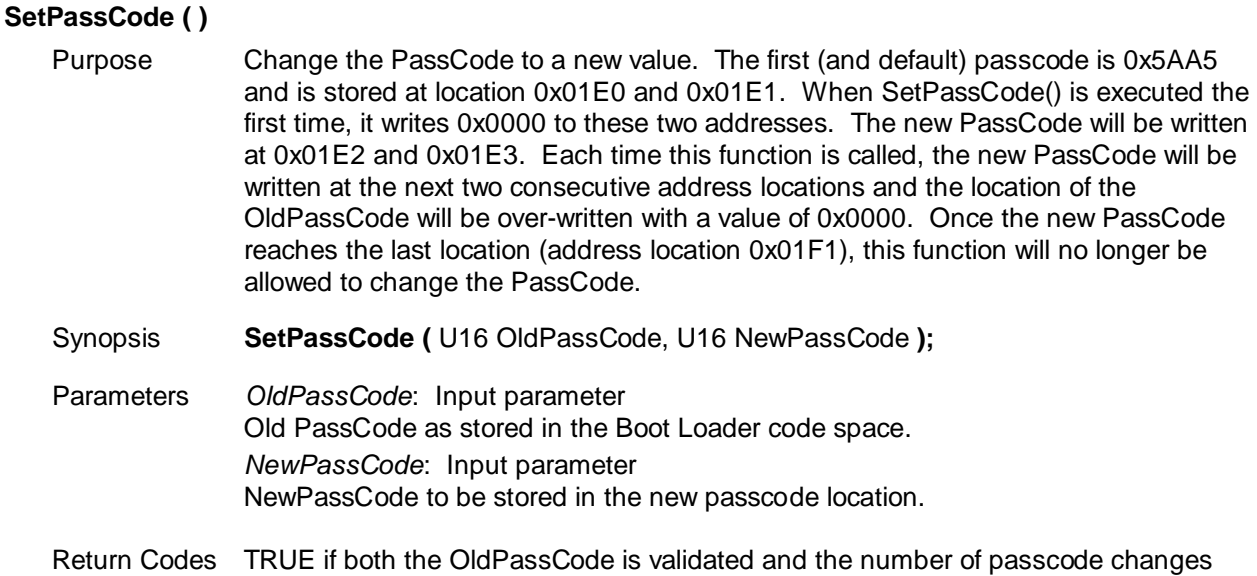

# **4.2.18 Security Mode Management - Available with the LAPI-\*BL.lib Only**

There are three possible security modes, defined as MODE0, MODE1 and MODE2. MODE0 and MODE1 are directly controlled by the hardware by a call to the LAPI. MODE2 is controlled by the application layer using the PassCode mechanism as designed by LAPI. A correct PassCode is required before the security mode can be set. The Security Mode Management API includes:

has not exceeded 8. (The total number of passcode changes allowed is 8)

- [SETSecurity \(\)](#page-69-0) (page [70\)](#page-69-0)
- [SECStatus \(\)](#page-69-1) (page [70\)](#page-69-1)

The processes which occur when initiating each of the three modes are described below. [Table 5](#page-69-2) shows the actions allowed during each mode.

## **Mode 0**

- 1. Flctl SFR (0xB2 bit 6) is already set in the current flash program.
- 2. Setup the Fuse Control Register.
- 3. Setup the Security Ctl Register.
- 4. Enable the Trim Pulse Ctl Register

After Mode 0 is executed, a full circuit reset must be done for mode 0 to be in effect.

#### **Mode 1**

- 1. SEC (JP15 on EVB) bit set to HI.
- 2. Setup the Fuse Control Register.
- 3. Setup the Security Ctl Register.
- 4. Enable the Trim Pulse Ctl Register

# **Mode 2**

This mode is strictly firmware and is implemented at the application level by calling th[e SetPassCode \( \)](#page-68-0) API.

- 1. If the Passcode is valid and has been modified less than 8 times, the application should loop through to exhaust the number of times the passcode change is allowed.
- 2. Scramble the last passcode with an invalid value then write it to the last designated location of the passcode. The TSC Pseudo-CCID for Serial RS-232 release contains application source code that demonstrates this mode. Please contact a Teridian Sales Representative for a copy.

If the passcode has changed 8 times prior to entering Mode 2, it will be disabled since no more passcode changes are allowed. Since this mode is controlled by firmware, it can be reset/re-initialized by using the ICE to reprogram the Flash.

<span id="page-69-2"></span>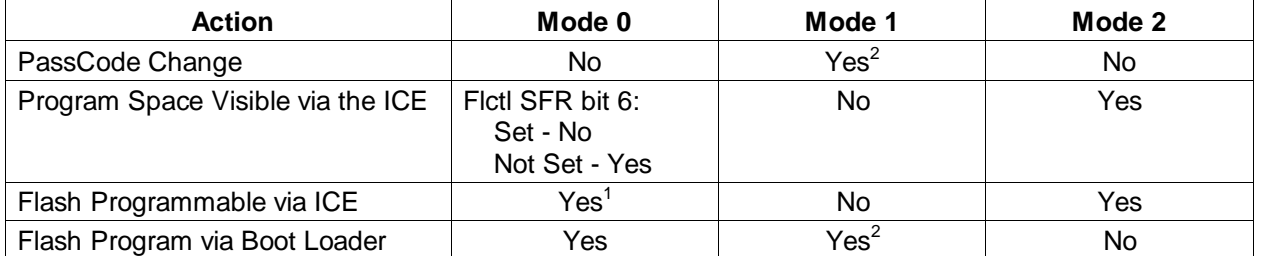

# **Table 5: Security Mode Actions Allowed**

 $1$  To reprogram the Flash using the ICE, hit the Erase button via the ICE, hit Reset on the EVB, then reload the Flash. If the new program has the FlCtl SFR security mode bit (bit 6) set, the ICE will continue to be disabled (this is the case for all firmware with 'BL' in the filename).

 $2$  The Passcode and Boot Loader reside on the first page of Flash, which is protected by Mode 1. In order to completely protect the Flash, enable Mode 2 which will disable Passcode and Boot Loader changes.

## <span id="page-69-0"></span>**SETSecurity ()**

<span id="page-69-1"></span>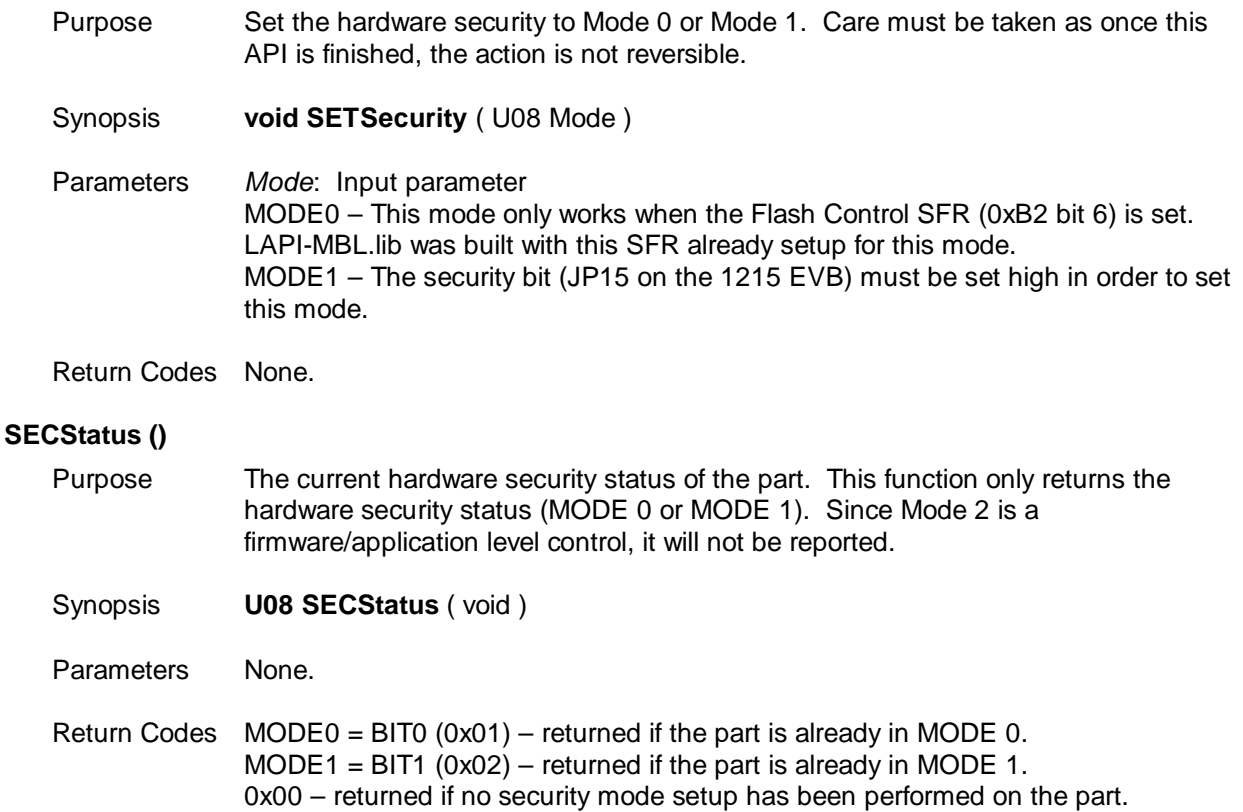

# **4.2.19 Other Miscellaneous API Calls – Available with all 73S12xxF Devices**

Several API calls are provided to help with initializing or re-initializing all the registers, interrupts and events. As a general guideline, API\_Init() should always be called at the beginning of the application main routine. The miscellaneous APIs include:

- [API\\_Init\(\)](#page-70-0) (page [71\)](#page-70-0)
- [Soft\\_Reset \(\)](#page-70-1) (page [71\)](#page-70-1)

# <span id="page-70-0"></span>**API\_Init()**

<span id="page-70-1"></span>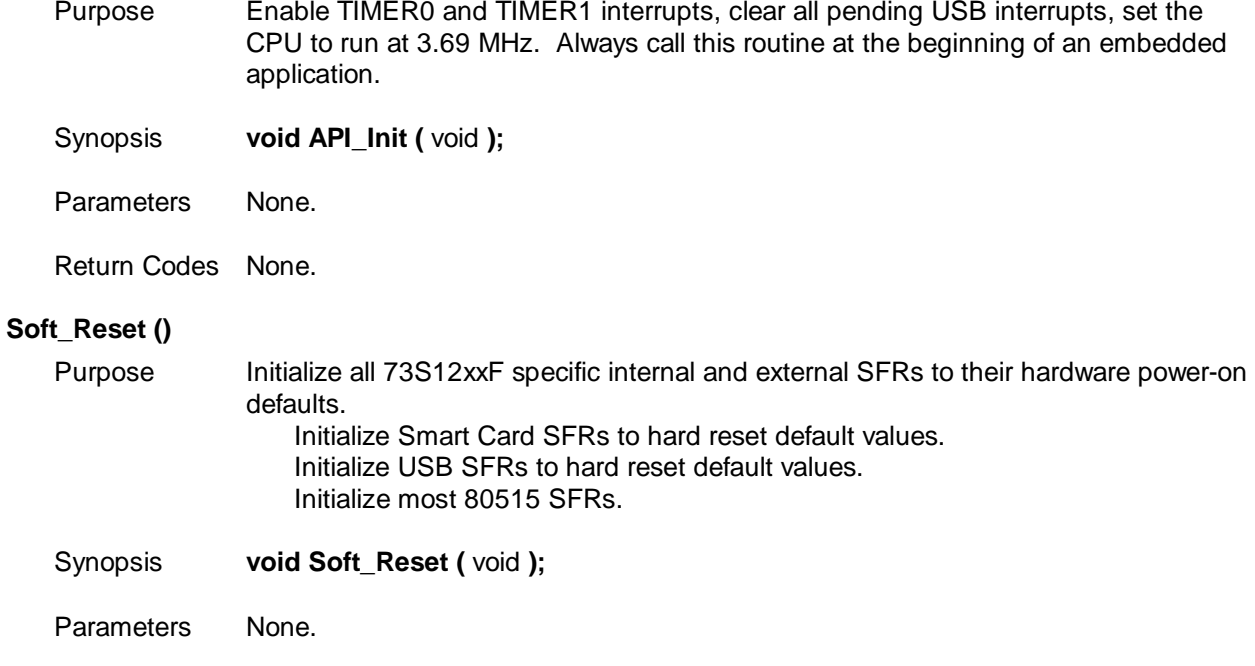

Return Codes None.

# **4.3 High-Level API**

The 73S12xxF comes with a high-level API library to control the Smart Card. This library is linked to the low-level API as described in Section [4.2](#page-19-0) [Low-level API](#page-19-0) for all smart card communication controls.

# **4.3.1 Smart Card Control**

This API provides support for the asynchronous (T=0) and (T=1) Smart Card protocol management. Each Smart Card interface is individually addressed by specifying the correct **eIccId** value. Up to 9 smart card slots can be configured, with the first (ICC\_1ST) being the internal slot and the next 8 being external slots. The API provides specific support for several test suite constraints (Microsoft WHQL (aka HCT), EMVCo (MCI and VCI)) by adding several options to most of the API functions.

The Smart Card API includes:

- [ICC\\_Enable\(\) or ICC\\_Enable\\_Ext \(\)](#page-72-0) (page [73\)](#page-72-0)
- [ICC\\_WarmReset\(\)](#page-74-0) (page [75\)](#page-74-0)
- [ICC\\_PTSNegotiate\(\)](#page-75-0) (page [76\)](#page-75-0)
- [ICC\\_Send\(\)](#page-76-0) (page [77\)](#page-76-0)
- **ICC** Send Ext() (page [78\)](#page-77-0)
- ICC Configure Ext () (page [79\)](#page-78-0)
- [ICC\\_Configure\(\)](#page-81-0) (page [82\)](#page-81-0)
- [ICC\\_Disable\(\)](#page-82-0) (page [83\)](#page-82-0)
- ICC CheckPresence() (page [84\)](#page-83-0)

In order to use this API, the following minimum set of files is required:

- $\triangleright$  IccMgt.h: header file which contains the prototypes for the API services.
- $\triangleright$  Icc api-\*.lib: this is the ICC library itself.
- $\triangleright$  Allocate.c: allows configuring the number of ICC interfaces used (therefore, only the memory for the used interfaces is reserved).
- Api\_12.h and API\_Struct\_12.h: header files for low-level API.
- $\triangleright$  Portable.h: contains definitions for C code portability.

Several applications are included in the release which deal with multiple smart card slots. In order for the multiple smart card slot feature to function properly, it must first be configured using the [ICC\\_Configure\(\)](#page-81-0) API. For a sample utilization of the ICC library, see the sample applications: CCID firmware or Pseudo-CCID firmware.

## **Configuring the ICC Interfaces**

The ICC\_USED\_INTERFACE\_NUMBER and INTERFACE\_USED[9] definitions in the Allocate.c file must be modified as shown below before using the API services. In this example, Smart card slots 1 and 2 are to be utilized.

#define ICC\_USED\_INTERFACE\_NUMBER 2 //two smartcard slots

unsigned char code INTERFACE\_USED[9] =

{ ICC\_1ST, ICC\_2ND, ICC\_NONE, ICC\_NONE, ICC\_NONE, ICC\_NONE,
ICC\_NONE, ICC\_NONE, ICC\_NONE };

# **ICC\_Enable() or ICC\_Enable\_Ext ()**

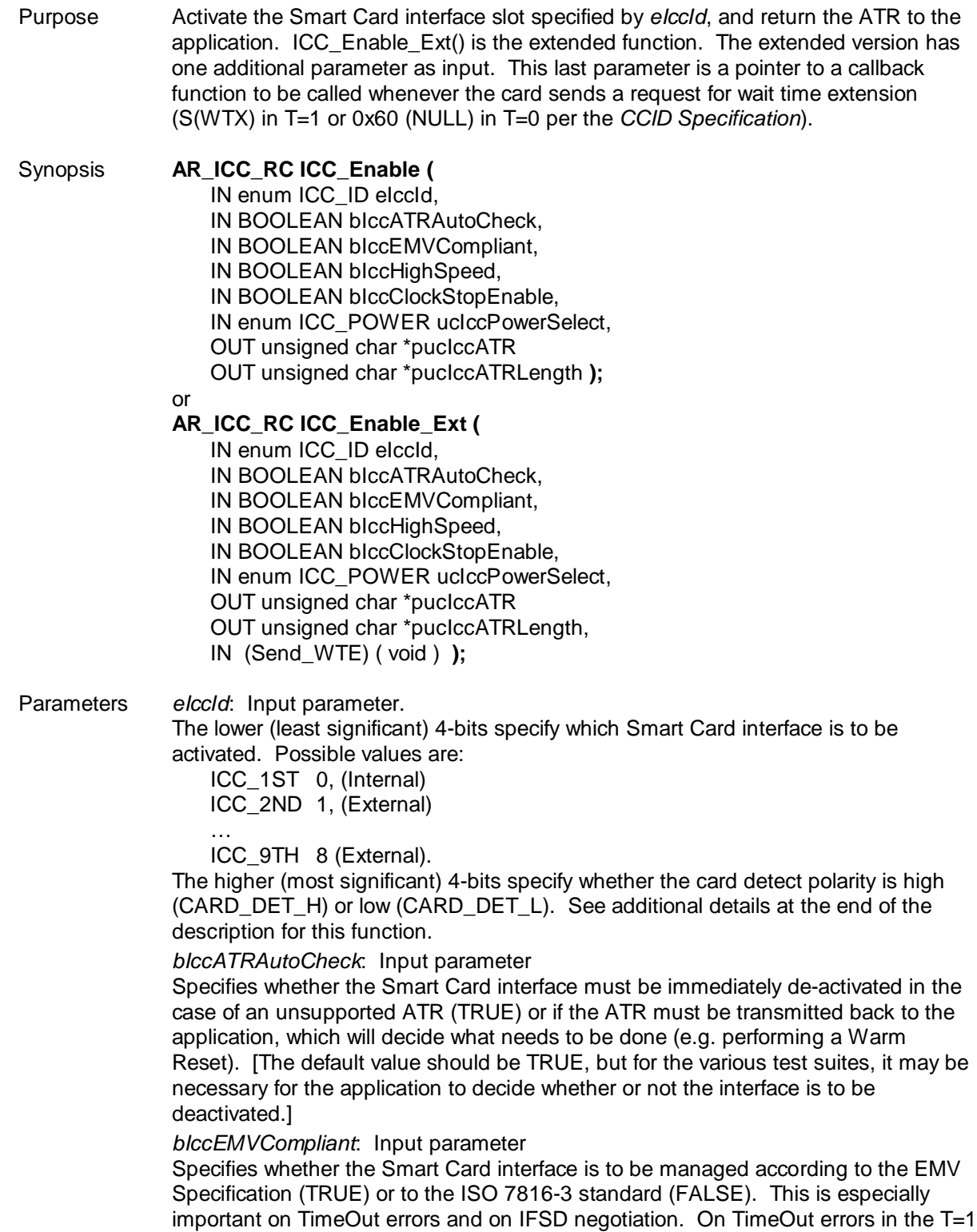

protocol, EMV specifies that the IFD must de-activate the Smart Card interface,

whereas the ISO 7816-3 standard allows an error recovery procedure. EMV specifies that the IFD must initiate an IFSD negotiation before the first command transmission in (T=1) protocol. When EMV mode is specified, *bIccIFSDRequestT1* is set to TRUE and *bIccDeactivatedOnTimeOutErrorT1* is set to TRUE.

*bIccHighSpeed*: Input parameter

Specifies if the reader has to switch to the high speed clock (7.384 MHz) if the smart card allows it (according to parameter *Fi* in the ATR). If this parameter is FALSE, the reader will always use the default clock, namely 3.692 MHz. If the value is TRUE, the reader will switch to 7.384 MHz after the ATR, if the smart card allows this speed.

*bIccClockStopEnable*: Input parameter

If this flag is set to TRUE and the smart card allows clock stop/start, the clock will be stopped when there is no transaction. That is to say that the clock is stopped after a command is done and restarted before the next command will be executed.

*ucIccPowerSelect*: Input parameter

Specifies the voltage that is to be applied to the card. Possible values are:

ICC\_POWER\_AUTOMATIC 00, (automatic voltage selection according to ISO

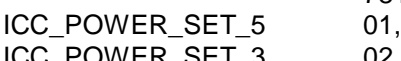

7816-3 standard)

ICC\_POWER\_SET\_3 02, Other values are RFU.

*pucIccATR*: Output parameter

The ATR value returned by the Smart Card.

*pucIccATRLength*: Output parameter

Length of the ATR returned by the Smart Card. This value should not exceed 32, as the ATR cannot contain more than 32 bytes.

*Send\_WTE*: Input parameter

Call this function whenever the card sends a Wait Time Extension request (in  $T=1$ , whenever the card sends an S(WTX) block; for T=0, whenever the card sends NULL (0x60) when it is waiting for data from the reader). This functionality is required by the CCID Specification. This callback function will NOT be called if the smart card is called for EMV mode because of the strict timing requirements of the EMV Specification.

Return Codes AR\_ICC\_OK

Successful operation. The Smart Card was activated and the ATR is supported by the chip.

AR\_ICC\_ERR\_BAD\_PARAM

An invalid parameter (eIccId for example) was specified.

- AR\_ICC\_ERR\_CARD\_MUTE
	- The Smart Card is mute.
- AR\_ICC\_ERR\_CARD\_ABSENT

No Smart Card is inserted.

AR\_ICC\_ERR\_CARD\_DISCONNECTED

The Smart Card was deactivated.

AR\_ICC\_ERR\_CARD\_OVERLOAD

The Smart Card has generated an over current.

AR\_ICC\_ERR\_CARD\_UNSUPPORTED\_ATR

The Smart Card ATR is not supported by the chip and is stored in *pucIccAtr*. The Smart Card interface has not been de-activated (*bIccATRAutoCheck* option is not selected).

AR\_ICC\_ERR\_BAD\_TCK

The ATR has a bad TCK byte.

AR\_ICC\_ERR\_BAD\_TS

- The ATR has a bad TS byte.
- AR\_ICC\_ERR\_CARD\_COMM\_PB

The ATR has either a parity error, an Rx over-run or a VCC unstable error.

The *eIccId* parameter is split into two fields: Card Detect Polarity and Card Slot number, by using the most significant nibble and least significant nibble, respectively. Therefore, the most significant nibble of the *eIccId* parameter is used to determine if the Card Detect Polarity is to be configured High or Low. The constants CARD\_DET\_H and CARD\_DET\_L are defined in ICCMgt.h. Examples:

- 1. If Card Detect Polarity is to be set to High when a card is inserted, it can be done so by calling: ICC\_Enable( eIccId | CARD\_DET\_H, bIccATRAutoCheck,etc.).
- 2. If Card Detect Polarity is to be set to Low when a card is inserted, it can be done so by calling: ICC\_Enable( eIccId | CARD\_DET\_L, bIccATRAutoCheck,etc.).
- 3. Calling ICC\_Enable (eIccId, bIccATRAutoCheck, etc.) without OR'ing *eIccId* with CARD\_DET\_L or CARD\_DET\_H (in other words, eIccID <= 0x09) will default to CARD\_DET\_H.

#### **ICC\_WarmReset()**

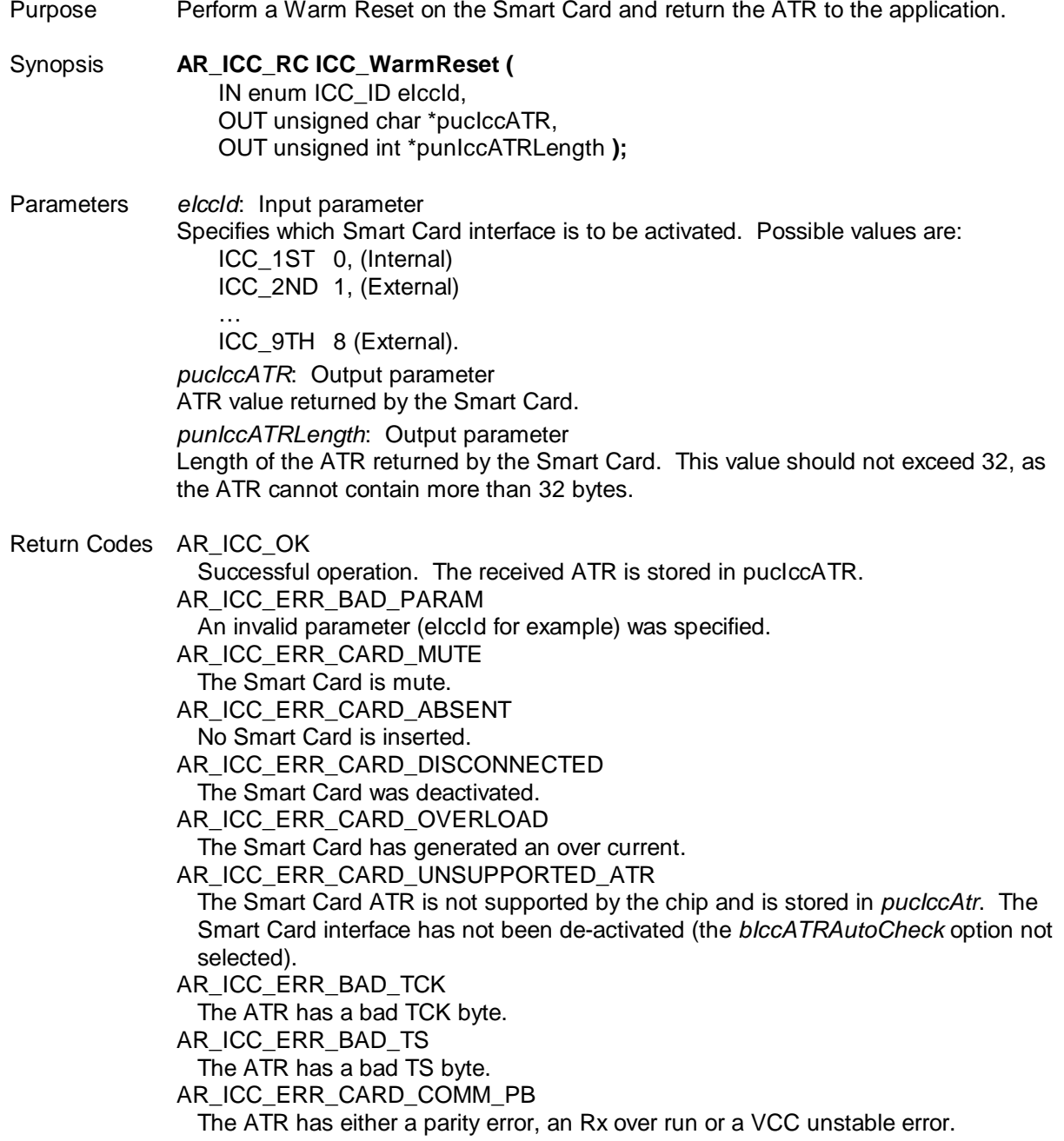

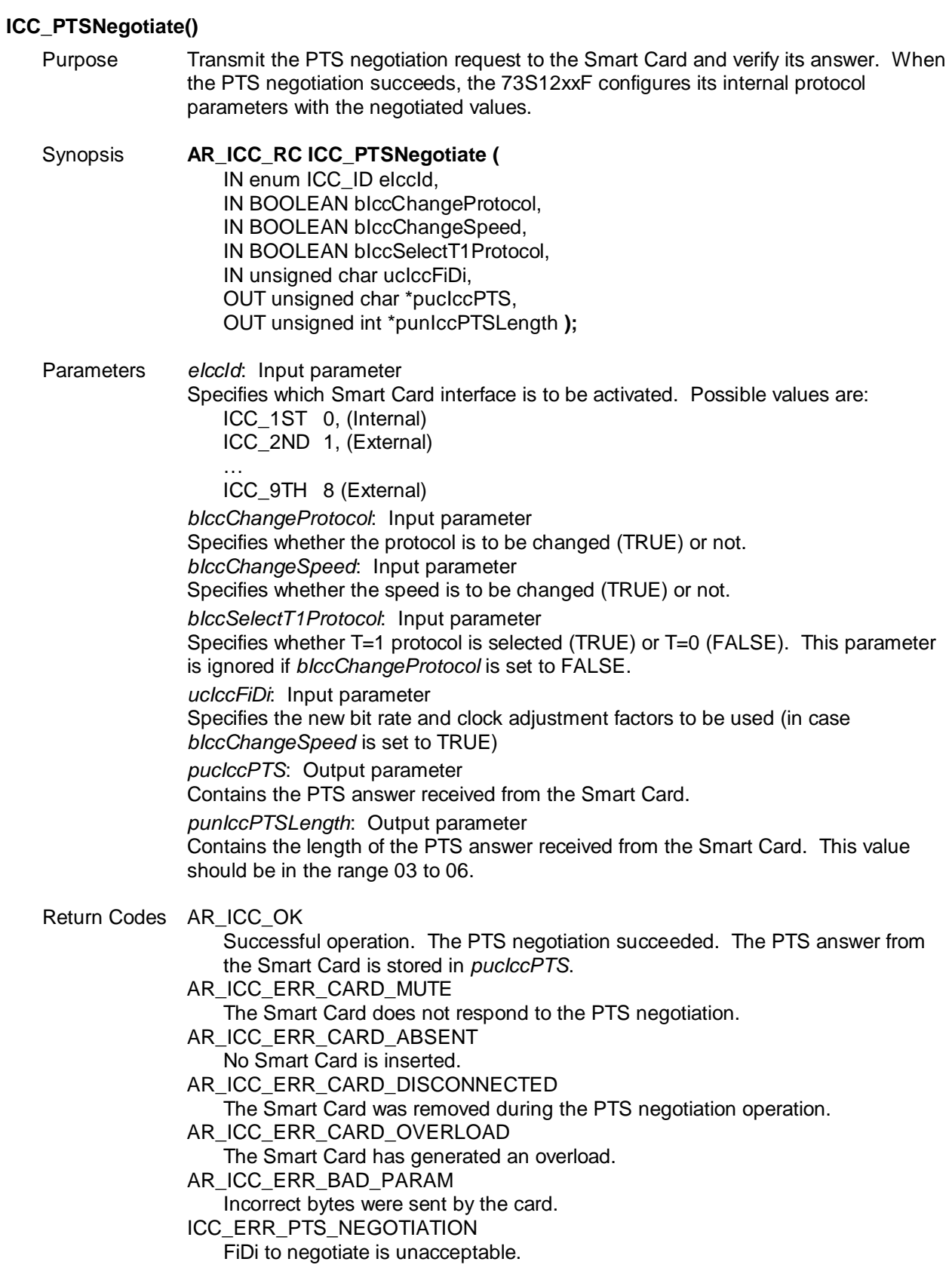

<span id="page-76-0"></span>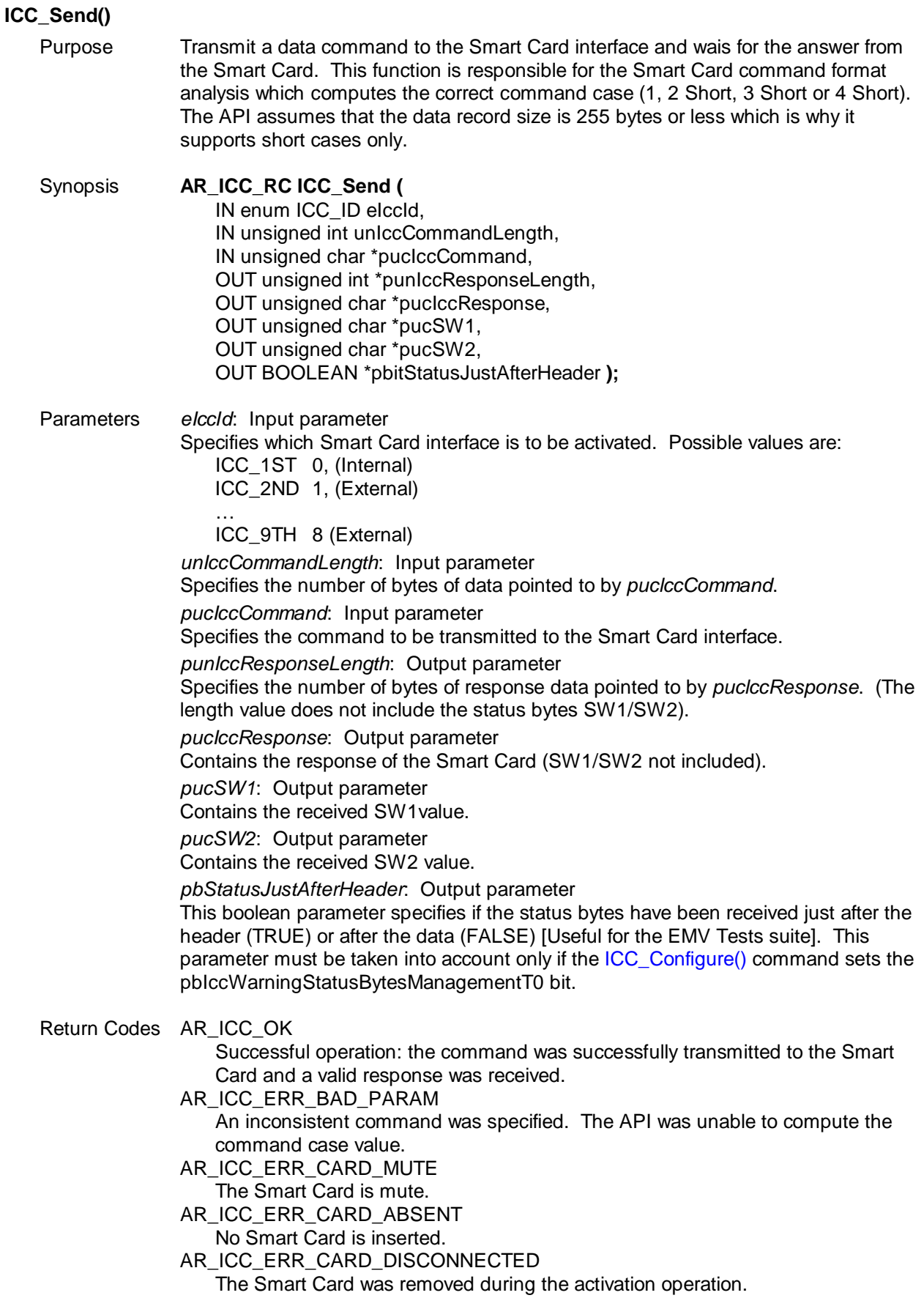

<span id="page-77-0"></span>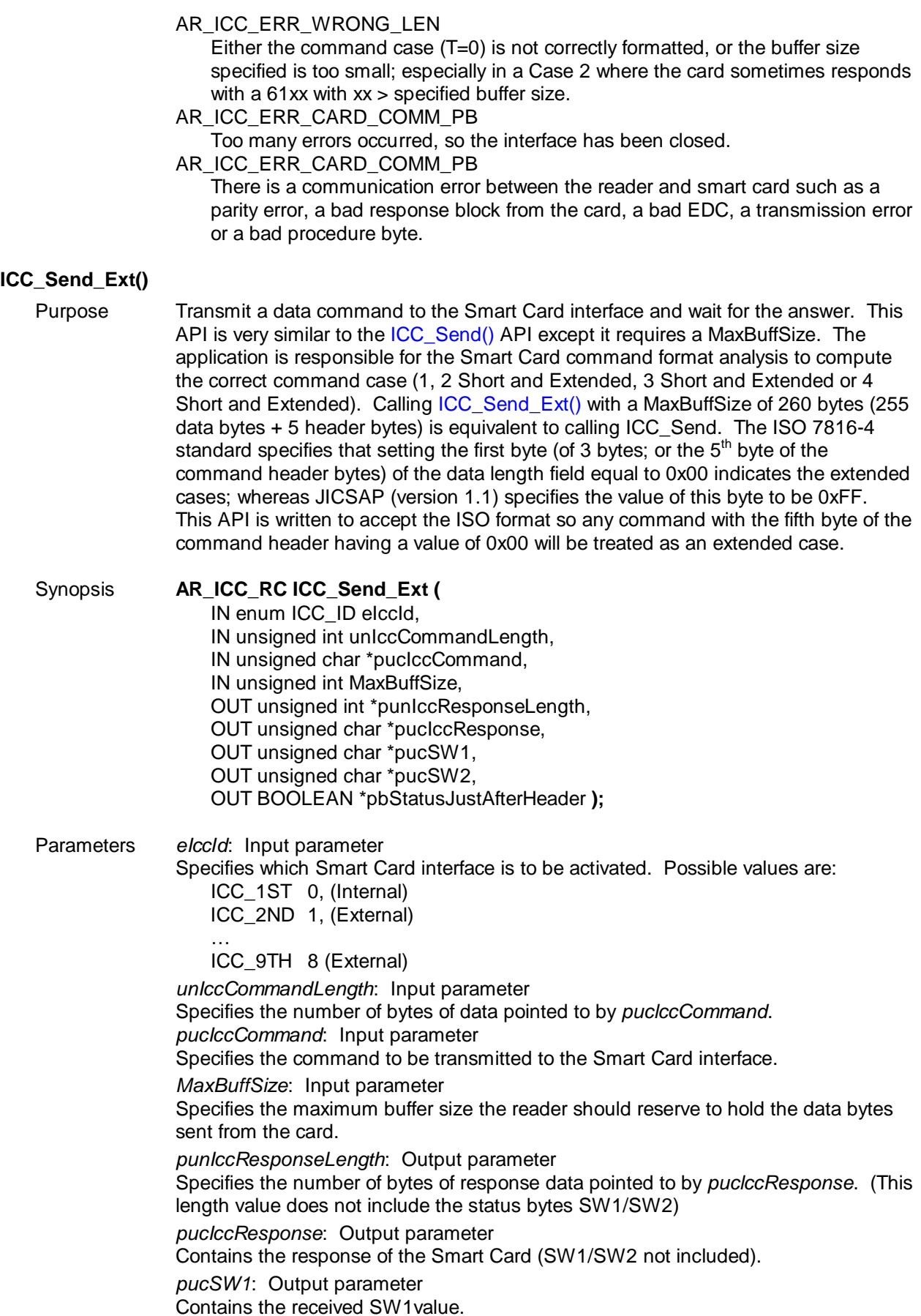

*pucSW2*: Output parameter

Contains the received SW2 value.

*pbStatusJustAfterHeader*: Output parameter

This boolean parameter specifies if the status bytes have been received just after the header (TRUE) or after the data (FALSE) [Useful for the EMV Tests suite]. This parameter must be taken into account only if the [ICC\\_Configure\(\)](#page-81-0) command set the *pbIccWarningStatusBytesManagementT0* bit.

#### Return Codes AR\_ICC\_OK

Successful operation: the command was successfully transmitted to the Smart Card and a valid response was received.

AR\_ICC\_ERR\_BAD\_PARAM

An inconsistent command was specified. The API was unable to compute the command case value.

- AR\_ICC\_ERR\_CARD\_MUTE
- The Smart Card is mute.
- AR\_ICC\_ERR\_CARD\_ABSENT
	- No Smart Card is inserted.
- AR\_ICC\_ERR\_CARD\_DISCONNECTED

The Smart Card was removed during the activation operation.

AR\_ICC\_ERR\_WRONG\_LEN

Either the command case (T=0) is not correctly formatted, or the buffer size specified is too small; especially in a Case 2 where the card sometimes responds with a 61xx where  $xx >$  specified buffer size.

- AR\_ICC\_ERR\_CARD\_COMM\_PB
- Too many errors with the Smart Card occurred, so the interface has been closed. AR\_ICC\_ERR\_CARD\_COMM\_PB

There is some communication error between the reader and smart card such as a parity error, a bad response block from the card, a bad EDC, a transmission error or a bad procedure byte.

#### <span id="page-78-0"></span>**ICC\_Configure\_Ext ()**

Purpose Get and Set the configurable protocol parameters of the specified Smart Card interface. This function was developed to support different conformance tests and different hardware configuration. This API should be called as the first HAPI call to make sure the hardware configuration is setup properly according to the hardware design.

> This API is recently added to the CCID USB release version 1.50 (or PCCID release later than version 3.10). The API is an extension of [ICC\\_Configure\(\)](#page-81-0) to provide backward compatibility. Either [ICC\\_Configure\\_Ext \(\)](#page-78-0) or [ICC\\_Configure\(\)](#page-81-0) should be called, not both. ICC\_Configure is exactly the same as ICC\_Configure\_Ext with default values for ICC\_HWConfigure\_t such that: IccHz = ICC\_3600KHZ), DebouncePUEnable = SC\_DEBOUNCEON | TRUE and DebouncePDEnable = SC\_DEBOUNCEOFF | FALSE.

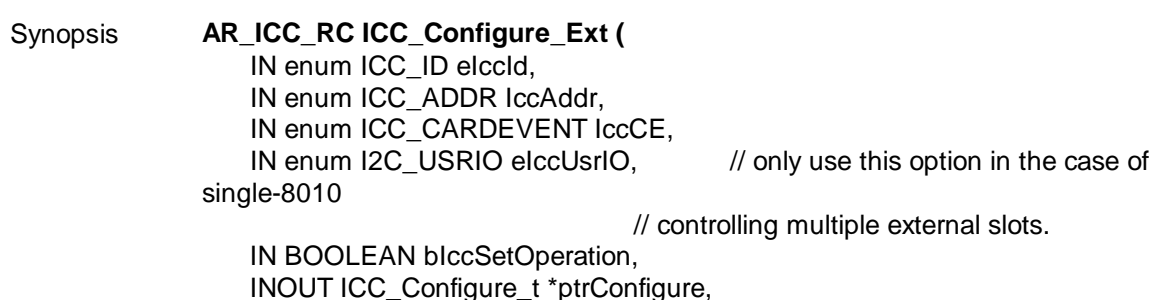

```
//This is newly added from version 1.50 release
                  IN ICC_HWConfigure_t ptrHWConfigure ); 
               Struct ICC_Configure_t
               {
                  INOUT unsigned char ucIccIFSD;
                  INOUT unsigned char ucIccNAD;
                  //this variable when initialize to 0xFF the GetResponse command will carry the CLA
                  //byte of the last C-APDU. UcIccCLA = 0x00 for EMV, = 0xFF for non-EMV
                  INOUT unsigned char ucIccCLA; 
                  INOUT unsigned char ucIccTSTimeOut;
                  INOUT unsigned char ucIccRxErrorCounterT0;
                  INOUT unsigned char ucIccTxErrorCounterT0;
                  INOUT unsigned char ucIccTxErrorCounterT1;
                  INOUT unsigned char ucIccConfigurationByte;
               };
               Struct ICC_HWConfigure_t
               {
                  IN enum ICC_HZ Icc_Hz; //Smart Card Clock Frequency desired by application.
                  IN unsigned char DebouncePUEnable;
                  IN unsigned char DebouncePDEnable;
               }
Parameters eIccId: Input parameter 
               Specifies which Smart Card interface is to be activated. Possible values are:
                  ICC_1ST 0, (Internal)
                  ICC_2ND 1, (External)
                   …
                  ICC_9TH 8 (External)
               IccAddr: Input parameter
               Specifies the address for the external I2C slot.
                  ICC_I2C0 0x40, (1st external slot)
                  ICC_I2C1 0x42,
                  ICC_I2C2 0x44,
                   …
                  ICC_I2C7 0x4E; (Last external slot)
               IccCE: Input parameter
               Specifies assignment of the INT2/INT3 pins for card events. Possible values are:
                  ICC_INT2_NONE 0x00,
                  ICC_INT2_I2C 0x01,
                  ICC_INT3_I2C 0x02;
               bIccSetOperation: Input parameter 
               Specifies if the function is called to perform a Set operation (TRUE) or a Get 
               operation (FALSE).
               pucIccIFSD: Input/output parameter 
               Specifies the IFSD value to be used (or being used). [Default value is 32, as 
               specified by ISO/IEC 7816-3]
               pucIccNAD: Input/output parameter 
               Specifies the NAD value to be used (or being used). [Default value is 00]
               pucIccCLA: Input/output parameter
               Specifies the CLA value to be used (or being used) when performing a GetResponse 
               in case 2 / 4 in the T=0 protocol. Setting pucIccCLA equal to 0xFF indicates that the 
               GetResponse command shall echo the class byte of the APDU command. [Default 
               value is 00]
```
*punIccTSTimeOut*: Input/output parameter

Specifies the maximum delay in clock cycles between the de-assertion of the RST signal and the leading edge of the TS character of the ATR. [Default value is 40 000] *pucIccRxErrorCounterT0*: Input/output parameter

Specifies the maximum number of errors allowed when the Interface Device is in reception mode in T=0 protocol.

*pucIccTxErrorCounterT0*: Input/output parameter

Specifies the maximum number of errors when the Interface Device is in transmission mode in T=0 protocol.

*pucIccTxErrorCounterT1*: Input/output parameter

Specifies the maximum number of errors when T=1. The most significant nibble gives the maximum number of R(NA) block transmissions, while the least significant nibble gives the maximum number of I or S-block retransmissions.

*ucIccConfigurationByte*: Input/output parameter

This byte contains the following configuration bits:

- [b0] *bIccIFSDRequestT1*: Input/output. Specifies if the next I-Block will be preceded by an S(IFS request) (TRUE) or not (FALSE).
- [b1] *bIccDeactivatedOnTimeOutErrorT1*: Input/output. Specifies if the Smart Card interface is to be de-activated (TRUE) on a TimeOut error. Otherwise, an error recovery procedure is engaged.
- [b2] *bIccNADErrorCheckingT1*: Input/output. Specifies whether the NAD errors are to be checked (TRUE) or not (FALSE).
- [b3] *bIccABORTManagementT1*: Input/output. Specifies whether the ABORT Request is to be managed (TRUE) or if the contacts are to be de-activated on S(ABORT Request) reception (FALSE).
- [b4] *bIccRESYNCHManagementT1*: Input/output. Specifies whether an S(RESYNCH Request) command is to be sent when too many errors occur (TRUE) or if a de-activation sequence is to be initiated (FALSE).
- [b5] *bIccRetransmitLastBlockAfterRESYNCHT1*: Input/output. Specifies whether the last block in T=1 protocol is to be retransmitted after a resynchronization occurs or the whole command. [Useful for Microsoft IFDTESTs suite]
- [b6] *bIccWarningStatusBytesManagementT0*: Input/output. Specifies if the IFD must inform the application level of whether the status bytes have been received just after the command header transmission or after the command data transmission (in T=0 protocol). [Useful for EMV Test suites]
- [b7] *bIccDeactivateOnIFSDNegotiationError*: Input/output. Specifies if the Smart Card interface is to be de-activated on an IFSD negotiation error.

*Icc\_Hz:* Input parameter

Specifies the desired Smart Card clock frequency. Available values are defined in the API\_Struct\_12.h file (LAPI). The default value for both the internal and external slots is 3.69 MHz.

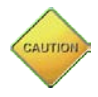

Care must be taken to make sure the Smart Card Clock is slower than the CPU clock. Since the CPU has much more overhead to process, a faster Smart Card clock may out run the CPU resulting in unexpected or undesirable delays.

Since the Smart Card Clock for the external slots (slot ICC\_2<sup>ND</sup> or higher) is driven by the 73S12xxF single source, all external slots will share the same SC clock configuration. For example, if an application sets the first external slot to one rate, subsequent calls to this function with a different rate will be ignored.

#### *DebouncePUEnable*: Input parameter

The higher order (most significant) nibble of this byte enables (SC\_DEBOUNCEON) or disables (SC\_DEBOUNCEOFF) card debounce. The low order (least significant) nibble of this byte enables (TRUE) or disables (FALSE) the Pull-Up.

<span id="page-81-0"></span>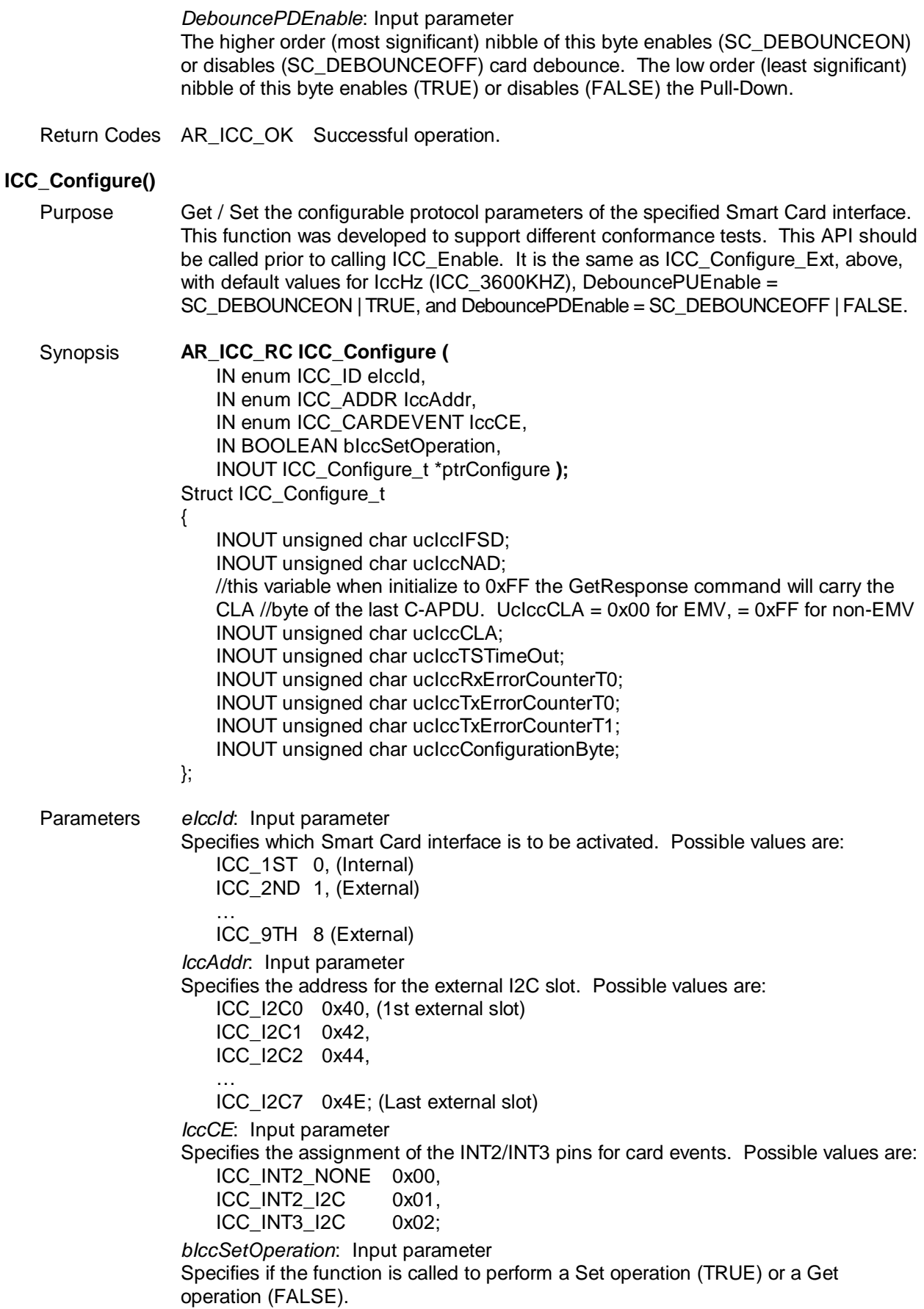

*pucIccIFSD*: Input/output parameter

Specifies the IFSD value to be used (or being used). [Default value is 32 as specified by ISO/IEC 7816-3]

*pucIccNAD*: Input/output parameter

Specifies the NAD value to be used (or being used). [Default value is 00]

*pucIccCLA*: Input/output parameter

Specifies the CLA value to be used (or being used) when performing a GetResponse in case 2 / 4 (in T=0 protocol). Setting *pucIccCLA* to 0xFF indicates that the GetResponse command will echo the class byte of the APDU command. [Default value is 00]

*punIccTSTimeOut*: Input/output parameter

Specifies the maximum delay in clock cycles between the de-assertion of the RST signal and the leading edge of the TS character of the ATR. [Default value is 40 000]

*pucIccRxErrorCounterT0*: Input/output parameter Specifies the maximum number of errors allowed when the Interface Device is in

reception mode (in T=0 protocol).

*pucIccTxErrorCounterT0*: Input/output parameter

Specifies the maximum number of errors allowed when the Interface Device is in transmission mode (in T=0 protocol).

*pucIccTxErrorCounterT1*: Input/output parameter

Specifies the maximum number of errors in the T=1 protocol. The most significant nibble gives the maximum number of R(NA) block transmissions, while the least significant nibble gives the maximum number of I or S-block retransmissions.

*ucIccConfigurationByte*: Input/output parameter

This byte contains the following configuration bits:

- [b0] *bIccIFSDRequestT1*: Input/output. Specifies if the next I-Block will be preceded by an S(IFS request) (TRUE) or not (FALSE).
- [b1] *bIccDeactivatedOnTimeOutErrorT1*: Input/output. Specifies if the Smart Card interface is to be de-activated (TRUE) on a TimeOut error. Otherwise, an error recovery procedure is engaged.
- [b2] *bIccNADErrorCheckingT1*: Input/output. Specifies whether the NAD errors are to be checked (TRUE) or not (FALSE).
- [b3] *bIccABORTManagementT1*: Input/output. Specifies whether the ABORT Request is to be managed (TRUE) or if the contacts are to be de-activated on S(ABORT Request) reception (FALSE).
- [b4] *bIccRESYNCHManagementT1*: Input/output. Specifies whether an S(RESYNCH Request) command is to be sent when too many errors occur (TRUE) or if a de-activation sequence is to be initiated (FALSE).
- [b5] *bIccRetransmitLastBlockAfterRESYNCHT1*: Input/output. Specifies whether the last block in T=1 protocol is to be retransmitted after a resynchronization occurs or the whole command. [Useful for Microsoft IFDTESTs suite]
- [b6] *bIccWarningStatusBytesManagementT0*: Input/output. Specifies if the IFD must inform the application level of whether the status bytes have been received just after the command header transmission or after the command data transmission (in T=0 protocol). [Useful for EMV Test suites]
- [b7] *bIccDeactivateOnIFSDNegotiationError*: Input/output. Specifies if the Smart Card interface is to be de-activated on an IFSD negotiation error.

Return Codes AR\_ICC\_OK Successful operation.

#### **ICC\_Disable()**

Purpose Deactivate the Smart Card interface, slot number is specified by *eIccId*.

Synopsis **AR\_ICC\_RC ICC\_Disable (** IN enum ICC\_ID eIccId **);**

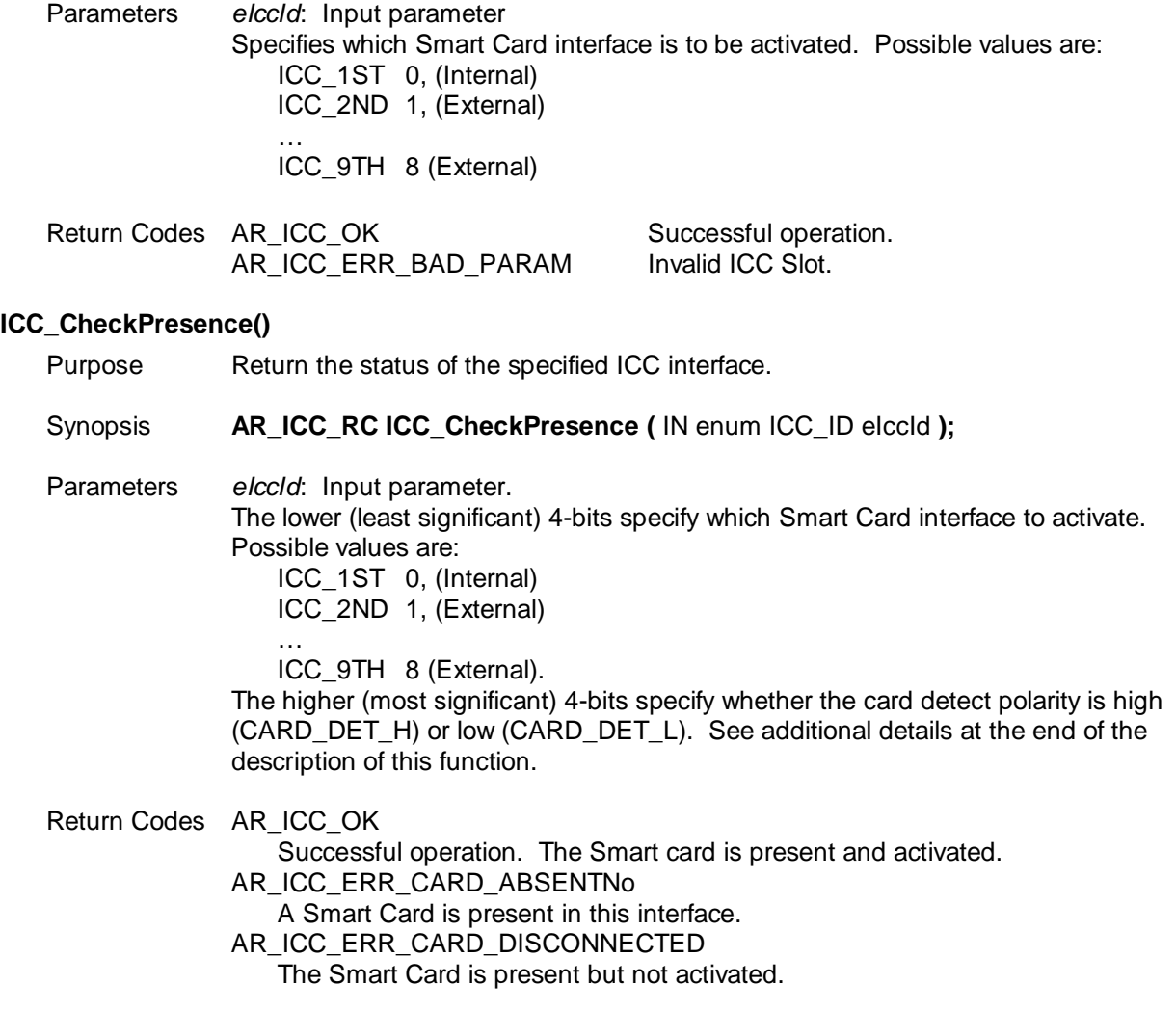

The *eIccId* parameter is split into two fields: Card Detect Polarity and Card Slot number, by using the most significant nibble and least significant nibble, respectively. Therefore, the most significant nibble of the *eIccId* parameter is used to determine if the Card Detect Polarity is to be configured High or Low. The constants CARD\_DET\_H and CARD\_DET\_L are defined in ICCMgt.h.

Examples:

- 1. If Card Detect Polarity is to be set to High when a card is inserted, it can be done so by calling: ICC\_Enable( eIccId | CARD\_DET\_H, bIccATRAutoCheck,etc.).
- 2. If Card Detect Polarity is to be set to Low when a card is inserted, it can be done so by calling: ICC\_Enable( eIccId | CARD\_DET\_L, bIccATRAutoCheck,etc.).
- 3. Calling ICC\_Enable (eIccId, bIccATRAutoCheck, etc.) without OR'ing *eIccId* with CARD\_DET\_L or CARD DET H (in other words, eIccID  $<= 0x09$ ) will default to CARD DET H.

## **4.4 Flash Programming**

There are two ways to download a hex file to the 73S12xxF Flash:

- 1. Using a Teridian Flash Programmer Tool. This tool is packaged separately; contact a Teridian Sales Representative for more information.
- 2. Using a Signum Systems ADM51 ICE.

## **4.5 Test Tools and Certification/compliance Tests**

A set of tools is provided with the 73S12xxF development kit to assist the application development. Teridian uses these tools to perform various certification and compliance tests such as WHQL (aka HCT), USB 2.0 certification, EMV Level 1 and ISO extended cases testing. These tools include the Smart ATR and CCID-USB Modules described below.

## **Smart ATR Test Tool**

The Smart ATR tool runs on a PC under Windows 98/2000/XP. This tool is helpful when used in conjunction with the EMV Tool. It reads an ATR input by the user and translates each byte of the ATR per the *ISO 7816 Specification*.

## **CCID-USB Test Tool**

This tool includes ccidtsc-\*.sys,ccidtsc-\*.inf and CCID-USB.exe. These modules use the USB communication interface to interface with a PC running Windows XP.

CCID-USB.exe is a Windows XP application used to test the PC/SC APIs as specified by the PCSC Workgroup and Microsoft. After the ccidusb.hex file is downloaded to Flash and ccidtsc-\*.sys and ccidtsc-\*.inf are loaded into a Windows XP Device Manager, any PC/SC application can be run on Windows XP to send commands to the 73S12xxFdevice. These tools are also used for HCT/DTM and USB command verifier testing. The following procedure describes the setup for this tool:

- 1. Program the Flash with ccidusb-\*.hex.
- 2. Connect a USB cable between a PC running Windows XP and the 73S12xxF evaluation board. The Windows' 'Hardware found wizard' should pop up.
- 3. Follow the wizard procedure to install the .sys and .inf file on to Windows. A reboot is NOT necessary.
- 4. Insert a smart card into slot #1 of the evaluation board.
- 5. Run CCID-USB.exe to test a command going to the Smart Card.

Another good test application is the Microsoft ifdtest.exe which is part of the HCT test suite. Run this program in manual mode (ifdtest –m) to observe the 73S12xxF communication to the smart card. The source code for both applications is included in the release.

The following embedded application source code is available, depending on the CD ROM included with your product:

- Ccidusb-\*.hex: This application uses the USB communication interface and runs any PC/SC or CCID aware application to interface with the reader. Review the accompanying documentation and source code for usage and implementation details.
- tscPccid-\*.hex: This application uses the Serial/RS232 interface and runs on any PC with a generic Serial COM driver. Review the accompanying documentation and source code for usage and implementation details.

## **4.5.1 EMV LEVEL I Certification Tests**

The EMV compliant test suite follows the Payment System Environment specification. There are *s*everal test labs, listed on the [www.emvco.com](http://www.emvco.com/) website, qualified to perform these tests.

Currently, there are two available Protocol test suites that can be used to qualify for EMV Level I compliance. Passing either of these suites will qualify as EMV Level I compliance. The Pseudo-CCID code links to the two TSC libraries LAPI and HAPI which comply with both tests. However, since each lab has its own test scripts and the test scripts differ according to the lab's setup, the application layer must be written and adapted specifically for each test lab's requirements. The following subsections describe the loopback tests that are to be written either on the host side or added to the TSC Pseudo-CCID firmware.

## **4.5.1.1 EMV Test Mode**

An EMV test (or session) is defined as a Command/Response pair that runs from the Activation of the card to the Deactivation of the card. A Block Transfer may or may not occur during the session depending on the card's ATR response.

The host may set up the EMV PSE test environment via the USB CCID Card Control command (Escape command). The first parameter byte (B1) of the Escape command must specifically indicate whether a test mode is invoked and if so, it should be invoked using the MCI, VISA I or VISA II test environment. Review the Escape command section for details about this test mode.

Following a successful Escape command, the host should start the test by sending the PowerOn command (ScardConnect). Depending on the status of the ATR (good or bad), the host should send an empty Block Transfer command without the APDU command (command length = 0). For example: 6F 00 00 00 00… CRC.

The test loopback will be handled by the firmware and upon completion of each test, the firmware will respond to the host with the status, indicating whether the test session completed with a successful return code or not. An unsuccessful return code may or may not indicate that the test failed. The test result (test passed or test failed) is determined only by the card side.

[Figure 11](#page-86-0) depicts the minimal coding required on the host side to invoke the EMV PSE test environment.

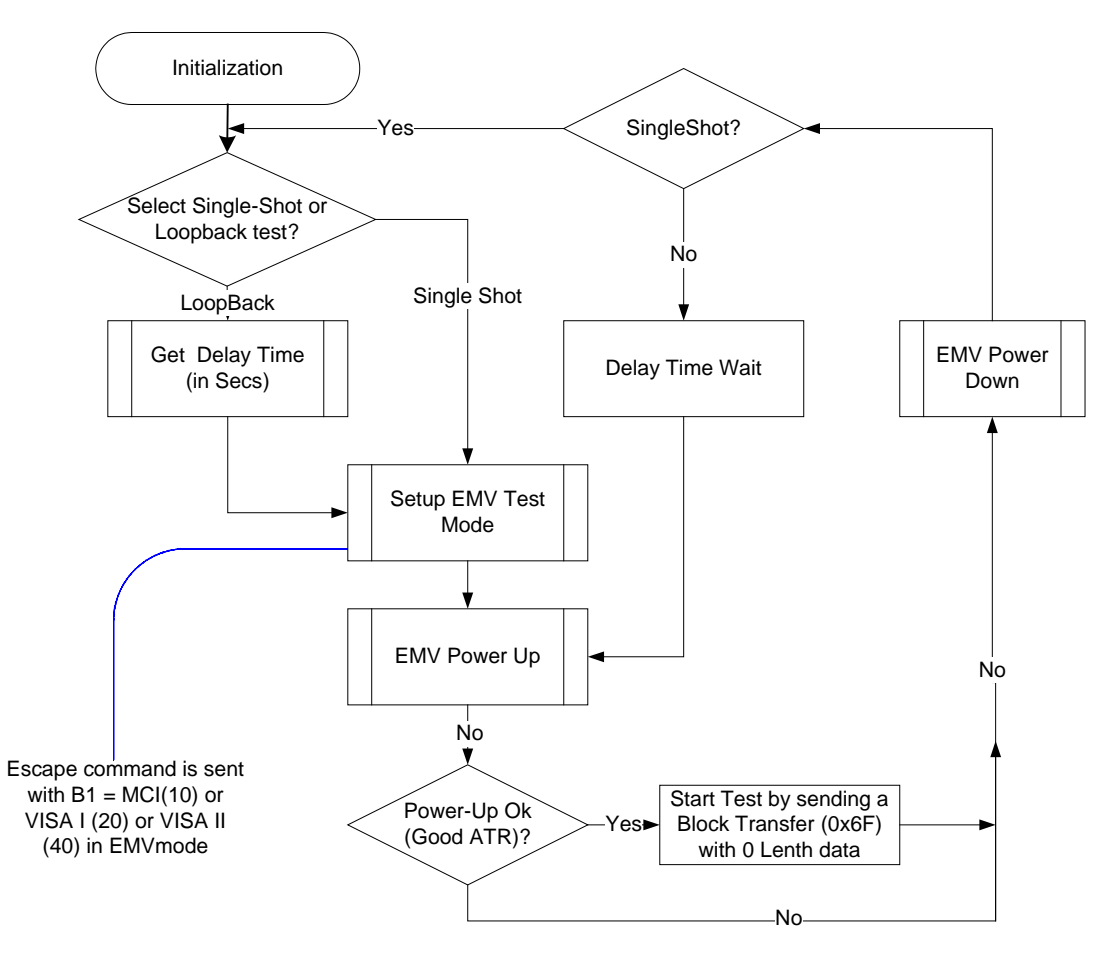

**Figure 11: EMV PSE Test Flow Chart**

## <span id="page-86-0"></span>**4.5.1.2 MasterCard Loopback Test**

Teridian used the CETECOM test lab in Germany and the FIME test lab in France (both listed on the [www.emvco.com](http://www.emvco.com/) website) for MasterCard Loopback verification. These labs used the MCI test suite for their EMV Level I qualification test services.

[Figure 12](#page-87-0) and [Figure 13](#page-88-0) show the flow of the entire MCI test suite with the coding to be done on both the host side (invokes the test) and the device side (manages all aspect of the smart card's EMV test). These test flows are specific to both the FIME and the Cetecom's Level I Protocol test scripts. Source code is also included in the release.

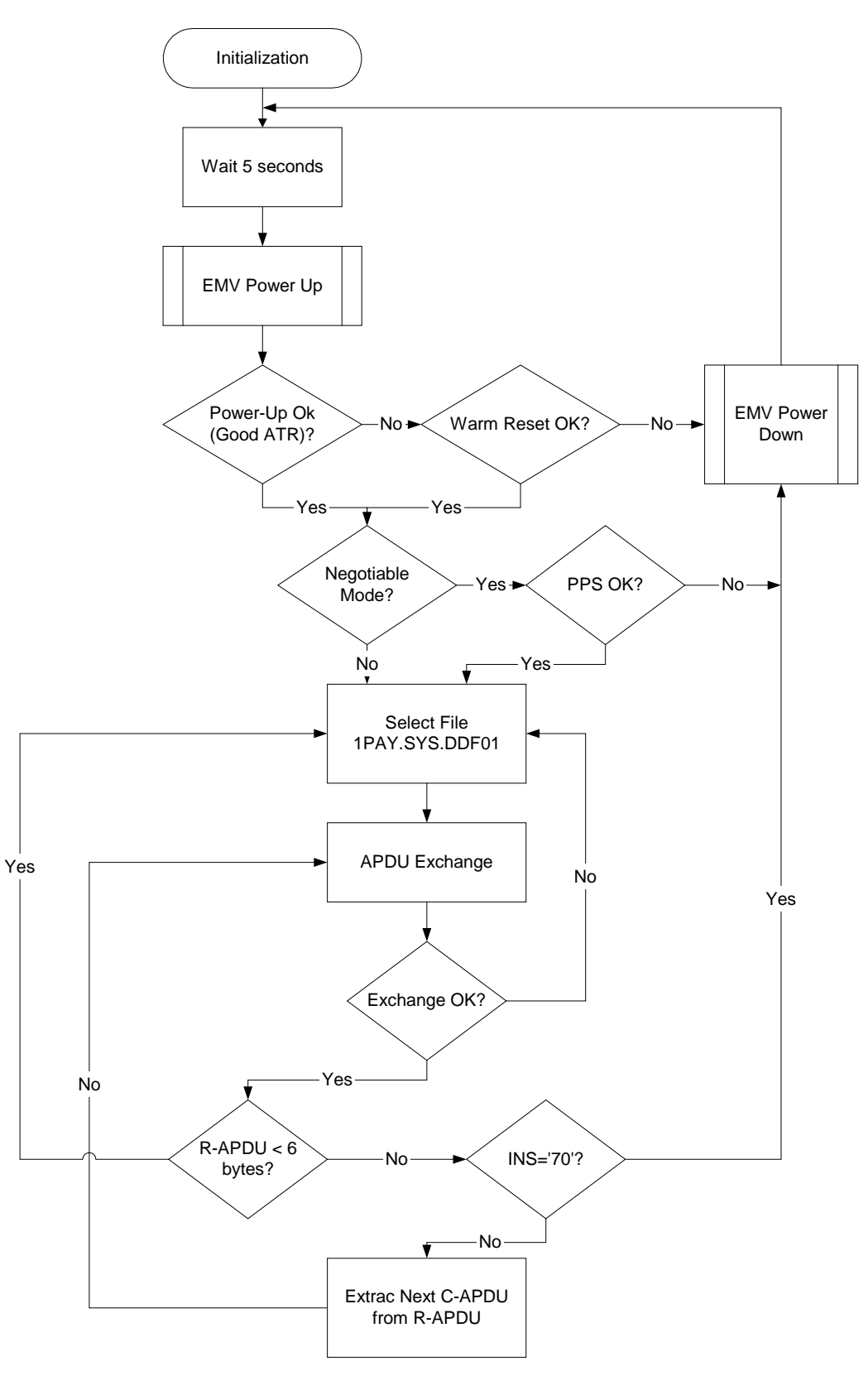

<span id="page-87-0"></span>**Figure 12: MCI Test Flow Chart with PTS/PPS**

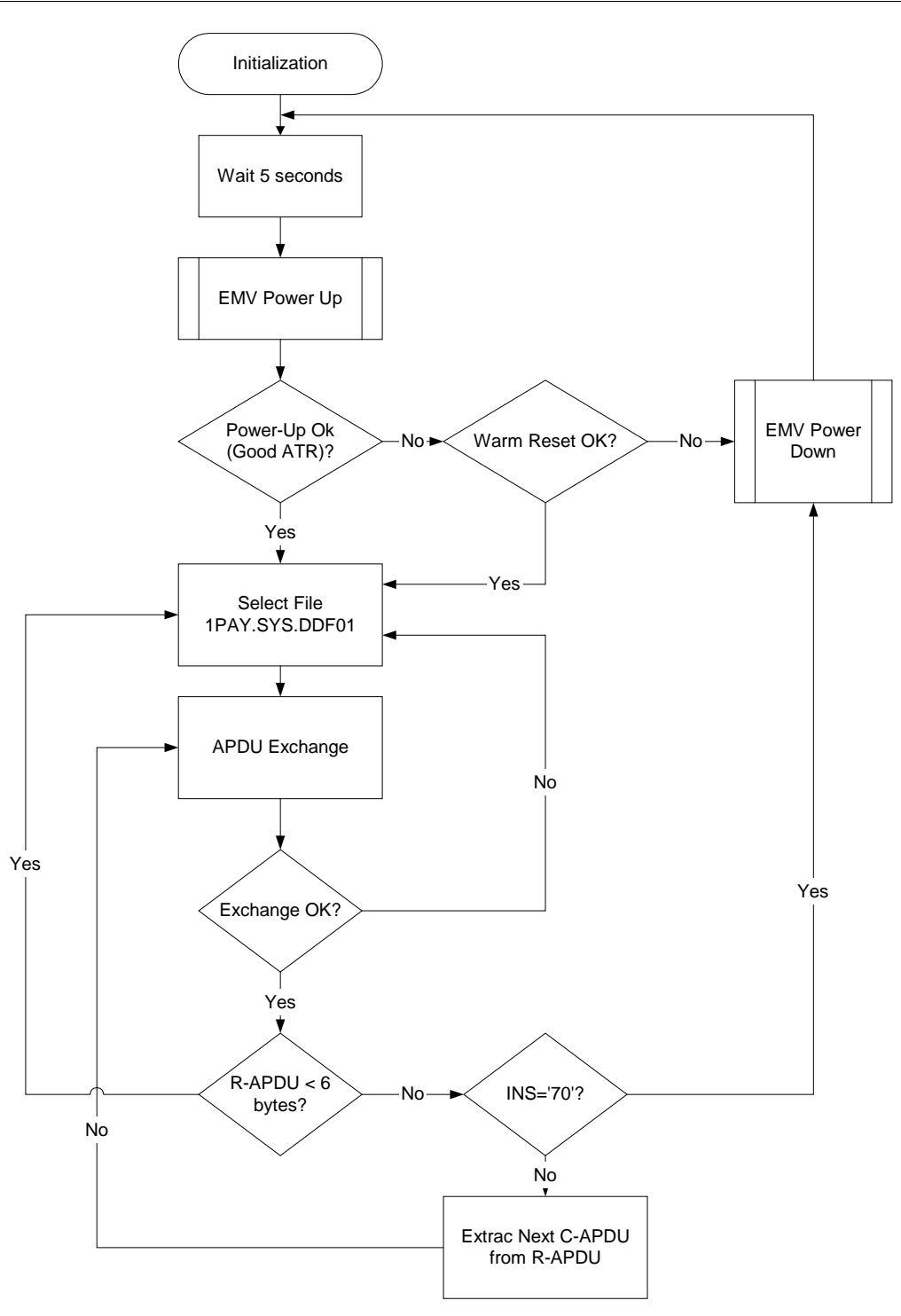

<span id="page-88-0"></span>**Figure 13: MCI Test Flow Chart without PTS/PPS**

### **4.5.1.3 VISA-1 Loopback Test**

Teridian used the RFI Global test lab in the UK (listed on the [www.emvco.com](http://www.emvco.com/) website) for VISA-1 testing. This lab used the VISA test suite for their EMV Level I qualification test services. [Figure 14](#page-89-0) shows the VISA-1 test flow which is specific to RFI's test scripts. Source code for this test is also included in the release.

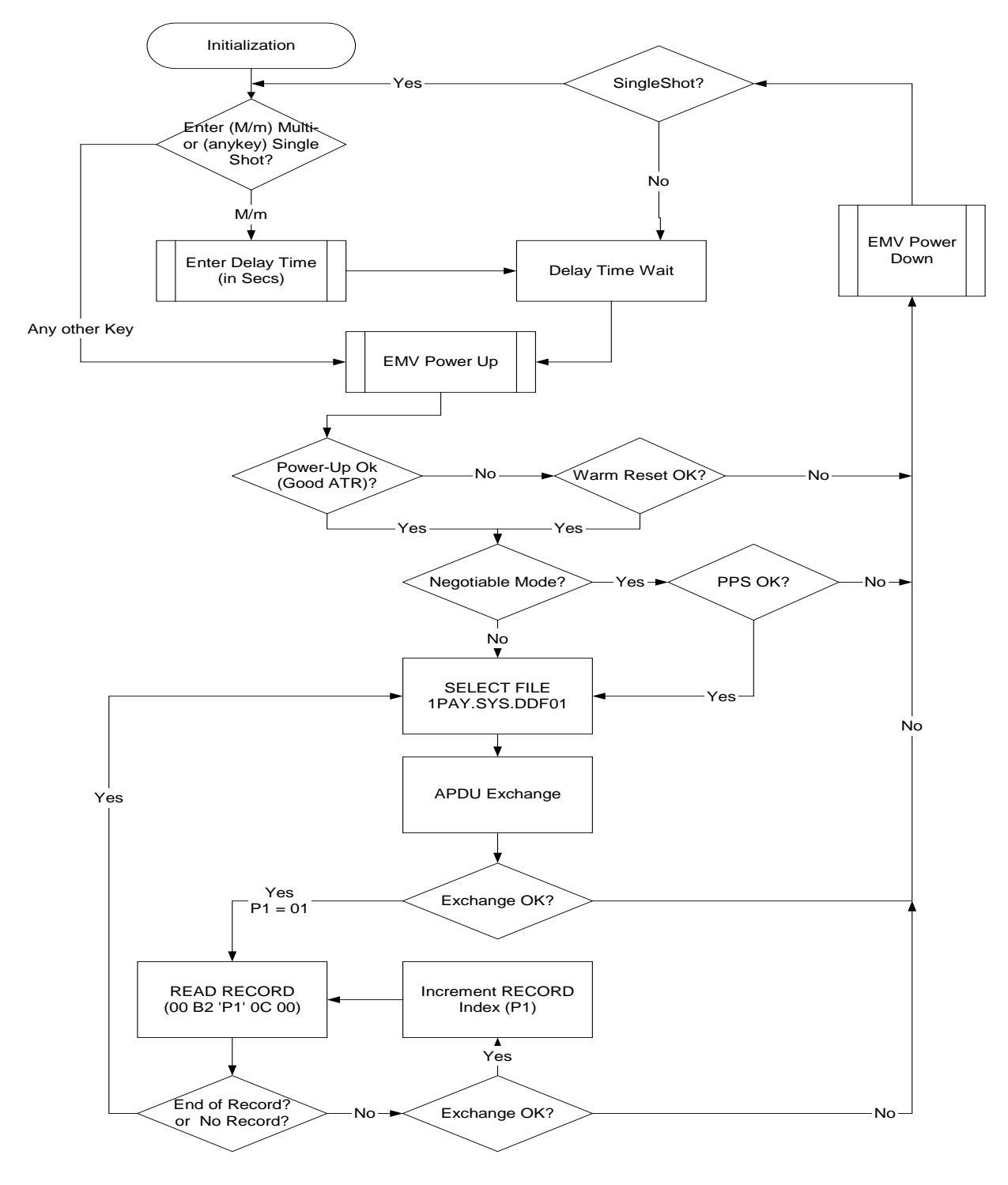

<span id="page-89-0"></span>**Figure 14: VISA-1 Loopback Test Flow Chart**

## **4.5.2 VISA-2 Loopback Test**

Teridian used the ICT-K test lab in Korea (listed on the [www.emvco.com](http://www.emvco.com/) website) for VISA-2 loopback testing. This lab used the VISA test suite version 4.1 for their EMV Level I qualification test services (details shown in [Figure 15\)](#page-90-0). The USB CCID firmware includes the source code that implements this test.

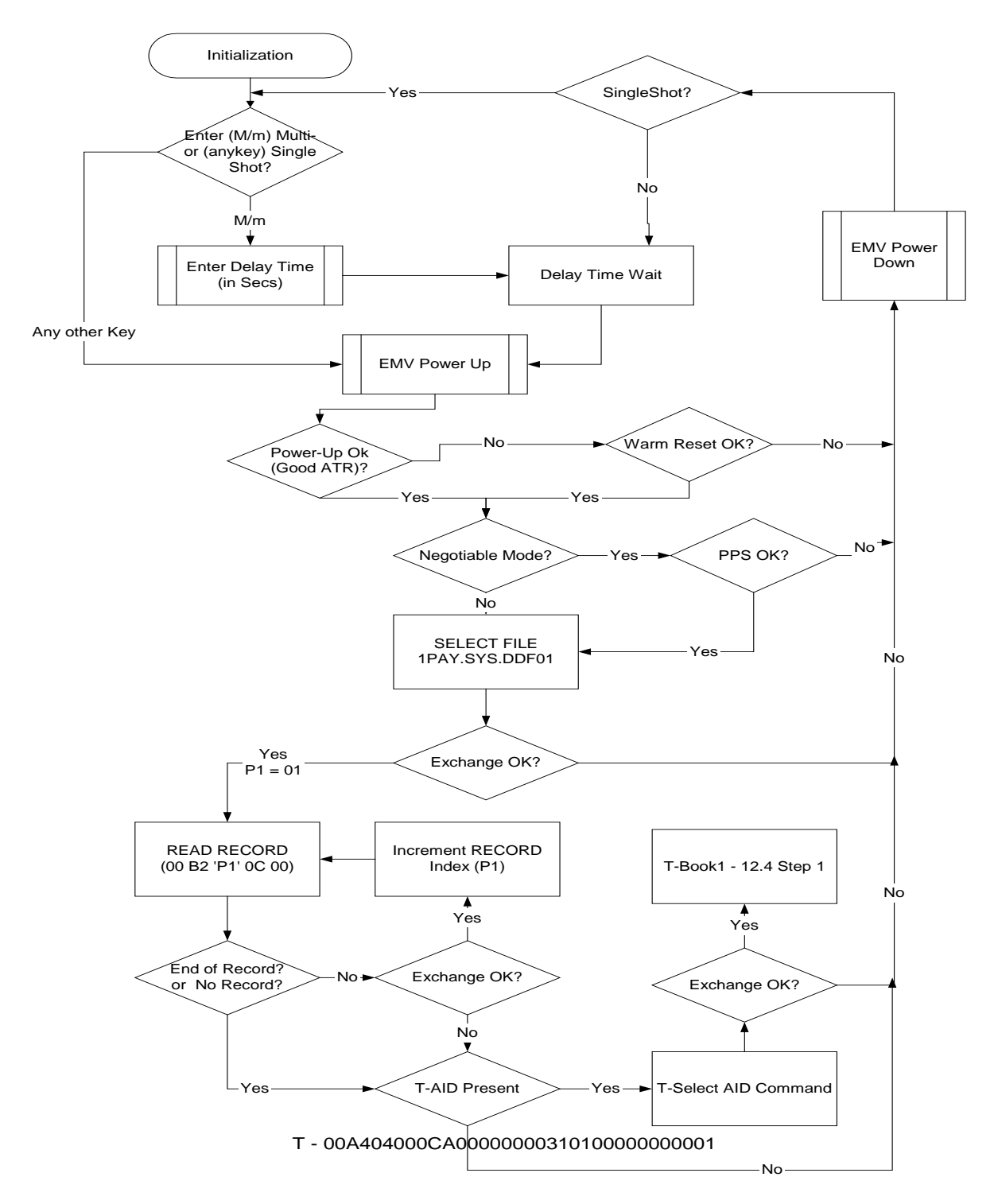

<span id="page-90-0"></span>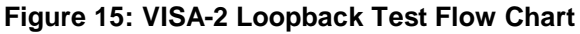

# **5 Related Documentation**

The following 73S12xxF documents are available from Teridian Semiconductor Corporation:

*73S1209F Data Sheet 73S1210F Data Sheet 73S1215F Data Sheet 73S1217F Data Sheet 73S12xxF FPGA Evaluation Board User's Manual Pseudo-CCID Host GUI Users Guide Pseudo-CCID Host Application Guide Pseudo-CCID Serial/RS232 Firmware Application Note USB-CCID-Host GUI Users Guide CCID Application Note*

# **6 Contact Information**

For more information about Teridian Semiconductor products or to check the availability of the 73S12xxF, contact us at:

6440 Oak Canyon Road Suite 100 Irvine, CA 92618-5201

Telephone: (714) 508-8800 FAX: (714) 508-8878 Email: scr.support@teridian.com

For a complete list of worldwide sales offices, go to [http://www.teridian.com.](http://www.teridian.com/)

# **Revision History**

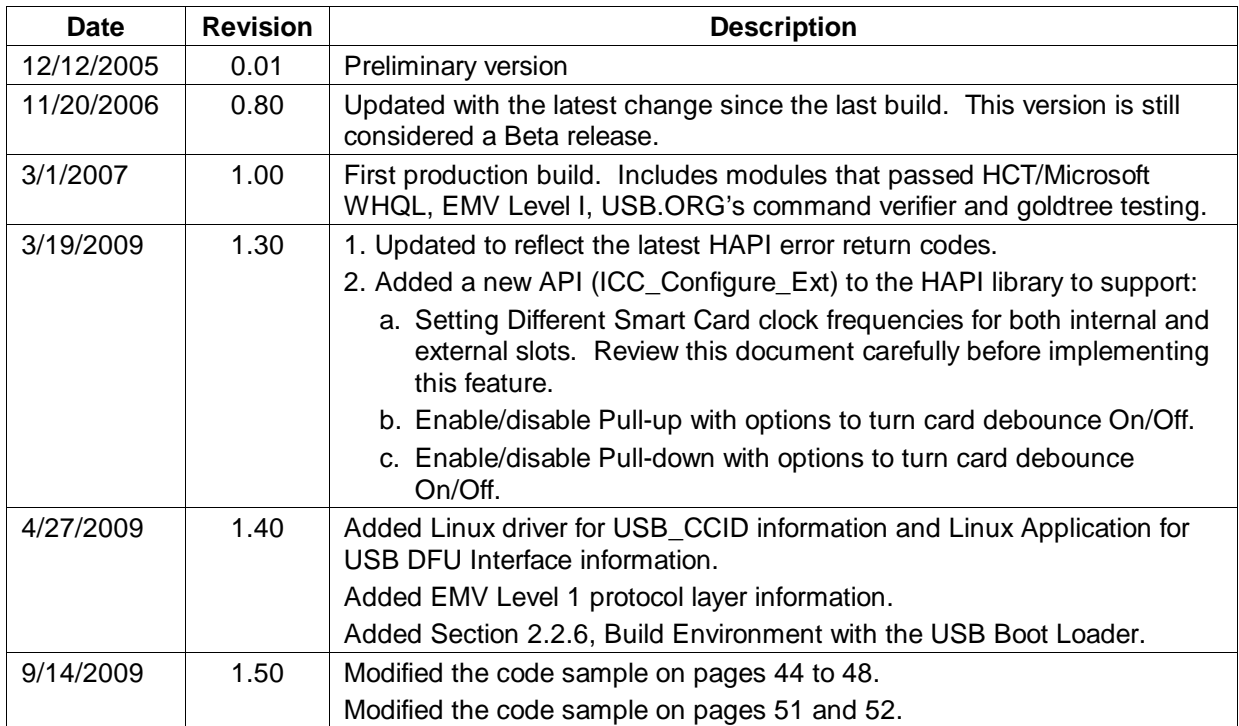